## **LAPORAN KERJA PRAKTEK PEMBUATAN WEBSITE PENCARI KERJA DI MASA PANDEMI**

<span id="page-0-0"></span>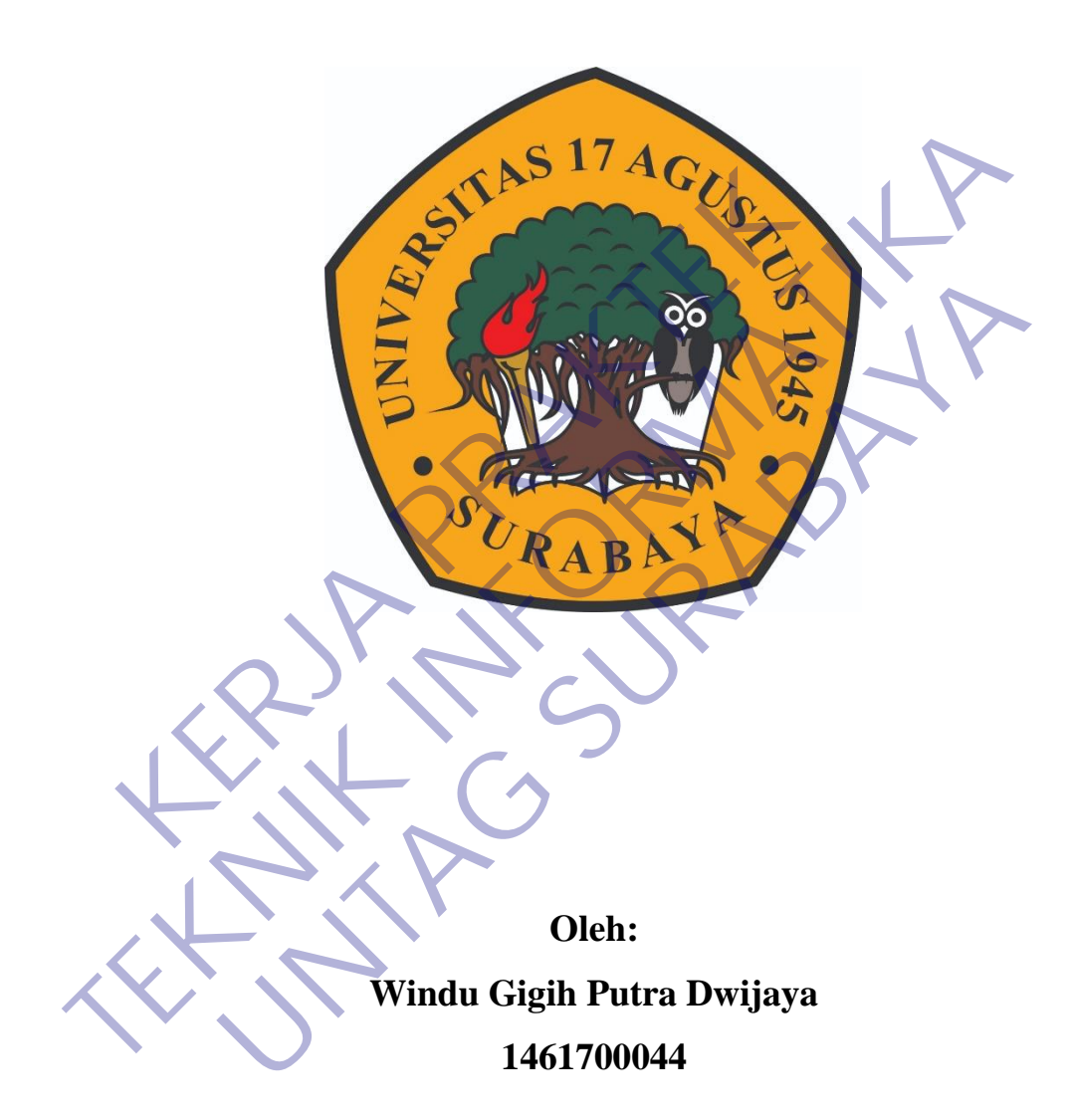

# **PROGRAM SARJANA PROGRAM STUDI TEKNIK INFORMATIKA FAKULTAS TEKNIK UNIVERSITAS 17 AGUSTUS 1945 SURABAYA**

**2021**

### **LEMBAR PENGESAHAN**

### <span id="page-1-0"></span>**LAPORAN KERJA PRAKTEK PEMBUATAN WEBSITE PENCARI KERJA MASA PENDEMI**

Sebagai salah satu syarat untuk melaksanakan Kerja Praktek

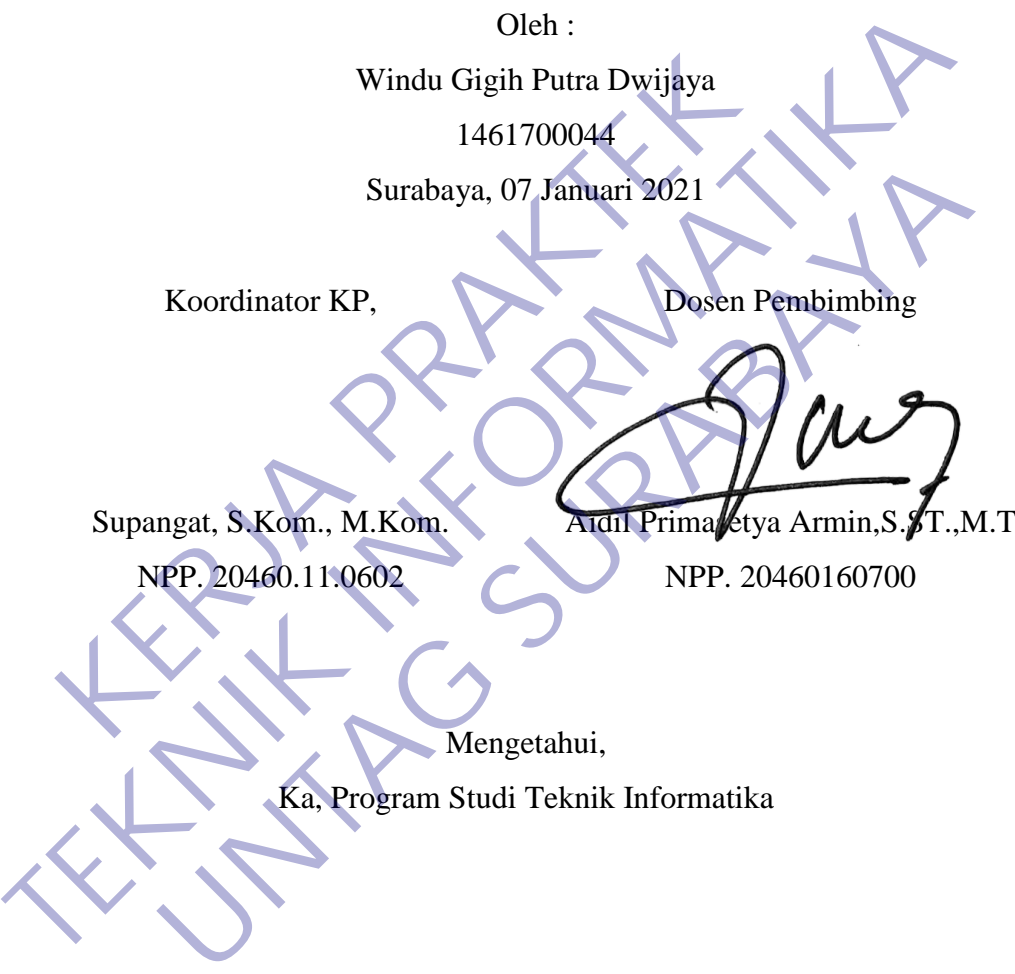

Geri Kusnanto, S.Kom., MM NPP. 20460.94.0401

#### **KATA PENGANTAR**

<span id="page-2-0"></span>Puji Syukur Penulis panjatkan kehadirat Tuhan Yang Maha Esa karena atas rahmat-Nya sehingga dapat menyelesaikan kegiatan Kerja Praktek (KP) dengan benar sesuai yang diharapkan. Laporan ini berisikan tentang informasi pokok yang berkaitan dengan pelaksanaan Kerja Praktek (KP) yang telah selenggarakan.

(Penulis mengucapkan banyak terimakasih kepada CEO dari TimbangNganggur oktavian bahtera indra laksmana dan kesempatan yang telah diberikan untuk melakukan Kerja Praktek (KP), serta pihak pihak lain yang tidak bisa disebutkan agar laporan ini selesai dibuat.).

Seperti kata pepatah "tiada gading yang tak tak retak, tiada mawar tak berduri", kami menyadari bahwa dalam proses penyusunan laporan ini masih banyak hal yang kurang, jadi penulis meminta bantuan kepada pihak-pihak lain untuk terus menyempurnakan laporan ini demi terwujudnya sebuah karya ilmiah yang berguna bagi masyarakat. erikan untuk melakukan Kerja Praktek (KP), serta pihak pihak lain ya disebutkan agar laporan ini selesai dibuat).<br>
Seperti kata pepatah "tiada gading yang tak tak retak, tiada n<br>
duri", kami menyadari bahwa dalam proses pe Timbang Nganggur oktavian bahtera indra laksmana dan kesempatan yang diberikan untuk melakukan Kerja Praktek (KP), serta pihak pihak lain yang bisa disebutkan agar laporan ini selesai dibuat.)<br>
Seperti kata pepatah "tiada Etikata pepatah "tiada gading yang tak tak retak, tiada marel amin' menyadari bahwa dalam proses penyusunan laporan ini yang kurang, jadi penalis meminta bantuan kepada pihak-pit menyempurnakan laporan ini demi terwujudnya

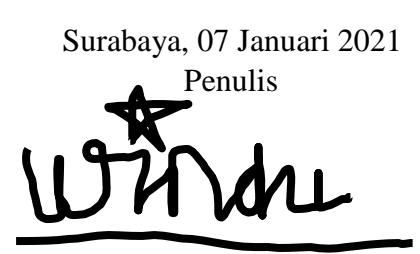

Windu Gigih Putra Dwijaya 1461700044

### **DAFTAR ISI**

<span id="page-3-0"></span>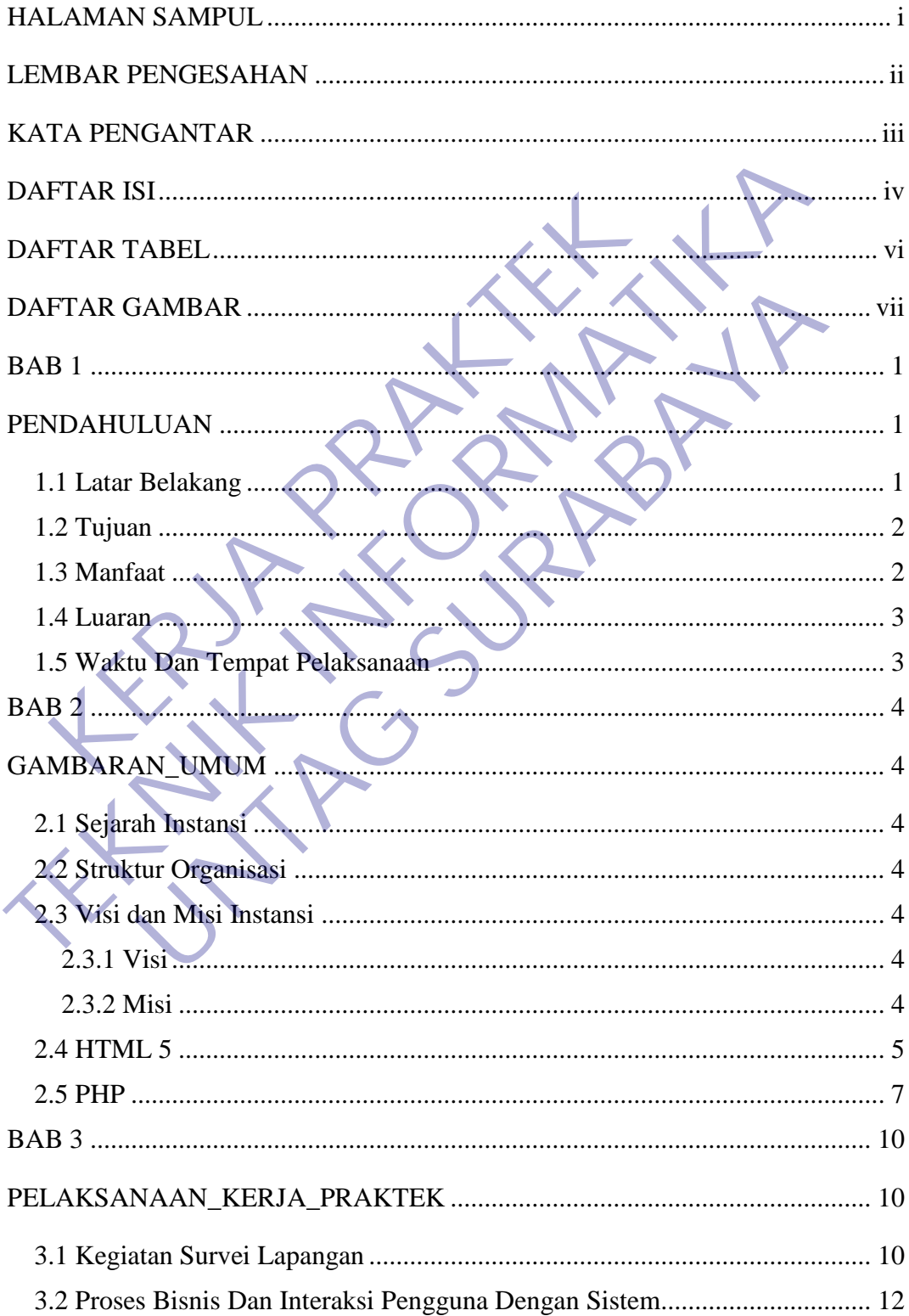

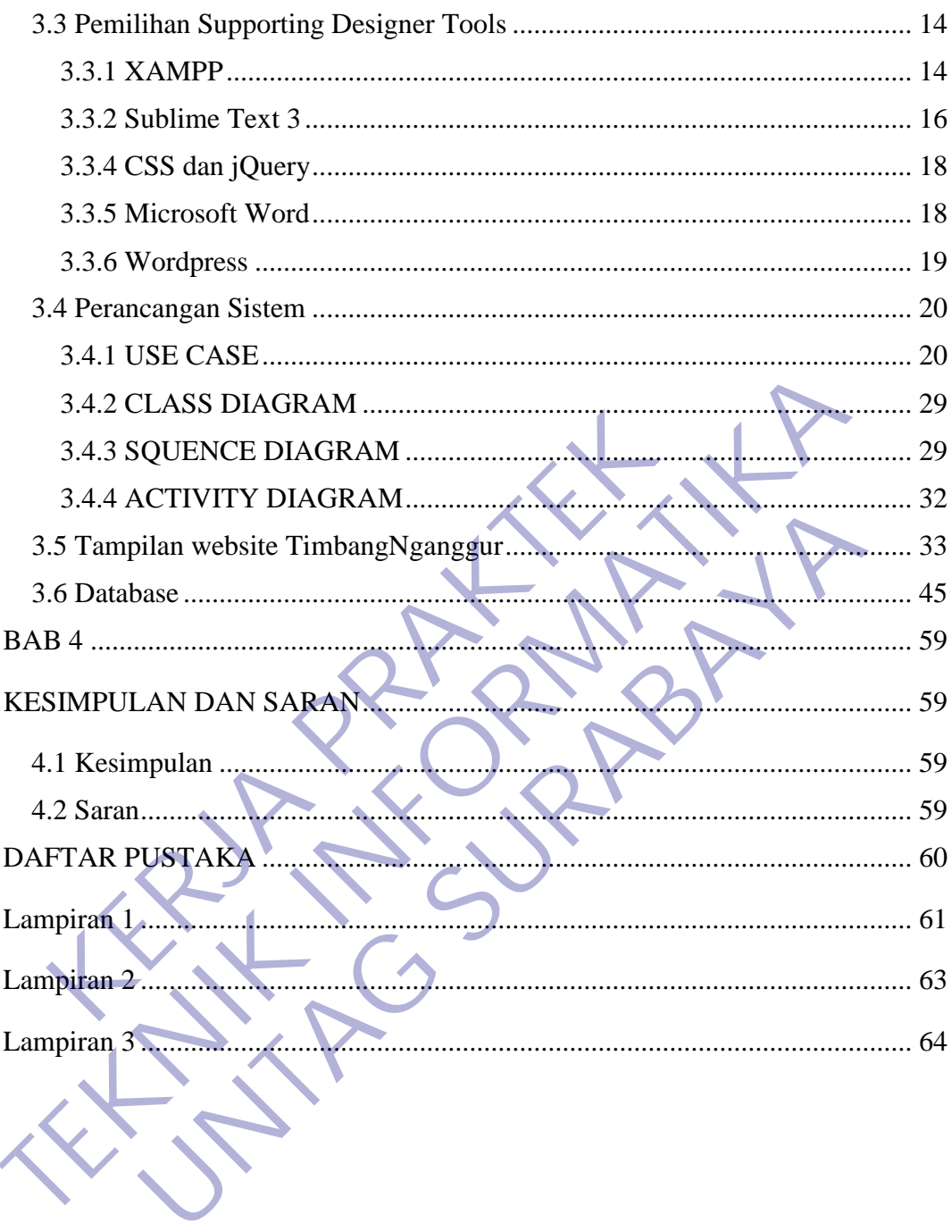

### **DAFTAR TABEL**

<span id="page-5-0"></span>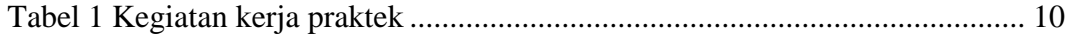

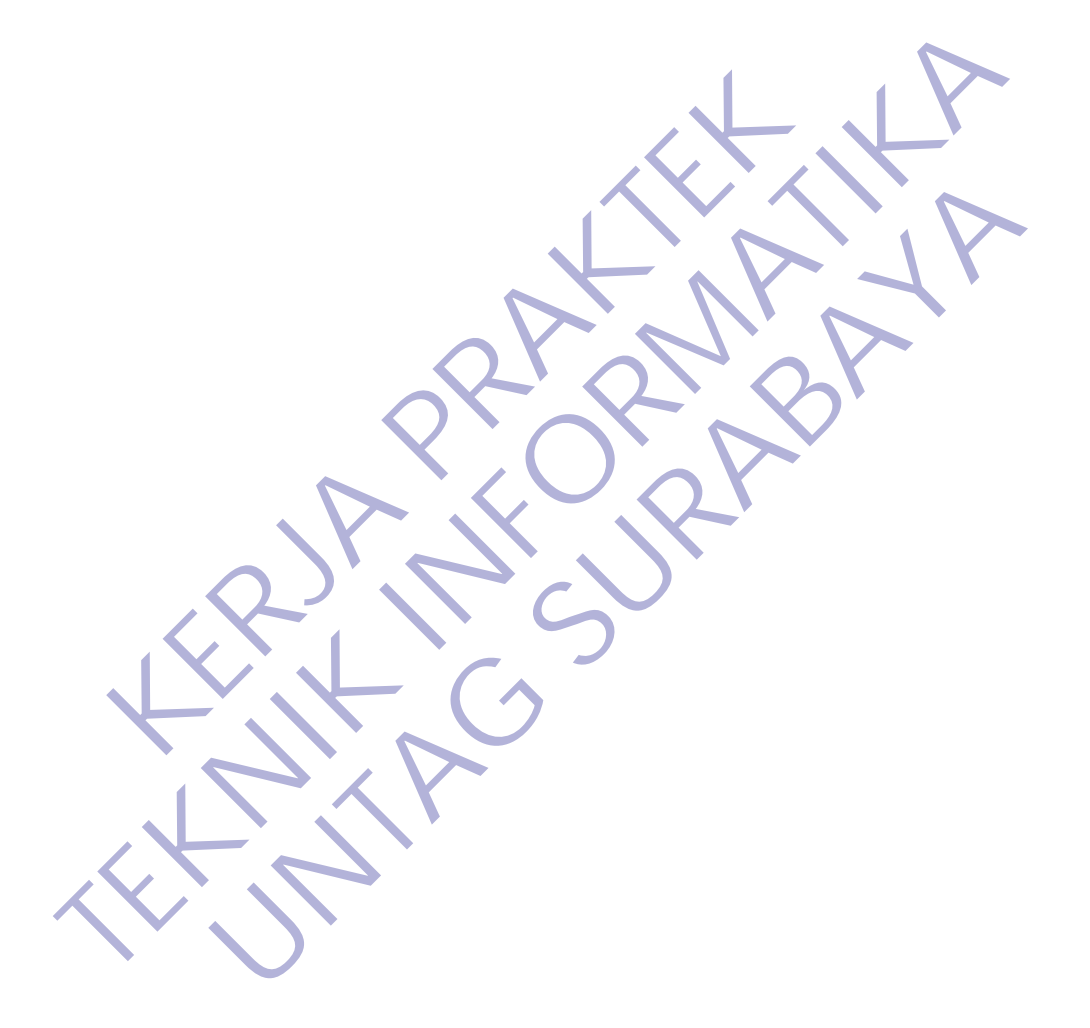

### **DAFTAR GAMBAR**

<span id="page-6-0"></span>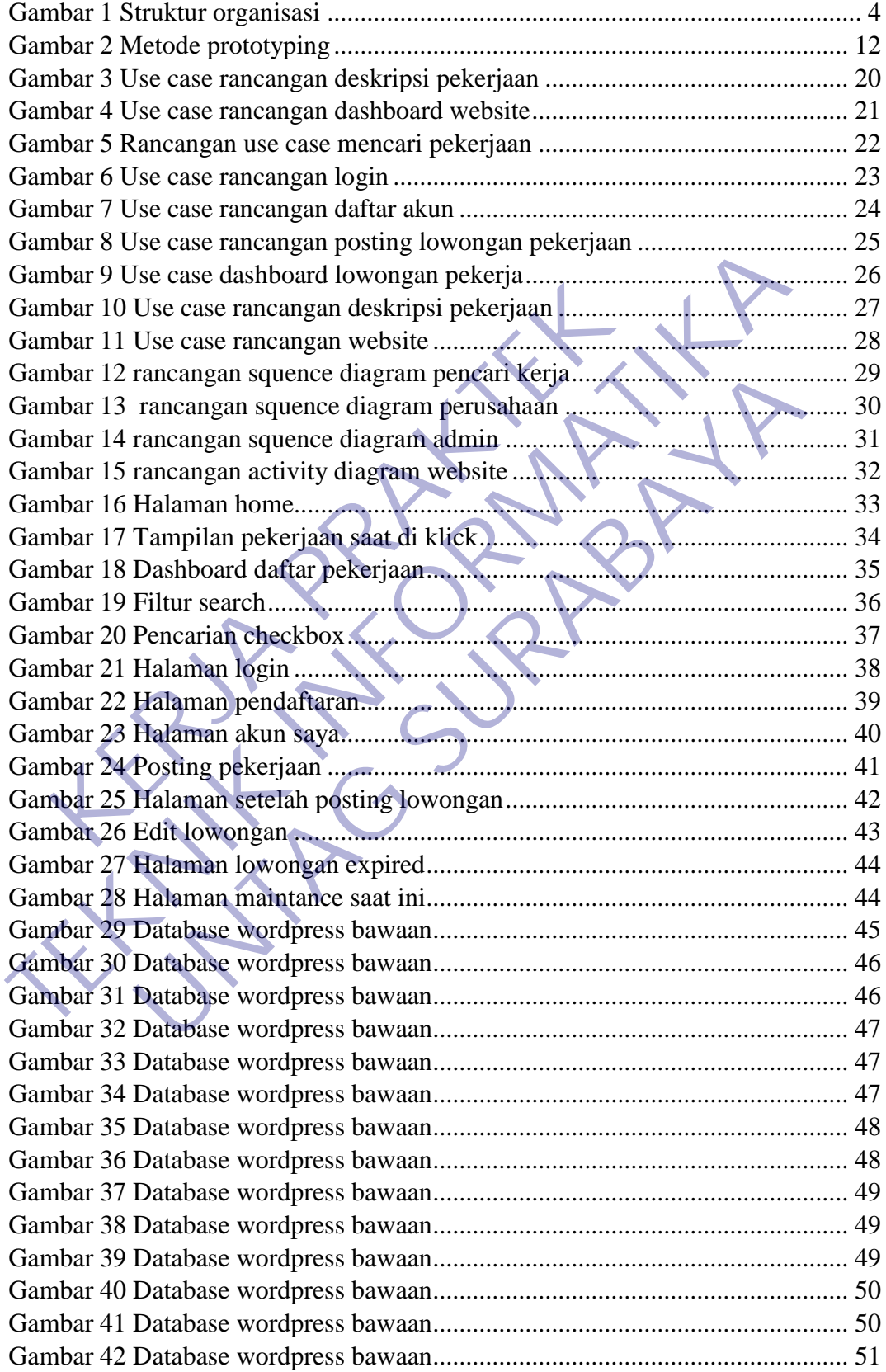

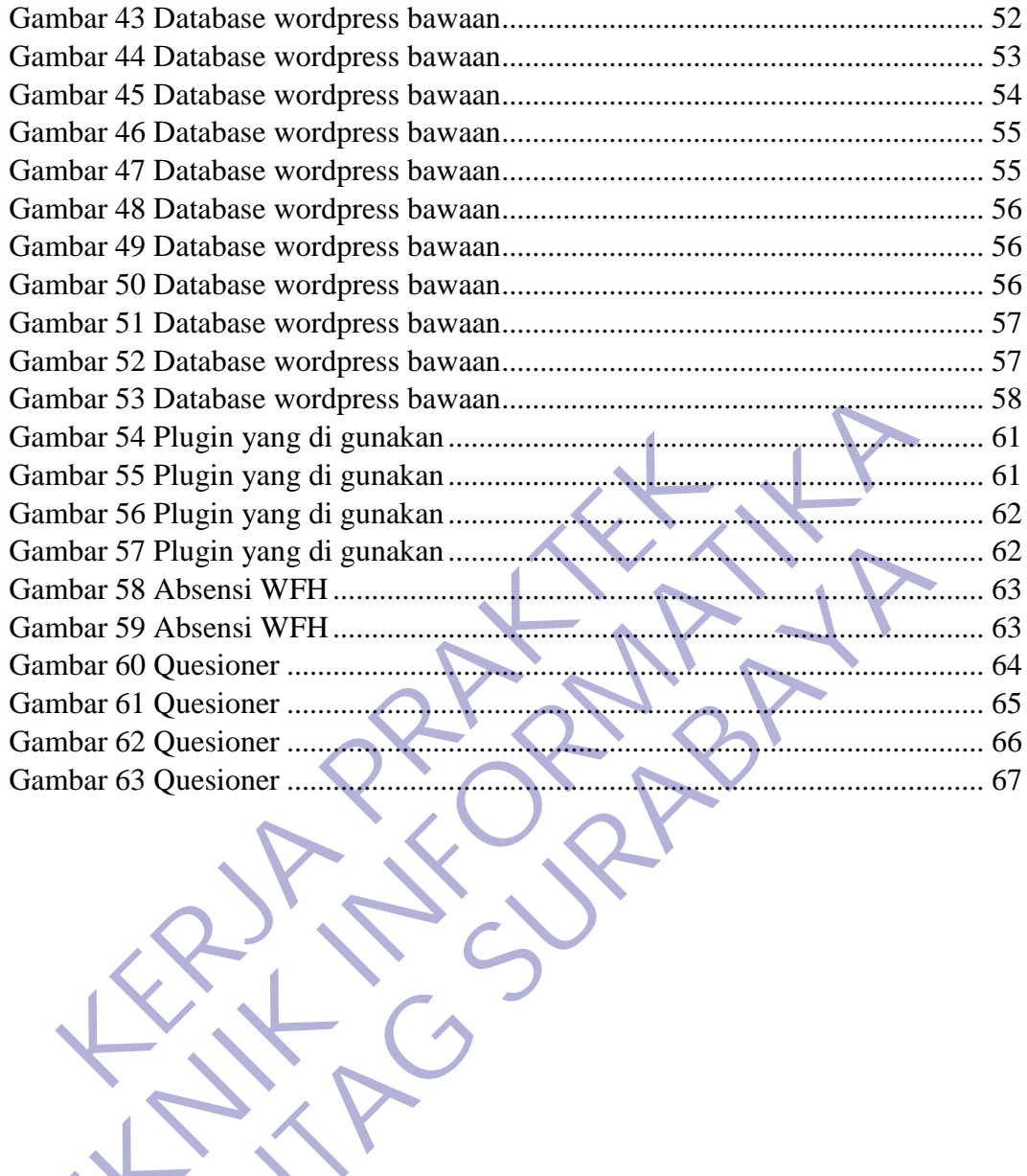

#### **BAB 1**

#### **PENDAHULUAN**

#### <span id="page-8-2"></span><span id="page-8-1"></span><span id="page-8-0"></span>**1.1 Latar Belakang**

Dengan bertambahnya jumlah penduduk setiap tahun secara besarbesaran akibat dari urbanisasi karena masyarakat desa yang pindah ke kota ingin memperbaiki nasib di kota-kota besar serta perkembangan kota yang terus meningkat mengakibatkan pengangguran di kota Surabaya meningkat pesat karena biasanya masyarakat desa yang pindah ke kota Surabaya belum memiliki keterampilan (skill) sehingga masyarakat desa yang pindah ke Kota Surabaya tersebut tidak dapat bersaing dengan Sumber Daya Manusia (SDM) masyarakat asli Kota Surabaya dan ada juga masyarakat yang menganggur karena di PHK-kan oleh perusahaannya tetapi mempunyai keterampilan (skill) yang memadai.

Akibat banyak dari masyarakat tidak mempunyai keterampilan (skill) akhirnya menganggur. Pengangguran yang semakin meningkat setiap tahunnya sekitar 1,02% (menurut data Dinas Tenaga Kerja, Transmigrasi, dan Kependudukan Provinsi Jawa Timur) ini merupakan masalah yang harus segera diselesaikan oleh pemerintah Kota Surabaya. Kalau masalah ini tidak segera ditangani oleh pemerintah Kota Surabaya, maka akan mengakibatkan angka kriminalitas bertambah, dan kesenjangan sosial antara si kaya dan si miskin. keuta masyarakat desa yang pindah ke kota Sural<br>Frampilan (skill) sehingga masyarakat desa yang pind<br>ebut tidak dapat bersaing dengan Sumber Daya Manusia<br>a Surabaya dan ada juga masyarakat yang menganggur k<br>usahaannya teta meningkat mengakibatkan pengangguran di kota Surabaya meningkat pesat biasanya masyarakat desa yang pindah ke kota Surabaya belum meketerampilan (skill) sehingga masyarakat desa yang pindah ke Kota Surabaya tersebut tidak ak dapat bersaing dengan Sumber Daya Manusia (SDM) masyaraya dan ada juga masyarakat yang menganggur karena di PHK-k<br>nya tetapi mempunyai keterampilan (skill) yang memadai.<br>bat banyak dari masyarakat tidak mempunyai ketera

Pemkot Surabaya harus bisa menyediakan lapangan kerja yang cukup bagi warganya. Sebab, jumlah pengangguran di Kota Surabaya masih tinggi. Dengan jumlah penduduk Kota Surabaya sebesar tiga juta orang, tercatat sebanyak 77.861 warga tidak memiliki pekerjaan. Kondisi itu membuat keprihatinan tersendiri bagi warga Kota Surabaya. Sebab, kemajuan kota yang pesat tak diimbangi dengan penyediaan lapangan pekerjaan yang cukup.(Zenda & Suparno, 2017).

Saat ini perusahaan TimbangNganggur merupakah sebuah perusahaan startup pencari kerja yang baru berdiri, perusahaan saat ini sudah bergerak dalam lowongan pencari kerja dalam hal posting instagram. Dalam hal ini maka penulis melakukan program magang di startup tersebut, dalam hal ini penulis membuat sebuah website untuk pencarian lowongan kerja.

Nantinya website tersebut akan di pergunakan oleh masyarakat umum untuk melamar pekerjaan dengan memasukan beberapa resume,melamar online dan perusahaan bisa memilih salah satu dari sekian pekerjaan yang di lamar, bukan hanya itu di website kami juga menyediakan filtur melihat lowongan dari platform lain yaitu indeed di website kami nantinya agar memudahkan pencari kerja untuk mendapatkan info pekerjaan lebih mudah, bukan hanya itu juga kami juga menyediakan filtur untuk pencari kerja mendapatkan info notifikasi pekerjaan dengan memasukan email mereka ke website agar selalu terhubung dengan kami nantinya.

#### <span id="page-9-0"></span>**1.2 Tujuan**

Berdasarkan uraian latar belakang sebelumnya, maka tujuan dari kerja praktek ini adalah : KERJA PERAK PERAK PERAK PERAK PERAK PERAK PERAK PERAK PERAK PERAK<br>BERJA PERAK PERAK PERAK PERAK PERAK PERAK PERAK<br>BERJA PERAK PERAK PERAK PERAK PERAK PERAK PERAK PERAK PERAK PERAK PERAK PERAK PERAK PERAK<br>BERJA PERAK PERAKT Erdasarkan uraian latar belakang sebelumnya, maka tujuan dari kerja prakahalah :<br> **TEKNIK INFORMATIKA INTOK PERDANA INSTERNATIKAN DENGANGKEN DENGANGKEN URANG SEKOLAH ADA KERAPAK ADALAH MENGEUNAK SEKOLAH ARPAT TERBENGAN DEN** 

- 1. Membantu pihak startup dalam mengembangkan usahanya dalam hal website pencarian kerja
- 2. Memberi pelatihan kepada pihak sekolah agar terbiasa menggunakan teknologi komputer
- 3. Menambah kemampuan kepada penulis baik *hard skill* maupun *soft skill*

#### <span id="page-9-1"></span>**1.3 Manfaat**

Setelah melakukan kerja praktek, manfaat yang dapat diambil diantaranya :

- 1. Memberi pengalaman kepada penulis tentang penggunaan web
- 2. Menerapkan ilmu pengetahuan yang telah diperoleh selama kuliah ke dalam dunia kerja n uraian latar belakang sebelumnya, maka tujuan dari kerja pra<br>
ubantu pihak startup dalam mengembangkan usahanya dalam histe<br>
uberi pelatihan kepada pihak sekolah agar terbiasa menggunaka<br>
ukuologi komputer<br>
uambah kemamp
- 3. Memberi pengalaman kepada penulis tentang dunia kerja
- 4. Sebagai bahan evaluasi kepada pihak perusahaan agar bisa meningkatkan mutunya baik kuantitas maupun kualitas

### <span id="page-10-0"></span>**1.4 Luaran**

Disini luaran yang ingin penulis berikan yaitu luaran tentang kegiatan yang penulis lakukan selama magang di TimbangNganggur yaitu pembuatan website tentang lowongan kerja.

#### <span id="page-10-1"></span>**1.5 Waktu Dan Tempat Pelaksanaan**

Tempat Kerja Praktek dilaksanakan di:

Tempat : Timbang Nganggur

Alamat : Coworking Space Lt.3 Gedung Siola, Surabaya

Tanggal : 15 Oktober 2020 sampai dengan 15 Desember 2020 Mat : Coworking Space Lt.3 Gedung Siola, Surabaya<br>uggal : 15 Oktober 2020 sampai dengan 15 Desember 20<br>ktu : Dari awal - selesai Tempat : Timbang Nganggur<br>Alamat : Coworking Space Lt.3 Gedung Siola, Surabaya<br>Tanggal : 15 Oktober 2020 sampai dengan 15 Desember 2020<br>Waktu : Dari awal - selesai<br>Naktu : Dari awal - selesai<br>Naktu : Dari awal - selesai 5 Oktober 2020 sampai dengan 15 Desember 2020

Waktu : Dari awal - selesai

#### **BAB 2**

### **GAMBARAN\_UMUM**

#### <span id="page-11-2"></span><span id="page-11-1"></span><span id="page-11-0"></span>**2.1 Sejarah Instansi**

Timbangnganggur berdiri tgl 9 juli 2020 didirikan oleh oktavian bahtera indra laksmana yang melihat banyak nya pengangguran terdidik di indonesia ini,beliau berpikir bagaimana pengangguran terdidik ini memiliki pekerjaan agar mereka mendapatkan uang,lalu terciptalah ide bagaimana membikin platform freelancer yang dapat membuat penganggguran terdidik ini mendapatkan pekerjaan dan tentunya uang

#### <span id="page-11-3"></span>**2.2 Struktur Organisasi**

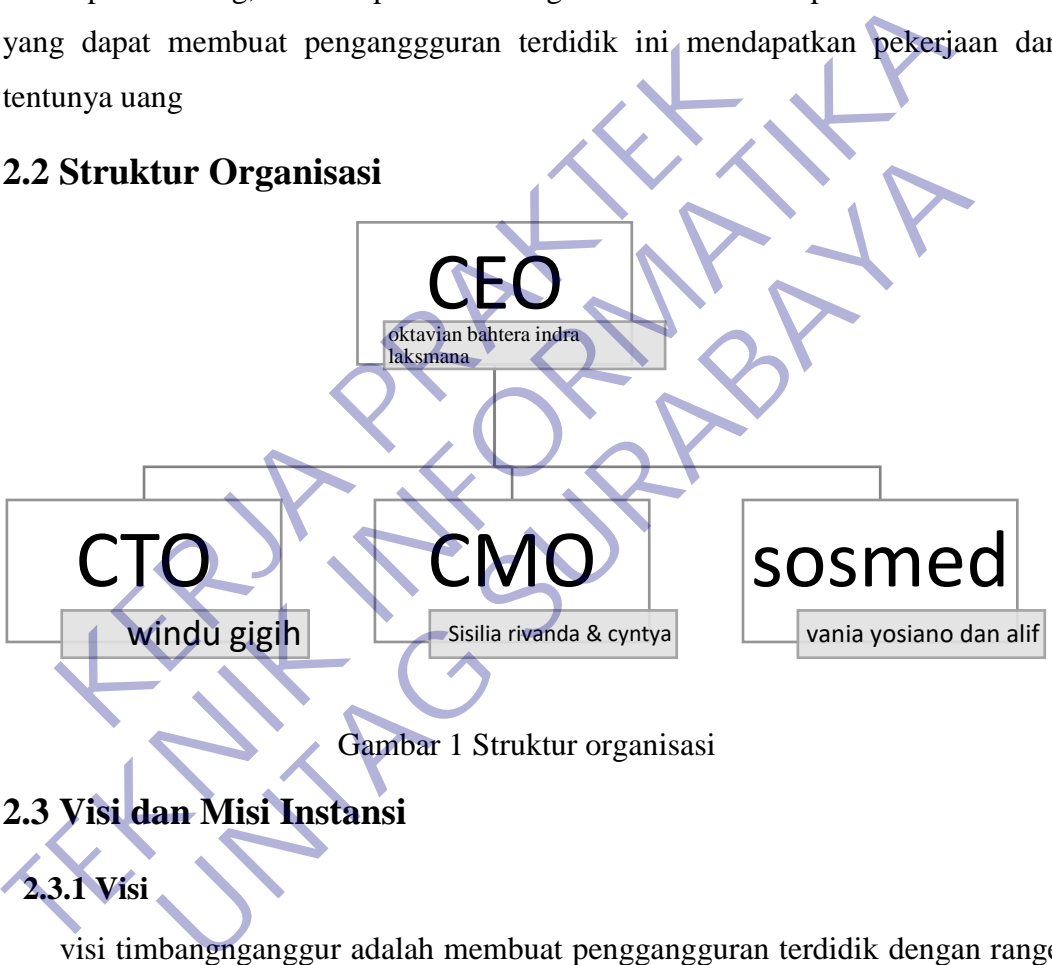

Gambar 1 Struktur organisasi

#### <span id="page-11-8"></span><span id="page-11-4"></span>**2.3 Visi dan Misi Instansi**

### <span id="page-11-5"></span>**2.3.1 Visi**

visi timbangnganggur adalah membuat penggangguran terdidik dengan range usia ( 18-35) mempunyai pekerjaan dengan menjadikan mereka seorang freelancer yang handal.

#### <span id="page-11-6"></span>**2.3.2 Misi**

<span id="page-11-7"></span>misi timbangnganggur adalah mengajak pemuda dan pemudi indonesia dengan range usia (18-35 tahun) yang memiliki skill digital seperti Design Grafis,Web developer,Digital Marketing ,Pernerjemah dan data entry untuk gabung dengan platform timbangnganggur untuk terhubung dengan klien-klien dan mendapat kan project yang bisa menghasilkan uang

#### **2.4 HTML 5**

Menurut (Sidin, 2016) HTML5 adalah suatu spesifikasi sebagai hasil perbaikan dari standard HTML (Hypertext Markup Language) sebelumnya yang dikeluarkan oleh W3C (World Wide Web Consurtium) dan partner kerjanya yaitu Web Hypertext Application Technology Working Group. Tujuan utama pengembangan HTML5 adalah untuk memperbaiki teknologi HTML agar mendukung teknologi multimedia terbaru, mudah dibaca oleh manusia dan juga mudah dimengerti oleh mesin. Selain itu, juga bertujuan untuk mengurangi penggunaan plugin-plugin 3rd party pada HTML sehingga dapat mempercepat kinerja web itu sendiri. Contoh plugin itu sendiri adalah, Adobe Flash, Microsoft Silverlight, Java dan lain-lainnya. Fitur-fitur baru pada HTML5:

1) Canvas

Canvas adalah media yang bisa dicoretcoret langsung dan tidak memerlukan plugin khusus. Canvas memberikan pilihan kepada para penggunanya. Dulu, saat ingin menggambar di halaman web maka harus menggunakan appletJava atau flash namun sekarang dapat menggunakan canvas, dengan cara menambahkan canvas dan javascript saja maka pengguna sudah dapat menggambar di halaman web. Expedia HTML sehingga dapat mempercepat kinerja w<br>
Expiritu sendiri adalah, Adobe Flash, Microsoft Silverlight<br>
F-fitur baru pada HTML5:<br>
1) Canvas<br>
Canvas adalah media yang bisa dicoretcoret langsung<br>
Expiriment khusus. C mesin. Selain itu, juga bertujuan untuk mengurangi penggunaan plugin-plug<br>party pada HTML sehingga dapat mempercepat kinerja web itu sendiri. C<br>plugin itu sendiri adalah, Adobe Flash, Microsoft Silverlight, Java dan lain-l aru pada HTML5:<br>
as<br>
adalah media yang bisa dicoretcoret langsung dan tidak mem<br>
us. Canvas memberikan pilihan kepada para penggunanya. Du<br>
gambar di halaman web maka harus menggunakan appletJava at<br>
rang dapat menggunakan

2) Video dan Audio

Karena sudah ada tag <audio> dan <video> maka suatu website tidak memerlukan flash lagi untuk memutar konten audio dan video. Untuk masuk di dalamnya dapat menggunakan berbagai format, yang paling menonjol adalah Ogg Theora dan H.264.

3) Local Storage

Fitur ini merupakan standard dalam HTML5. Fitur ini dapat menyimpan data yang memiliki kapasitas besar dibanding yang lain tanpa harus mengimplementasikan trik dengan cookie atau flash.

4) Web Workers

Sebelumnya fitur ini dapat dijumpai dalam Google gears. Web workers ini mempunyai kelebihan dibanding dengan javascript, misal saja komputer yang dioperasikan dengan javascript akan menyebabkan komputer tersebut melambat, nah ini yang membedakan dengan web workers.

5) Semantics

Fitur ini sangatlah cocok bagi para perancang yang sering meng-abusediv dan span sebagian elemen nav, fret no more. Semantic ini bermanfaat sekali, karena bukan hanya untuk mencari informasi namun juga dapat meningkatkan nilai semantik dari sebuah web. Itu berarti bahwa bagianbagian dari web seperti header, nav, footer dan beberapa bagian lainnya terdefinisi dengan jelas maksud serta tujuannya selain itu juga terbentuk dalam sebuah "machine readible format".

#### 6) HTML 5

Revisi dari Hypertext Markup Language (HTML), bahasa pemrograman standar untuk menggambarkan konten dan tampilan halaman Web. HTML5 dikembangkan untuk menyelesaikan masalah kompatibilitas yang memengaruhi standar saat ini, HTML4. Salah satu perbedaan terbesar antara HTML5 dan versi standar sebelumnya adalah bahwa versi HTML yang lebih lama memerlukan plugins dan API eksklusif. (Inilah sebabnya mengapa halaman Web yang dibangun dan diuji dalam satu browser mungkin tidak dimuat dengan benar di browser lain.) HTML5 menyediakan satu antarmuka umum untuk membuat elemen dimuat dengan lebih mudah. Misalnya, tidak perlu menginstal plugin Flash di HTML5 karena ia sudah elemen akan berjalan dengan sendirinya. Entream untuk menyelesaikan masalah kompatibilit<br>
Idar saat ini, HTML4. Salah satu perbedaan terbesar am<br>
Idar sebelumnya adalah bahwa versi HTML yang lel<br>
Egins dan API eksklusif. (Inilah sebabnya mengapa halam<br>
Iduji dal standar untuk menggambarkan konten dan tampilan halaman Web, H<br>dikembangkan untuk menyelesaikan masalah kompatibilitas yang memen;<br>standar saat ini, HTML4. Salah satu perbedaan terbesar antara HTML5 dar<br>standar sebelumnya Inn, HTML++. Salah salu perbedaan terbesah antara HTML5 da<br>elumnya adalah bahwa versi HTML yang lebih lama mem<br>API eksklusif. (Inilah sebabnya mengapa halaman Web yang di<br>lam satu browser mungkin tidak dimuat dengan benar

Salah satu tujuan desain untuk HTML5 adalah mendukung multimedia di perangkat seluler. Fitur sintaksis baru diperkenalkan untuk mendukung ini, seperti tag video, audio dan kanvas. HTML5 juga memperkenalkan fitur-fitur baru yang benar-benar dapat mengubah cara pengguna berinteraksi dengan dokumen termasuk:

Aturan penguraian baru untuk meningkatkan fleksibilitas Atribut baru Penghapusan atribut yang sudah ketinggalan zaman atau berlebihan Adanya fungsi drug and drop yang belum ada di versi sebelumnyaPengeditan offline Penyempurnaan perpesananAturan terperinci untuk penguraian Pendaftaran MIME dan penanganan protocol Standar umum untuk menyimpan data dalam database SQL (Web SQL) HTML 5 diadopsi oleh kelompok kerja baru World Wide Web Consortium (W3C) pada tahun 2007. Grup ini menerbitkan konsep publik pertama HTML 5 pada Januari 2008. Sampai sekarang, HTML5 berada dalam status "Call for Review", dan W3C waktu itu menargetkan bahwa versi ini akan mencapai finalnya pada akhir 2014.

HTML5 memiliki sejumlah fitur tambahan bagi pendahulunya, seperti dukungan penyimpanan media offline, elemen konten yang lebih spesifik (seperti footer, header, navigasi, dll.), Doctype inline yang lebih sederhana, dukungan embedding audio, dan video.

#### <span id="page-14-0"></span>**2.5 PHP**

PHP adalah bahasa pemrograman script server-side yang didesain untuk pengembangan web. Selain itu, PHP juga bisa digunakan sebagai bahasa pemrograman umum . PHP di kembangkan pada tahun 1995 oleh Rasmus Lerdorf, dan sekarang dikelola oleh The PHP Group. PHP disebut bahasa pemrograman server side karena PHP diproses pada komputer server. Hal ini berbeda dibandingkan dengan bahasa pemrograman client-side seperti JavaScript yang diproses pada web browser (client).

Pada awalnya PHP merupakan singkatan dari Personal Home Page. Sesuai dengan namanya, PHP digunakan untuk membuat website pribadi. Dalam beberapa tahun perkembangannya, PHP menjelma menjadi bahasa pemrograman web yang powerful dan tidak hanya digunakan untuk membuat halaman web sederhana, tetapi juga website populer yang digunakan oleh jutaan orang seperti wikipedia, wordpress, joomla, dll. ndingkan dengan bahasa pemrograman client-side se<br>
roses pada web browser (client).<br>
Pada awalnya PHP merupakan singkatan dari Persons<br>
gan namanya, PHP digunakan untuk membuat website pi<br>
in perkembangannya, PHP menjelma Notional Barana PHP diproses pada komputer server. Hal ini be dibandingkan dengan bahasa pemrograman client-side seperti JavaScript diproses pada web browser (client).<br>
Pada awalnya PHP merupakan singkatan dari Personal Ho walnya PHP merupakan singkatan dari Personal Home Page.<br>
Hanya, PHP digunakan untuk membuat website pribadi. Dalam berbangannya, PHP menjelma menjadi bahasa pemrograman we<br>
Indiak hanya digunakan untuk membuat halaman web

PHP pertama kali dibuat oleh Rasmus Lerdorf, yang diberi nama FI (Form Interpreted) dan digunakan untuk mengelola form dari Web, pada tahun 1995. Pada perkembangannya, kode tersebut dirilis ke umum sehingga mulai banyak dikembangkan oleh programmer di seluruh dunia.

Pada tahun 1997 PHP 2.0 dirilis. Pada versi ini sudah terintegrasi dengan bahasa pemrograman C dan dilengkapi dengan modulnya sehingga kualitas kerja PHP meningkat secara signifikan. Pada tahun ini pula sebuah perusahaan yang bernama Zend merilis ulang PHP dengan lebih bersih, baik, dan lebih cepat. Lalu pada tahun 1998 PHP 3.0 diluncurkan.

PHP adalah singkatan dari "PHP: Hypertext Prepocessor", yaitu bahasa pemrograman yang digunakan secara luas untuk penanganan pembuatan dan pengembangan sebuah situs web dan bisa digunakan bersamaan dengan HTML. PHP diciptakan oleh Rasmus Lerdorf pertama kali tahun 1994. Pada awalnya PHP adalah singkatan dari "Personal Home Page Tools". Selanjutnya diganti menjadi FI ("Forms Interpreter"). Sejak versi 3.0, nama bahasa ini diubah menjadi "PHP: Hypertext Prepocessor" dengan singkatannya "PHP". PHP versi terbaru adalah versi ke-5. Pada bulan Juni 1996, dirilis PHP/FI 2.0. Pada rilis ini interpreter PHP sudah diimplementasikan dalam program C. Dalam rilis ini disertakan juga modul-modul ekstensi yang meningkatkan kemampuan PHP/FI secara signifikan. Pada tahun 1997, sebuah perusahaan bernama Zend menulis ulang interpreter PHP menjadi lebih bersih, lebih baik, dan lebih cepat. Kemudian pada Juni 1998, perusahaan tersebut merilis interpreter baru untuk PHP dan meresmikan rilis tersebut sebagai PHP 3.0.

Pada pertengahan tahun 1999, Zend merilis interpreter PHP baru dan rilis tersebut dikenal dengan PHP 4.0. PHP 4.0 adalah versi PHP yang paling banyak dipakai pada awal abad ke-21. Versi ini banyak dipakai disebabkan kemampuannya untuk membangun aplikasi web kompleks tetapi tetap memiliki kecepatan dan stabilitas yang tinggi.

Pada Juni 2004, Zend merilis PHP 5.0. Dalam versi ini, inti dari interpreter PHP mengalami perubahan besar. Versi ini juga memasukkan model pemrograman berorientasi objek ke dalam PHP untuk menjawab perkembangan bahasa pemrograman ke arah paradigma berorientasi objek. PHP juga banyak diaplikasikan untuk pembuatan program-program seperti sistem informasi klinik, rumah sakit, akademik, keuangan, manajemen aset, manajemen bengkel dan lainlain. mbangun aplikasi web kompleks tetapi tetap memiliki k<br>
Etinggi.<br>
Pada Juni 2004, Zend merilis PHP 5.0. Dalam versi i<br>
P mengalami perubahan besar. Versi ini juga memasukka<br>
principalami perubahan besar. Versi ini juga mema pada awal abad ke-21. Versi ini banyak dipakai disebabkan kemampuannya<br>membangun aplikasi web kompleks tetapi tetap memiliki kecepatan dan sta<br>yang tinggi.<br>Pada Juni 2004, Zend merilis PHP 5.0. Dalam versi ini, initi dari uni 2004, Zend merilis PHP 5.0. Dalam versi ini, inti dari inte lami perubahan besar. Versi ini juga memasukkan model pemro<br>
objek ke dalam PHP untuk menjawab perkembangan<br>
an ke arah paradigma berorientasi objek. PHP juga

Dapat dikatakan bahwa program aplikasi yang dulunya hanya dapat dikerjakan untuk desktop aplikasi, PHP sudah dapat mengerjakannya. Penerapan PHP saat ini juga banyak ditemukan pada proyek-proyek pemerintah seperti e-budgetting, eprocurement, e-goverment dan e e lainnya. Website Ubaya ini juga dibuat menggunakan PHP. PHP juga dapat dilihat sebagai pilihan lain dari ASP.NET/C#/VB.NET Microsoft, ColdFusion Macromedia, JSP/Java Sun Microsystems, dan CGI/Perl.

Contoh aplikasi lain yang lebih kompleks berupa CMS yang dibangun menggunakan PHP adalah Wordpress, Menurut penulis yang sejak lama terlibat dalam pembuatan program dengan PHP ini adalah : Bahasa pemrograman PHP adalah sebuah bahasa script yang tidak perlu untuk dikompilasi (compile) Mudah diinstall ke dalam web server yang mendukung PHP seperti apache dengan konfigurasi yang mudah. Dalam sisi pengembangan lebih mudah karena banyaknya milis-milis ataupun tutorial yang membahas tentang PHP. PHP dapat dijalankan diberbagai sistem operasi, baik Windows, Linux, Macintosh.

Penulisan PHP Dalam beberapa referensi penulis sering menemukan aturan penulisan tag pembuka , penulis lebih menyarankan kepada mereka untuk menuliskan tag pembuka secara lengkap yaitu tag pembuka . Karena apabila short\_open\_tag pada php.ini bernilai Off maka akan banyak error yang akan Anda temukan pada website Anda nantinya. Contoh: echo "Halo Dunia";?>

PHP dapat dijalankan melalui file HTML yang kemudian dipanggil melalui Web Browser seperti Mozilla Firefox, Netscape, atau Internet Explorer. Program dalam PHP ditulis dengan diberi ekstensi ".php".

<span id="page-16-0"></span>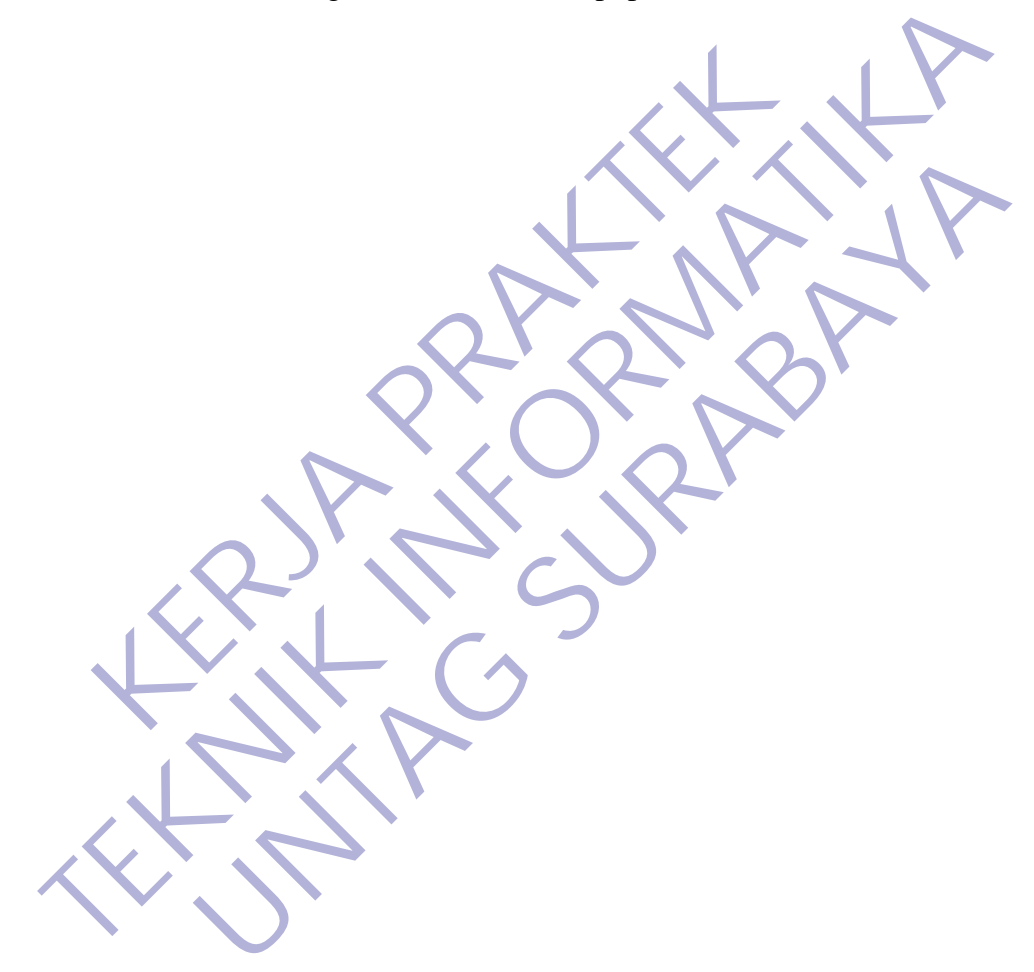

#### **BAB 3**

### <span id="page-17-1"></span><span id="page-17-0"></span>**PELAKSANAAN\_KERJA\_PRAKTEK 3.1 Kegiatan Survei Lapangan**

Pelaksanaan kerja praktek diawali dengan survei lapangan untuk mengumpulkan informasi yang dibutuhkan serta menganalisis dan memahami kebutuhan yang diinginkan oleh perusahaan dalam website lowongan pencari kerja. Adapun metode yang digunakan yaitu terdiri dari dua cara : pengamatan langsung dan wawancara. Kegiatan pengamatan yang dimaksud adalah dengan mengamati beberapa website pencari kerja dan mencatat kebutuhan yang ada untuk pembuatan website. Selain itu juga dilakukan wawancara dengan pihak perusahaan sendiri untuk mencari beberapa info lebih lanjut tentang website secara rinci dan akurat

Selain itu, penggalian informasi tentang website lowongan kerja juga dilakukan dengan membandingkan dengan website lowongan kerja di platform lain sebagai tambahan penjelasan ke pihak perusahaan tentang kebutuhan yang dihadapai serta sebagai bahan pertimbangan bagi penulis untuk menganalisis kebutuhan dalam website. wawancara. Kegiatan pengamatan yang dimaksud adal<br>erapa website pencari kerja dan mencatat kebutuhan yang<br>site. Selain itu juga dilakukan wawancara dengan pih<br>uk mencari beberapa info lebih lanjut tentang website sec<br>Selai Adapun metode yang digunakan yaitu terdiri dari dua cara : pengamatan landan wawancara. Kegiatan pengamatan yang dimaksud adalah dengan mengheberapa website pencari kerja dan mencatat kebutuhan yang ada untuk peml<br>website. nami itu juga dilakukan wawancara dengan pihak perusahaan ari beberapa info lebih lanjut tentang website secara rinci dan al<br>
itu, penggalian informasi tentang website lowongan kerja di platfor<br>
engan membandingkan dengan

Kegiatan survei lapangan merupakan proses penting dalam pemrancangan serta pembuatan perangkat lunak. Proses ini dianggap sebagai cara yang efektif dalam menggali informasi tentang kebutuhan proyek dengan meminimalisir terjadinya perulangan saat perancangan.

Kegiatan dari survey kerja praktek dapat di lihat pada tabel 1 :

<span id="page-17-2"></span>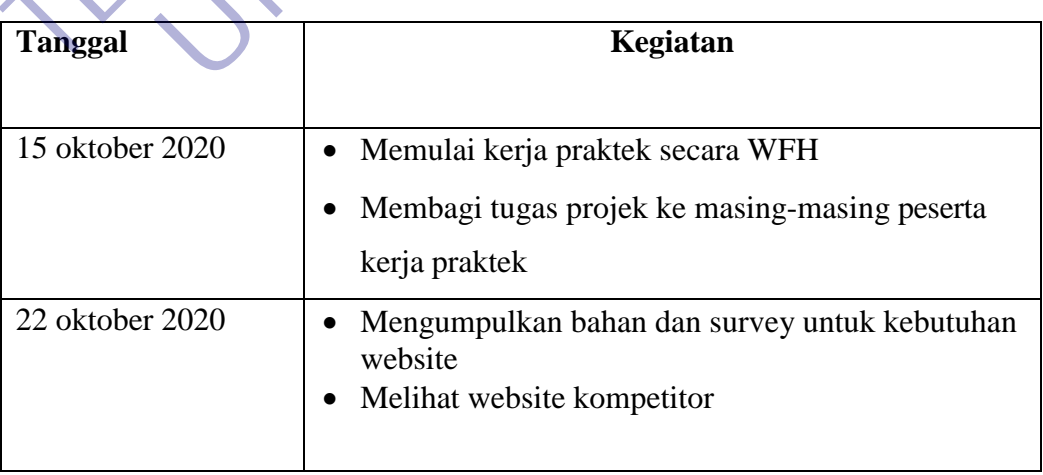

Tabel 1 Kegiatan kerja praktek

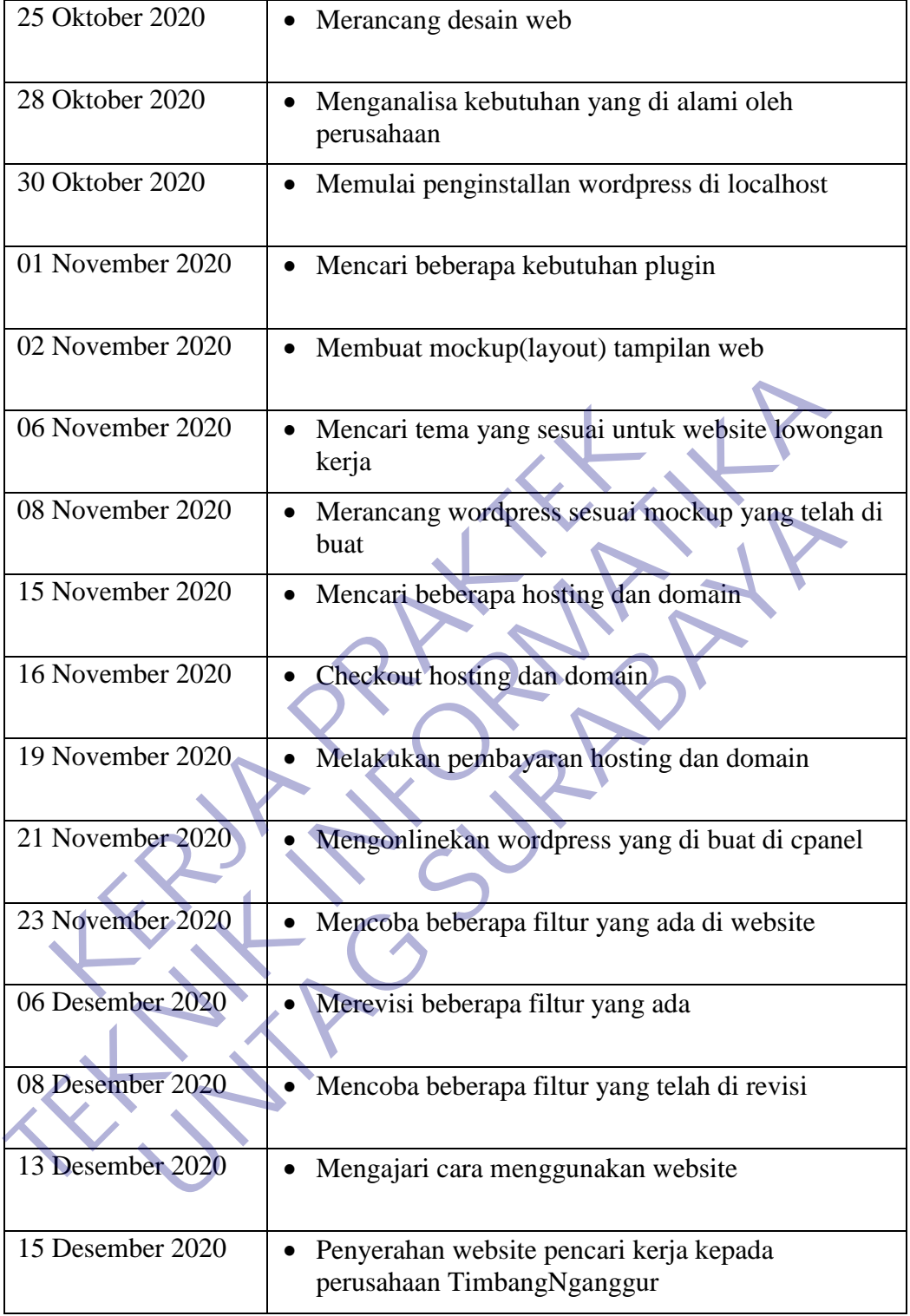

#### <span id="page-19-0"></span>**3.2 Proses Bisnis Dan Interaksi Pengguna Dengan Sistem**

Perancangan web lowongan pencari kerja dalam kegiatan Kerja Praktek ini mengacu pada alur proses bisnis dari TimbangNganggur sendiri yang berfokus pada pencarian lowongan kerja di masa pandemi ini.

Metodologi yang di gunakan untuk melakukan proses bisnis dan interaksi pengguna dengan sistem adalah prototyping.

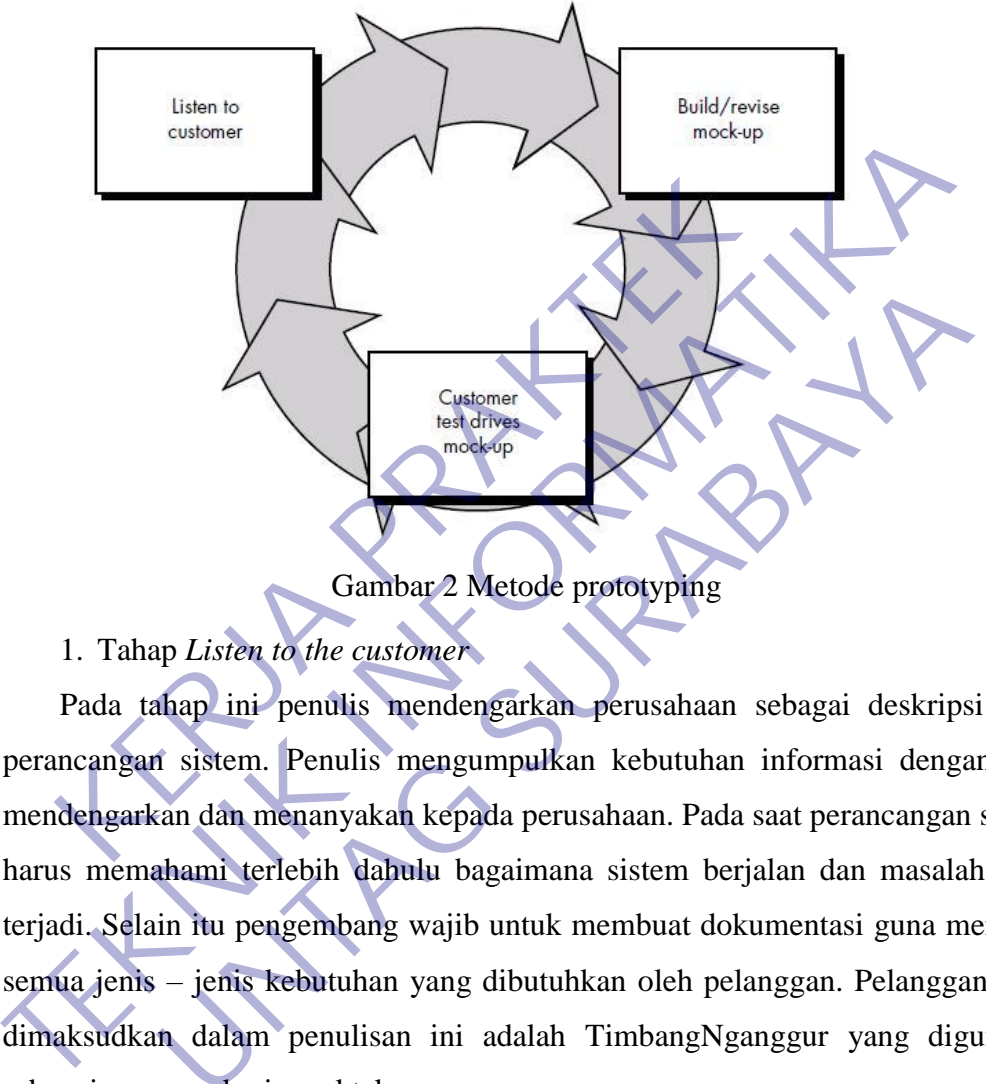

Gambar 2 Metode prototyping

#### <span id="page-19-1"></span>1. Tahap *Listen to the customer*

Pada tahap ini penulis mendengarkan perusahaan sebagai deskripsi awal perancangan sistem. Penulis mengumpulkan kebutuhan informasi dengan cara mendengarkan dan menanyakan kepada perusahaan. Pada saat perancangan sistem harus memahami terlebih dahulu bagaimana sistem berjalan dan masalah yang terjadi. Selain itu pengembang wajib untuk membuat dokumentasi guna mencatat semua jenis – jenis kebutuhan yang dibutuhkan oleh pelanggan. Pelanggan yang dimaksudkan dalam penulisan ini adalah TimbangNganggur yang digunakan sebagai program kerja praktek. Gustomer<br> **UNTAG SURABAYA SURABAYA CONTRACT CONTRACT CONTRACT CONTRACT CONTRACT AND CONTRACT AND PROVIDED APPLIFICATION**<br> **UNTAGG SURABAYA SURABAYA SURABAYA SURABAYA SURABAYA SURABAYA SURABAYA SURABAYA SURABAYA SURABAYA SU** 

Tahap awal mendengarkan kebutuhan dari TimbangNganggur yang befokus pada pencari kerja maka penulis membuat sebuah website pencari kerja dengan melihat beberapa kompetitor untuk mengetahui bagaimana cara kerja website pencari kerja lainnya, setelah itu penulis membuat rancangan website untuk di implementasikan sesuai dengan TimbangNganggur sendiri, lalu penulis bertemu dengan CEO TimbangNganggur Oktavian Bahtera untuk mendiskusikan apa yang penulis rancang, sembari mendengar kritikan dari CEO TimbangNganggur seperti pewarnaan dan lain lain. Setelah itu mencari kebutuhan hosting dan domain pada rumahweb dan di belinya domain timbangnganggur.com.

2. Tahap *Build / revise mock-up*

Pada tahap ini pengembang melakukan perancangan dan pembuatan prototype sistem. Prototype dibuat sesuai dengan kebutuhan sistem yang telah didefinisikan. Pada tahap ini adalah tahap perancangan beberapa desain dan pengkodean meliputi desain database, UML (*Unified Modelling Language*) seperti *usecase*, *activity diagram*, *class diagram*, *sequence diagram* serta *frontend* dan *backend* aplikasi. Aplikasi yang dirancang berbasis website dengan menggunakan wordpress.

3. Tahap *Cutomer test drives mock-up*

Tahap ini adalah tahap terakhir yang mana proses pengujian terhadap aplikasi yang dikembangkan. Pengujian pada website ini menggunakan pengujian *Blackbox*  yang berarti pengujiannya sebatas validitas dan reliabilitas input dan output dalam 3. Tahap Cutomer test drives mock-up<br>Tahap ini adalah tahap terakhir yang mana proses peng<br>yang dikembangkan. Pengujian pada website ini menggunak<br>yang berarti pengujiannya sebatas validitas dan reliabilitas i<br>penggunaanny Aplikasi yang dirancang berbasis website dengan menggunakan wordpress.<br>
3. Tahap Cutomer test drives mock-up<br>
Tahap ini adalah tahap terakhir yang mana proses pengujian terhadap ay<br>
yang dikembangkan. Pengujian pada websit In adalah tanap terakini yang mana poses pengujian temadap a<br>bangkan. Pengujiannya sebatas validitas dan reliabilitas input dan outpu

#### <span id="page-21-0"></span>**3.3 Pemilihan Supporting Designer Tools**

Untuk kelancaran dalam pelaksanaan kerja praktek ini, berikut uraian mengenai perangkat yang digunakan dalam melaksanakan kerja praktek ini :

#### **3.3.1 XAMPP**

<span id="page-21-1"></span>Menurut (Nugroho 2010), "XAMPP adalah paket program web lengkap yang dapat Anda pakai untuk belajar pemrograman web, khususnya PHP dan MySQL". Menurut (Pratama 2014) "XAMPP adalah aplikasi web server bersifat instan (siap saji) yang dapat digunakan baik di sistem operasi Linux maupun di sistem operasi Windows.

Software XAMPP didirikan oleh suatu perusahaan bernama Apache Friends. Dengan adanya beberapa tools pemrograman seperti MySQL, PHP dan Perl yang dimilikinya tentu mengindikasikan jika menekuni salah satu atau semuanya berarti harus memiliki *software* yang bernama XAMPP ini. Maksud dari Apache yakni selain mengindikasikan nama pengembangnya juga merupakan suatu software yang menghadirkan web server pada komputer layaknya *web server* sesungguhnya. **KERJ[A](https://www.nesabamedia.com/pengertian-web-server/)R**<br>
Kerjang dan digantakan bandar di sistem operasi Lanar ma<br>
Holows.<br>
Software XAM[P](https://www.nesabamedia.com/pengertian-web-server/)P didirikan oleh suatu perusahaan bergan adanya beberapa tools pemrograman seperti MySC<br>
ilikinya tentu mengindikasikan jika menekun

Selain sebagai web server, XAMPP juga menunjang beberapa Bahasa pemrograman khusus dalam website yakni PHP, MySQL dan Perl. PHP merupakan suatu Bahasa yang sering digunakan oleh programmer khusus *back end* karena memang lebih mengutamakan logika dibanding tampilan, beda halnya dengan HTML atau CSS. Oleh karena itu skrip PHP tidak akan terlihat dalam tampilan website. Beda halnya dengan HTML atau CSS. saji) yang dapat digunakan baik di sistem operasi Linux maupun di sistem Windows.<br> **TECHT SERING SERING SERING SERING SERING SERING DENGHANA SERING DENGHANA PENGHANA PENGHANA PENGHANA PENGHANA PENGHANA PENGHANA PENGHANA PE** E XAMPP didirikan oleh suatu perusahaan bernama Apache i<br>mya beberapa tools pemrograman seperti MySQL, PHP dan Pe<br>tentu mengindikasikan jika menekuni salah satu atau semuanya<br>liki *software* yang bernama XAMPP ini. Maksud

Selanjutnya adalah *tools* bernama Perl. Bahasa pemrograman yang satu ini tidak hanya digunakan untuk pengelolaan website saja namun juga dalam berbagai hal, juga merupakan salah satu Bahasa pemrograman versi jadul namun tetap bisa eksis sampai sekarang. Perl pertama kali dikenalkan pada tahun 1987 dimana saat itu masih menggunakan Unix.

Sebagai suatu software yang bertindak sebagai web server layaknya hosting sesungguhnya tentu saja melibatkan banyak bagian – bagian penting yang ada pada XAMPP. Bagi yang terbiasa menggunakan software ini pasti tidak akan asing dengan istilah Htdocs, PHPMyAdmin dan Control Panel. Baik pada web server yang asli maupun pada software XAMPP juga menggunakannya. Tiga hal tersebut juga menjadi bagian terpenting dalam XAMPP yaitu :

• HTDOCS

Htdocs merupakan sebuah folder penyimpanan web server untuk halamanhalaman web yang sudah dibuat dan nantinya akan ditampilkan. Baik pada web server yang asli maupun XAMPP bentuk Htdocs-nya sama namun yang berbeda adalah di kapasitasnya. Karena XAMPP menggunakan penyimpanan internal komputer maka kapasitasnya menyesuaikan komputer. Sedangkan pada *[hosting](https://www.nesabamedia.com/pengertian-hosting-dan-fungsi-hosting/)* berbayar kapasitas yang disediakan mengikuti ketentuan yang dibuat. man web yang sudah dibuat dan nantinya akan ditampuran yer yang asli maupun XAMPP bentuk Htdocs-nya sam<br>
lah di kapasitasnya. Karena XAMPP menggunakan<br>
puter maka kapasitasnya menyesuaikan komputer. Se<br>
payar kapasitas yan muots merupakan seouan rotet penyimpanan web server umuk nataman-<br>halaman web yang sudah dibuat dan nantinya akan ditampilkan. Baik pada web<br>server yang asli maupun XAMPP bentuk Hidos-nya sama namun yang berbeda<br>adalah di Kapasitasnya. Karena XAMPP menggunakan penyimpanan maka kapasitasnya menyesuaikan komputer. Sedangkan pada pasitas yang disediakan mengikuti ketentuan yang dibuat.<br>
MyAdmin<br>
Tadmin merupakan suatu software khusus untuk men

PHPMyAdmin

 PHPMyAdmin merupakan suatu software khusus untuk mengelola administrasi MySQL. Jika pada htdocs menyimpan file-file tampilan web maka di PHPMyAdmin terdapat semua database yang digunakan untuk keperluan website.

• Control Panel

 Sesuai dengan namanya, di Control Panel ini user dapat mengontrol atau mengendalikan XAMPP dengan lebih efektif, mulai dari mengatur *setting* website, database, dan masih banyak lagi. Dalam dunia hosting lebih dikenal istilah

#### **3.3.2 Sublime Text 3**

<span id="page-23-0"></span>Sublime Text adalah teks editor untuk berbagai bahasa pemrograman termasuk pemrograman PHP. Sublime Text merupakan teks editor lintas *platform* dengan *Phyton Application Interface* (API). Sublime Text juga mendukung bahasa pemrograman dan bahasa makup, dan fungsinya dapat ditambah dengan *plugin.*  Sublime Text pertama kali diliris pada tanggal 18 Janari 2008, dan sekarang versi Sublime Text *Editor* sudah mencapai versi 3.2.1 yang dirilis pada tanggal 6 April 2019. Sublime Text mendukung *operation system* seperti Linux, Mac Os X, dan juga Windows. Sangat banyak fitur yang tersedia pada Sublime Text, diantaranya *minimap*, membuka *script* secara *side by side, bracket highlight* sehingga tidak bingung mencari pasangannya, kode *snippets, drag and drop* direktori ke *sidebar*  terasa mirip dengan TextMate untuk Mac OS.

Aplikasi ini sangatlah fleksibel dan *powerfull*. Fungsionalitas dari aplikasi ini dapat dikembangkan dengan menggunakan *sublime-packages*. Sublime Text bukanlah aplikasi *open source* dan juga aplikasi yang dapat digunakan dan didapatkan secara gratis, akan tetapi beberapa fitur pengembangan fungsionalitas (*packages*) dari aplikasi ini merupakan hasil dari temuan dan mendapat dukungan penuh dari komunitas serta memiliki lisensi aplikasi gratis. Republikan sangat banyak Titul yang tersetua pada Subit *imap*, membuka script secara side by side, bracket higung mencari pasangannya, kode snippets, drag and draga an mirip dengan TextMate untuk Mac OS.<br>Aplikasi ini sang Windows. Sangat banyak fitur yang tersedia pada Sublime Text, diant<br>
minimap, membuka script secara side by side, bracket highlight schingga<br>
bingung mencari pasangannya, kode snippels, drag and drop direktori ke s<br>
terasa ncari pasangannya, kode *suppets, arag and drop* direktori ke dengan TextMate untuk Mac OS.<br>
Si ini sangatlah fleksibel dan *powerfull.* Fungsionalitas dari apli<br>
mbangkan dengan menggunakan *sublime-packages*: Sublim<br>
pli

Sublime Text mendukung berbagai bahasa pemrograman dan mampu menyajikan fitur *syntax highlight* hampir di semua bahasa pemrograman yang didukung ataupun dikembangkan oleh komunitas seperti; C, C++, C#, CSS, D, Dylan, Erlang, HTML, Groovy, Haskell, Java, JavaScript, LaTeX, Lisp, Lua, Markdown, MATLAB, OCaml, Perl, PHP, Python, R, Ruby, SQL, TCL, Textile dan XML.

Biasanya bagi bahasa pemrograman yang didukung ataupun belum terdukung secara default dapat lebih dimaksimalkan atau didukung dengan menggunakan *addons* yang bisa didownload sesuai kebutuhan user.

Berikut beberapa fitur yang diunggulkan dari aplikasi Sublime Text :

*Goto Anything*

Fitur yang sangat membantu dalam membuka file ataupun menjelajahi isi dari file hanya dengan beberapa *keystrokes*.

*Multiple Selections*

Fitur ini memungkinkan user untuk mengubah secara interaktif banyak baris sekaligus, mengubah nama variabel dengan mudah, dan memanipulasi file lebih cepat dari sebelumnya.

*Command Pallete*

Dengan hanya beberapa *keystorkes*, user dapat dengan cepat mencari fungsi yang diinginkan, tanpa harus menavigasi melalu menu.

*Distraction Free Mode*

Bila user memerlukan fokus penuh pada aplikasi ini, fitur ini dapat membantu user dengan memberikan tampilan layar penuh.

*Split Editing*

Dengan fitur ini user bisa mendapatkan hasil yang maksimal dari monitor layar lebar dengan dukungan *broker editing*. Mengedit sisi file dengan sisi, atau mengedit dualokasi di satu file. User dapat mengedit dengan banyak baris dan kolom yang user inginkan. **Engan hanya beberapa keystorkes, user dapat dengan yang diinginkan, tanpa harus menavigasi melalu menu.**<br>
• *Distraction Free Mode*<br> **KERJA PRAKTEKANTEKAN PRAKTEKAN PRAKTEKAN PRAKTEKAN DENGAN DENGAN PRAKTEKAN DENGAN PRAKT** Gommand Pallete<br>
Dengan hanya beberapa keystorkes, user dapat dengan cepat mencari<br>
yang diinginkan, tanpa harus menavigasi melalu menti.<br>
Distraction Free Mode<br>
Bila user memerlukan fokus penuh pada aplikasi ini, fitur in Inginkan, tanpa narus menavigasi melalu menu.<br> *Union Free Mode*<br>
Fraction *Free Mode*<br>
Fraction *Free Mode*<br>
In memberikan tampilan layar penuh.<br> *Editing*<br>
If thur in user bisa mendapatkan hasil yang maksimal dari monit<br>

*Instant Project Switch*

Menangkap semua file yang dimasukkan kedalam project pada aplikasi ini. Terintegrasi dengan fitur Goto Anything untuk menjelajahi semua file yang ada ataupun untuk beralih ke file dalam *project* lainnya dengan cepat.

*Plugin* API

Dilengkapi dengan plugin API berbasis Phyton sehingga membuat aplikasi ini sangat tangguh.

*Customize Anything*

Aplikasi ini memberikan user fleksibilit dalam hal pengaturan fungsional dalam aplkasi ini.

*Cross Platform*

Aplikasi ini dapat berjalan hampir disemua *operating system* modern

#### **3.3.4 CSS dan jQuery**

<span id="page-25-0"></span>jQuery adalah JavaScript Library yang berisi kumpulan kode dan fungsi javascript yang dapat langsung digunakan pada suatu halaman web. jQuery berfungsi untuk meningkatkan kemampuan suatu halaman web menjadi lebih interaktif dan responsif. jQuery pada umumnya digunakan pada validasi input, penanggalan (kalender), penataan isi dalam suatu form dan sebagainya.

Sedangkan CSS adalah singkatan dari *Cascading Styles Sheet*. Fungsi dari CSS adalah untuk menata dokumen HTML, seperti: teks, gambar, *list*, *link*, tabel, dan *form*. Selain itu, CSS juga dapat melakukan pengaturan posisi, warna, dekorasi, atau apa saja yang berhubungan dengan penampilan dari suatu dokumen HTML.

#### <span id="page-25-1"></span>**3.3.5 Microsoft Word**

Microsoft Word adalah aplikasi pengolah kata yang sangat populer pada saat ini, Aplikasi yang dikembangkan oleh microsoft ini terdapat dalam satu paket microsoft office yang berisi microsoft word, microsoft excel, microsoft power point, microsoft office publisher microsoft office access dan lain-lain. Akan tetapi dari sekian banyak ini paket yang ditawarkan microsoft word yang paling sering dipakai oleh kebanyakan orang selain microsoft excel dan power point. Dalam perkembangannya microsoft word mengalami banyak perkembangan dari tahun ke tahun mulai dari microsoft word 1998, microsoft word 2003, microsoft word 2007, microsoft word 2010 dan microsoft word 2013, dan yang terbaru yaitu versi 2016. Dengan perkembangan tersebut microsoft telah menambahkan *database* dan *tool*  yang baru untuk menyempurnakan agar microsoft word lebih mudah untuk digunakan. Dengan microsoft word dapat memudahkan kerja manusia dalam melakukan pengetikan surat maupun dokumen lain. Adapun manfaat dari microsoft word adalah sebagai berikut : n. Selain itu, CSS juga dapat melakukan pengaturan posis<br>saja yang berhubungan dengan penampilan dari suatu da<br>3.3.5 Microsoft Word<br>Microsoft Word<br>Microsoft Word<br>adalah aplikasi pengolah kata yang sa<br>Aplikasi yang dikemban adalah untuk menata dokumen HTML, seperti: teks, gambar, *itst, timk*, tabe<br> *form.* Selain itu, CSS juga dapat melakukan pengaturan posisi, warna, dekoras<br>
apa saja yang berhubungan dengan penampilan dari suatu dokumen HT **Iicrosoft Word**<br>
Surford adalah aplikasi pengolah kata yang sangat populer pa<br>
si yang dikembangkan oleh microsoft ini terdapat dalam satt<br>
ffice yang berisi microsoft word, microsoft excel, microsoft<br>
soft office publish

- Dengan microsoft word user bisa membuat dokumen sesuai dengan yang kita inginkan dan bisa mengedit dan merubah jika terjadi kesalahan sebelum dicetak. User juga bisa membuat tabel dengan variasi sesuai dengan yang diinginkan.
- Dengan menggunakan microsoft word user dapat menghemat waktu dalam pekerjaan. User bisa menggunakan fungsi mail marge untuk membuat surat massal sehingga dapat menghemat waktu bila dibandingkan dengan harus mengetik atau menulis satu per satu surat.

 Dengan microsoft word user dapat menghemat kertas yang digunakan karena bisa menyimpan hasil pekerjaan dalam bentuk *file* sehingga tidak memerlukan banyak kertas untuk mencetak dokumen untuk *archive* dan juga akan lebih menghemat biaya operasional.

#### **3.3.6 Wordpress**

<span id="page-26-0"></span>Bagi yang suka blogging, WordPress bukanlah platform baru. Namun, bagi mereka yang baru saja terjun ke bidang ini, tentu akan bertanya-tanya, apa itu WordPress? WordPress adalah sistem manajemen konten (CMS) yang menaungi lebih dari 35% website di dunia, dan persentase ini masih akan terus meningkat. CMS sendiri merupakan aplikasi berbasis website. Baik pemilik website maupun editor dan pembuat konten bisa mengelola website dan mempublikasikan konten mereka melalui aplikasi ini tanpa harus menguasai pemrograman terlebih dulu. WordPress menggunakan PHP dan MySQL yang kompatibel di hampir semua layanan web hosting. Dengan berlangganan hosting yang memang dikhususkan untuk WordPress, user akan memperoleh server yang lebih cepat dan andal. Pada umumnya CMS digunakan untuk bloging.

Namun, CMS WordPress bisa dimodifikasi menjadi website e-commerce (atau yang biasa kita sebut toko online), website portofolio, koran online, dan lain sebagainya. Salah satu keunggulan WordPress adalah software antarmukanya yang intuitif dan user-friendly. Bagi yang sering mengerjakan tugas di Microsoft Word, pasti akan sangat familiar dengan halaman editornya. Anda bisa langsung menulis dan mempublikasikan postingan tanpa harus bergumul dengan kerumitan sistem antarmuka. S schum incrupakan apirkasi ocroasis website. Baik per dan pembuat konten bisa mengelola website dan meeka melalui aplikasi ini tanpa harus menguasai pemrer<br>rdPress menggunakan PHP dan MySQL yang kompat<br>nan web hosting. De Fenn dari 3-5% website di duma, dan persentase ini masin akan ferste di duma dan an persentase ini masin akan terus mentre meditor dan pembuat konten bisa mengelola website dan mempublikasikan hereka melalui aplikasi ini t menggunakan PHP dan MySQL yang kompatibel di hampir<br>b hosting. Dengan berlangganan hosting yang memang dikht<br>Press, user akan memperoleh server yang lebih cepat dan anda<br>MS digunakan untuk bloging.<br>CMS WordPress bisa dimod

Menurut (Badrudin & Nurdin, 2019), CMS Wordpress adalah sebuah aplikasi computer sumber terbuka (open source) yang sangat populer digunakan sebagai mesin blog (blog engine). Aplikasi tersebut dikembangkan dengan bahasa pemrograman PHP dan basis data (database) MySQL. PHP dan MySQL, keduanya Bahasa pemograman tersebut merupakan perangkat lunak sumber terbuka (open source software). Selain sebagai blog, CMS Wordpress juga mulai digunakan sebagai sebuah CMS (Content Management System) karena kemampuannya untuk dimodifikasi dan disesuaikan dengan kebutuhan penggunanya. CMS Wordpress adalah penerus resmi dari b2/cafelog yang dikembangkan oleh Michel Valdrighi. Nama CMS Wordpress diusulkan oleh Christine Selleck, teman Matt Mullenweg. CMS Wordpress saat ini menjadi platform content management system (CMS) bagi beberapa situs berita seperti CNN, Reuters, The New York Times, TechCrunch, dan lainnya (Siambaton & Fakhriza, 2016, p. 11). CMS wordpress memberikan layanan editor tema, sehingga pengguna CMS tersebut tidak perlumempelajari bahasa pemograman yang rumit untuk membangun website. Wordpress memiliki 4063 tema yang bisa diterapkan pada web penggunanya. Dari tema tersebut tersedia versi gratis dan berbayar.

#### <span id="page-27-0"></span>**3.4 Perancangan Sistem**

#### **3.4.1 USE CASE**

<span id="page-27-1"></span>Use case diagram merupakan diagram yang menggambarkan hubungan antara aktor dengan sistem. Use case diagram bisa mendeskripsikan sebuah interaksi antara satu atau lebih aktor dengan sistem yang akan dibuat. Use case diagram juga bisa digunakan untuk mengetahui fungsi apa saja yang ada di dalam sebuah sistem dan bisa juga mempresentasikan sebuah interaksi aktor dengan sistem. Komponen tersebut kemudian menjelaskan komunikasi antara aktor, dengan sistem yang ada.

Dengan demikian, use case dapat dipresentasikan dengan urutan yang sederhana, dan akan mudah dipahami oleh para konsumen. Manfaat dari use case sendiri adalah untuk memudahkan komunikasi dengan menggunakan domain expert dan juga end user, memberikan kepastian pemahaman yang pas tentang requirement atau juga kebutuhan sebuah sistem.

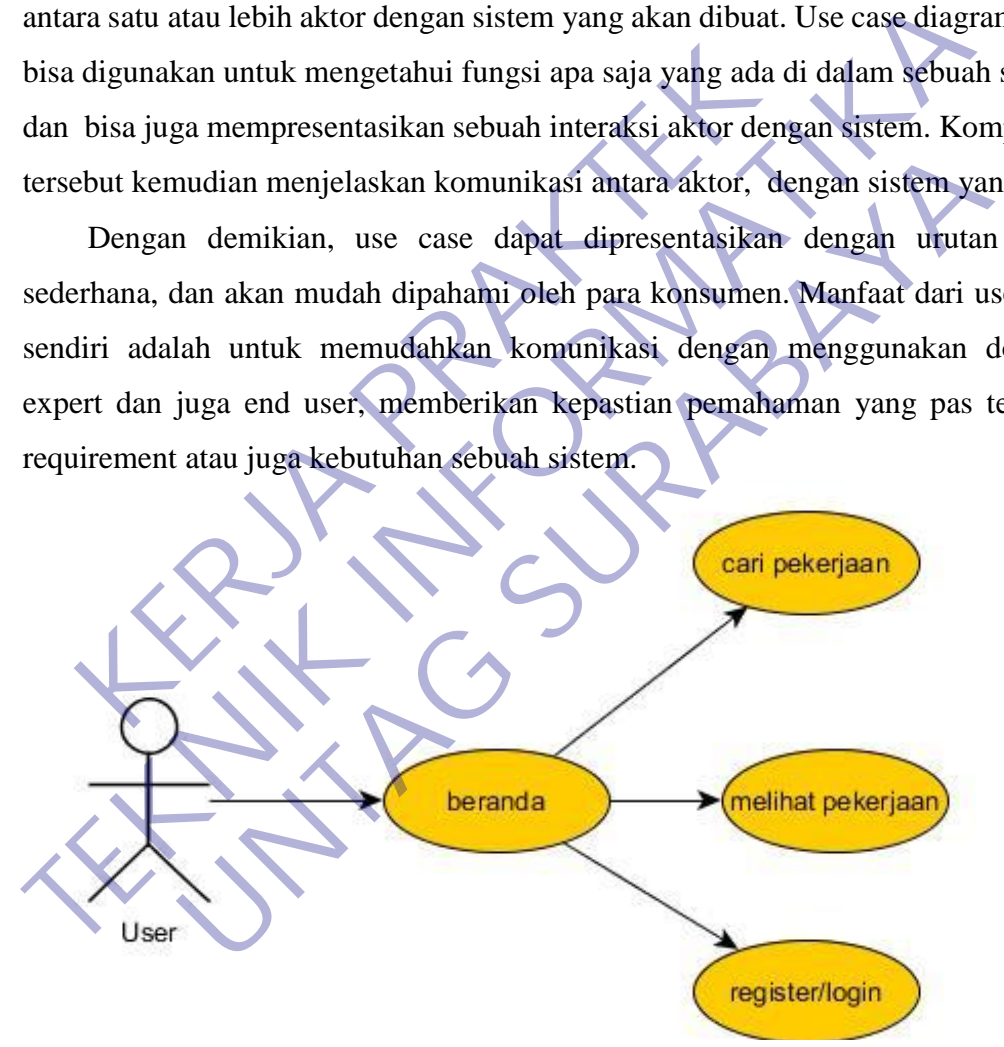

Gambar 3 Use case rancangan deskripsi pekerjaan

Use case gambar 3 menjelaskan tentang rancangan website deskripsi pekerjaan yang akan di lihat oleh pelamar kerja yang terdapat deskripsi pekerjaan yang akan di lamar oleh pencari kerja atau user.

Ini merupakan sebuah rancangan awal dari melihat deskripsi pekerjaan dimana aktor dapat melihat deskripsi pekerjaan yang memiliki informasi informasi pekerjaan yang telah di posting.

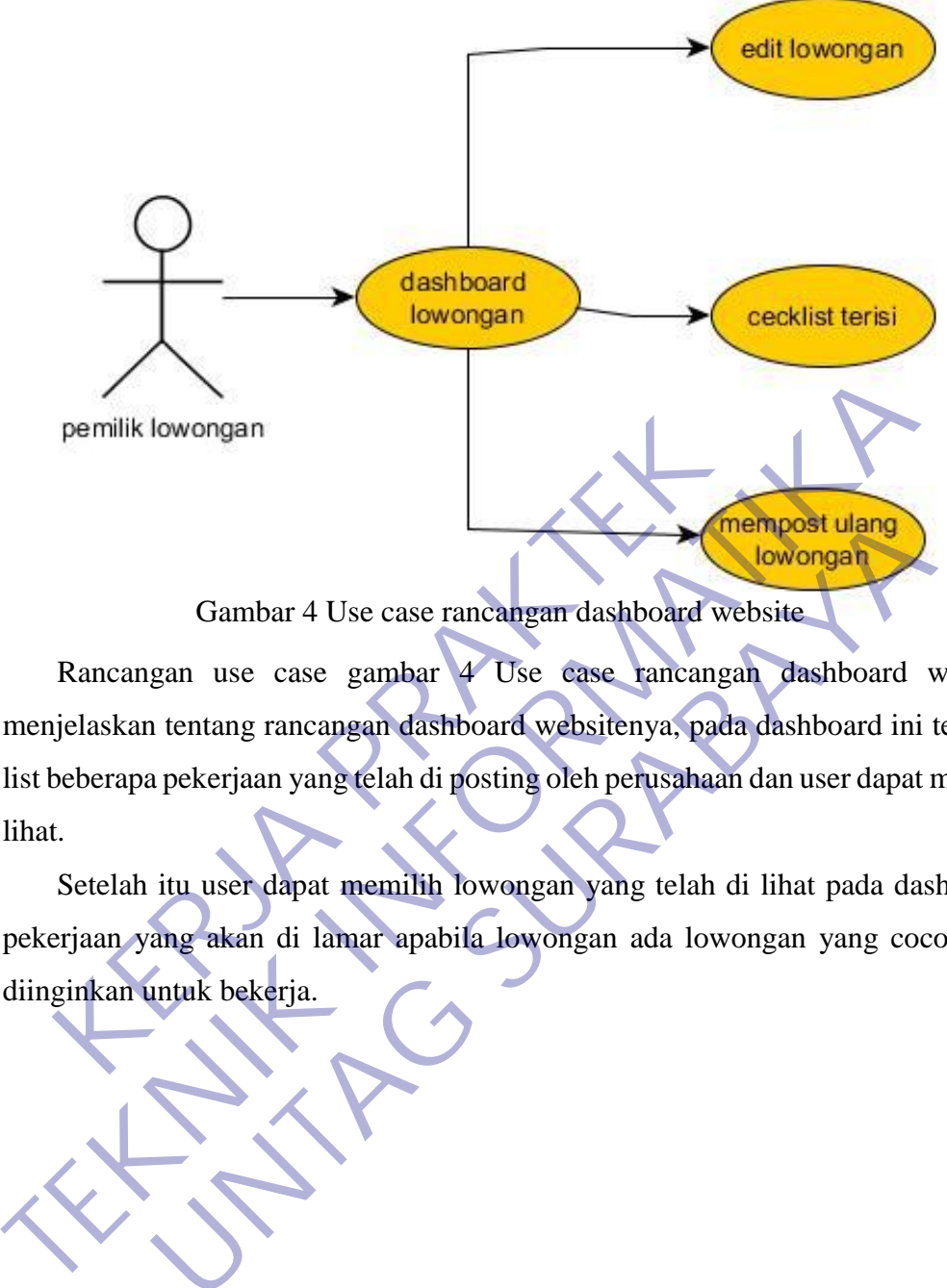

Rancangan use case gambar 4 Use case rancangan dashboard website menjelaskan tentang rancangan dashboard websitenya, pada dashboard ini tedapat list beberapa pekerjaan yang telah di posting oleh perusahaan dan user dapat melihat lihat. Femilik lowongan<br>Gambar 4 Use case rancangan dashboard website<br>Rancangan use case gambar 4 Use case rancangan da<br>higilaskan tentang rancangan dashboard websitenya, pada dash<br>beberapa pekerjaan yang telah di posting oleh pe Gambar 4 Use case rancangan dashboard website<br>gan use case gambar 4 Use case rancangan dashboard in<br>tentang rancangan dashboard websitenya, pada dashboard ini<br>a pekerjaan yang telah di posting oleh perusahaan dan user dapa

Setelah itu user dapat memilih lowongan yang telah di lihat pada dashboard pekerjaan yang akan di lamar apabila lowongan ada lowongan yang cocok dan diinginkan untuk bekerja.

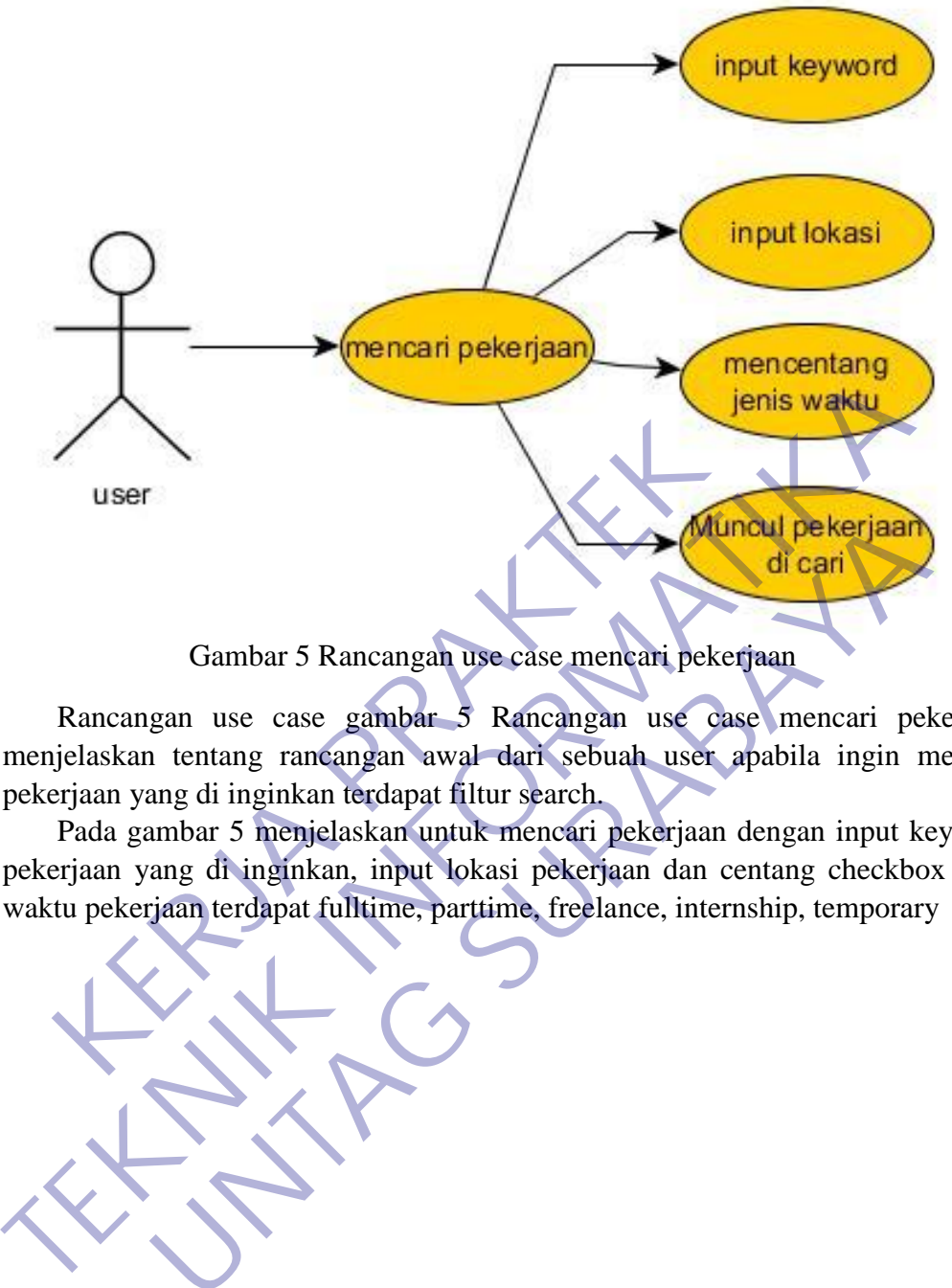

Gambar 5 Rancangan use case mencari pekerjaan

<span id="page-29-0"></span>Rancangan use case gambar 5 Rancangan use case mencari pekerjaan menjelaskan tentang rancangan awal dari sebuah user apabila ingin mencari pekerjaan yang di inginkan terdapat filtur search.

Pada gambar 5 menjelaskan untuk mencari pekerjaan dengan input keyword pekerjaan yang di inginkan, input lokasi pekerjaan dan centang checkbox jenis

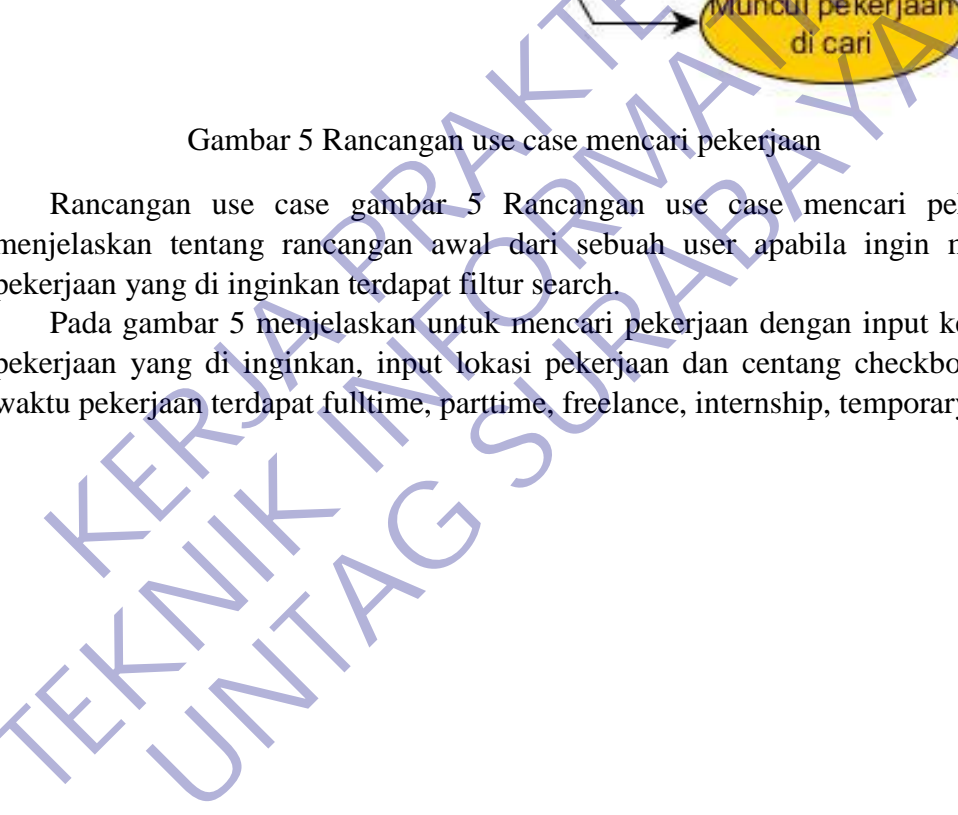

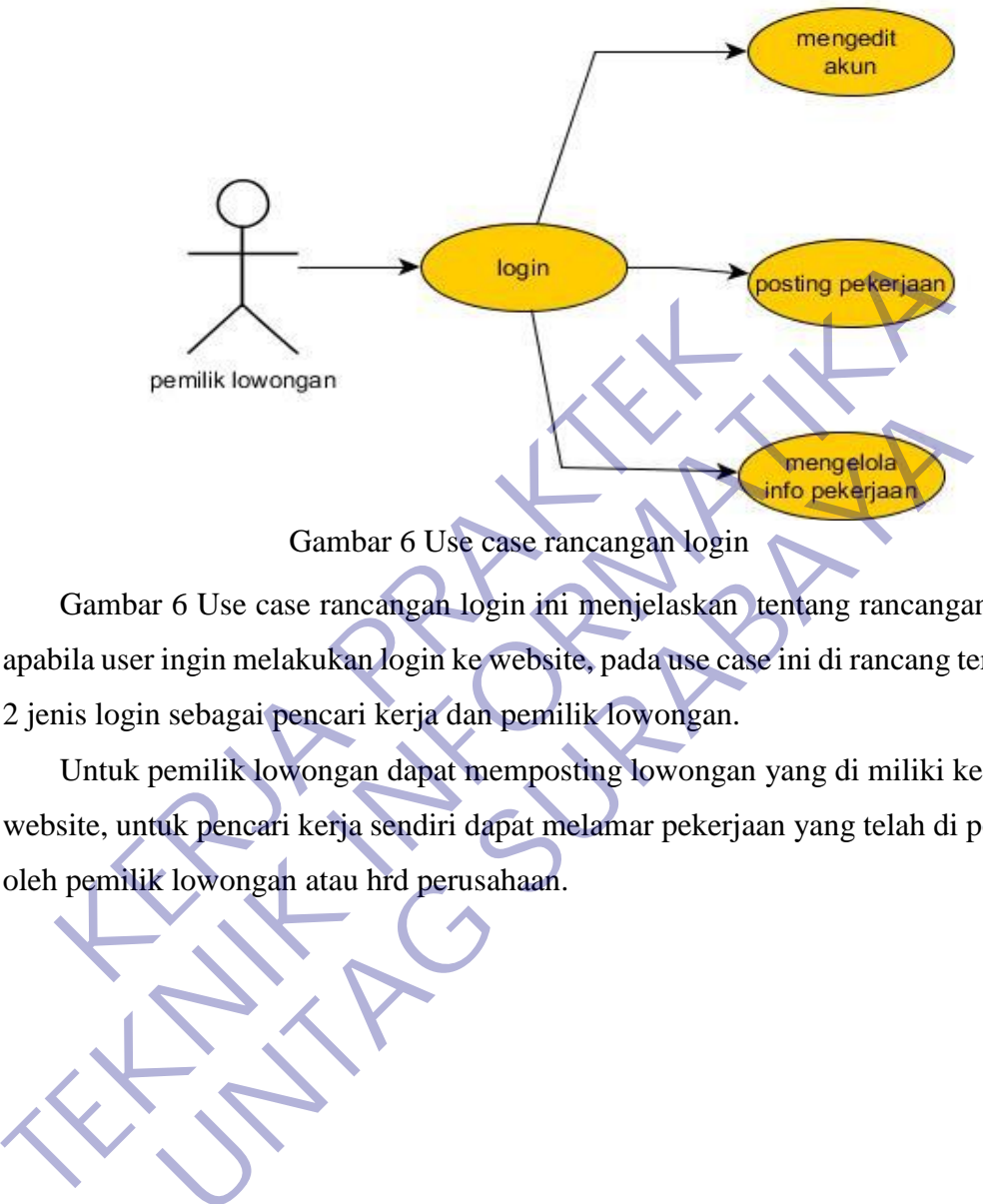

Gambar 6 Use case rancangan login ini menjelaskan tentang rancangan awal apabila user ingin melakukan login ke website, pada use case ini di rancang terdapat 2 jenis login sebagai pencari kerja dan pemilik lowongan. Gambar 6 Use case rancangan login<br>
Text of the pekerjaan<br>
The pekerjaan<br>
International Company of the pekerjaan<br>
International Company of the state of the peaker of the state of the state of the state of the state of the s

Untuk pemilik lowongan dapat memposting lowongan yang di miliki kedalam website, untuk pencari kerja sendiri dapat melamar pekerjaan yang telah di posting oleh pemilik lowongan atau hrd perusahaan.

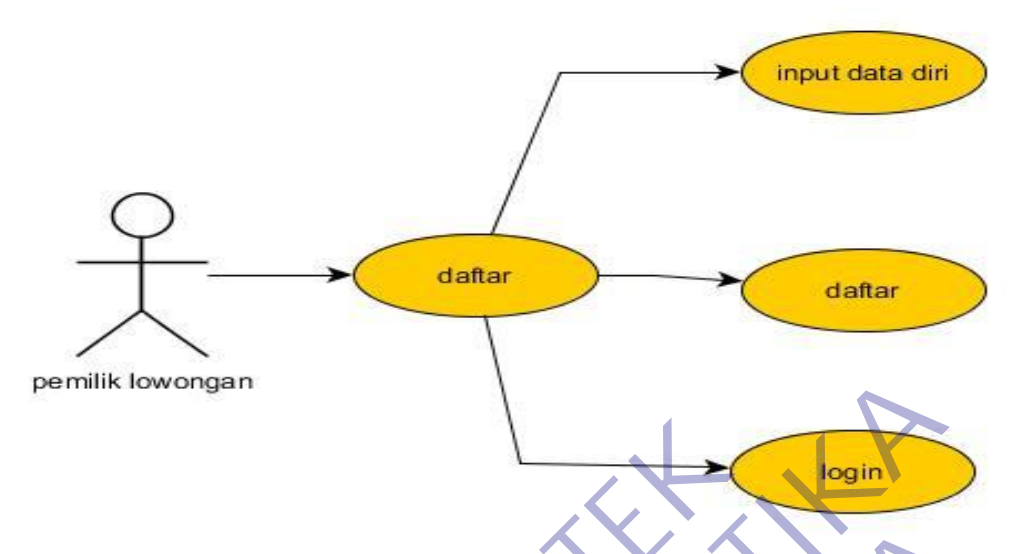

Gambar 7 Use case rancangan daftar akun

<span id="page-31-0"></span>Gambar 7 Use case rancangan daftar akun menjelaskan rancangan awal user ketika mendaftarkan akun mereka di website, dengan menginputkan data diri yang kemudian nanti akan di gunakan untuk akses login.

Pada gambar 7 terdapat daftar sebagi perusahaan atau pencari kerja, perusahaan apabila memiliki lowongan yang ingin di posting dan mencari pekerja untuk perusahaan, dan pencari kerja apabila ingin mencari lowongan pekerjaan untuk bekerja dan mendapat uang yang kemudian akun tersebut dapat di gunakan untuk Gambar 7 Use case rancangan daftar aku<br>Gambar 7 Use case rancangan daftar akun menjelaska<br>ketika mendaftarkan akun mereka di website, dengan mengi<br>kemudian nanti akan di gunakan untuk akses login.<br>Pada gambar 7 terdapat da Fernilik Iowongan<br>
Gambar 7 Use case rancangan daftar akun menjelaskan rancangan awa<br>
ketika mendaftarkan akun mereka di website, dengan menginputkan data dir<br>
kemudian nanti akan di gunakan untuk akses login.<br>
Pada gambar Gambar 7 Use case rancangan daftar akun<br>
17 Use case rancangan daftar akun menjelaskan rancangan aw<br>
laftarkan akun mereka di website, dengan menginputkan data di<br>
anti akan di gunakan untuk akses login.<br>
umbar 7 terdapat

#### use case posting lowongan pekerjaan

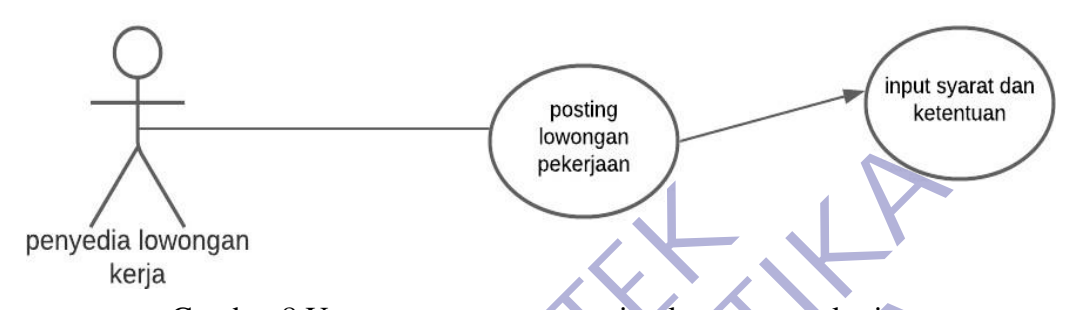

Gambar 8 Use case rancangan posting lowongan pekerjaan menjelaskan tentang rancangan awal ketika penyedia lowongan kerja memposting lowongan mereka dengan menginputkan beberapa informasi pada website.

Pada usecase 8 menjelaskan cara penyedia lowongan memposting lowongan apabila terdapat informasi dan syarat dan ketentuan dapat mengisi form yang sesuai pada website timbangnganggur untuk tidak ada kesalahan antara pelamar dan pemilik lowongan Expedia lowongan<br>
Kerja<br>
Gambar 8 Use case rancangan posting lowongan pekerjaan<br>
mang rancangan awal ketika penyedia lowongan kerja memposting<br>
eka dengan menginputkan beberapa informasi pada website.<br>
Pada usecase 8 menje Penyedia lowongan<br>
Kerja<br>
Gambar 8 Use case rancangan posting lowongan pekerjaan<br>
Gambar 8 Use case rancangan posting lowongan kerjaan menje<br>
tentang rancangan awal ketika penyedia lowongan kerja memposting low<br>
mereka den Gambar 8 Use case rancangan posting lowongan pekerjaan<br>
1 8 Use case rancangan posting lowongan pekerjaan menj<br>
1 8 Use case rancangan posting lowongan kerja memposting lov<br>
1 9 memposting lowongan kerja memposting lov<br>
1

25

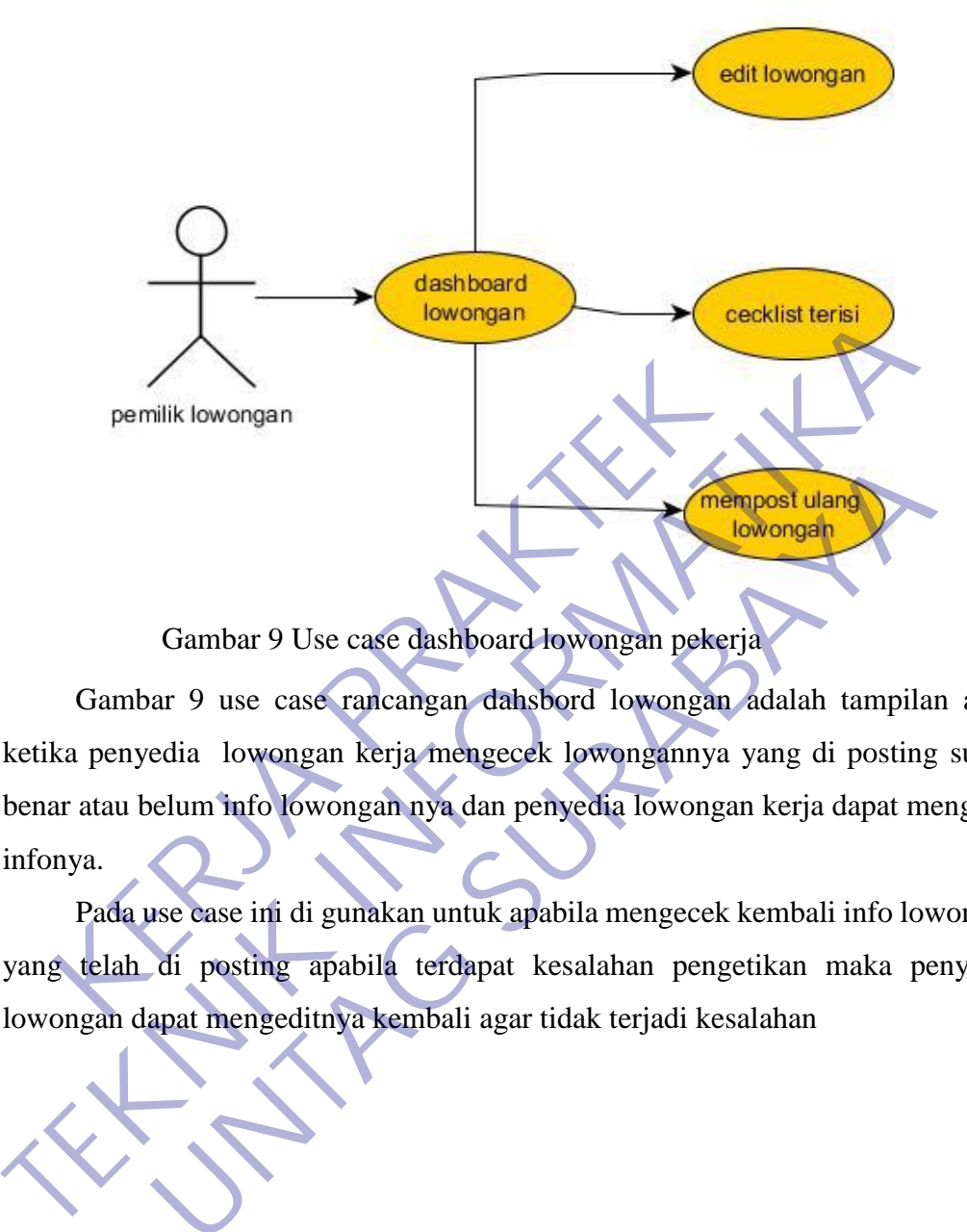

Gambar 9 use case rancangan dahsbord lowongan adalah tampilan awal ketika penyedia lowongan kerja mengecek lowongannya yang di posting sudah benar atau belum info lowongan nya dan penyedia lowongan kerja dapat mengedit infonya. Gambar 9 Use case dashboard lowongan pekerja<br>
lowongan<br>
ar 9 use case rancangan dahsbord lowongan adalah tampila<br>
elum info lowongan nya dan penyedia lowongan kerja dapat m<br>
se case ini di gunakan untuk apabila mengecek ke

Pada use case ini di gunakan untuk apabila mengecek kembali info lowongan yang telah di posting apabila terdapat kesalahan pengetikan maka penyedia lowongan dapat mengeditnya kembali agar tidak terjadi kesalahan

26

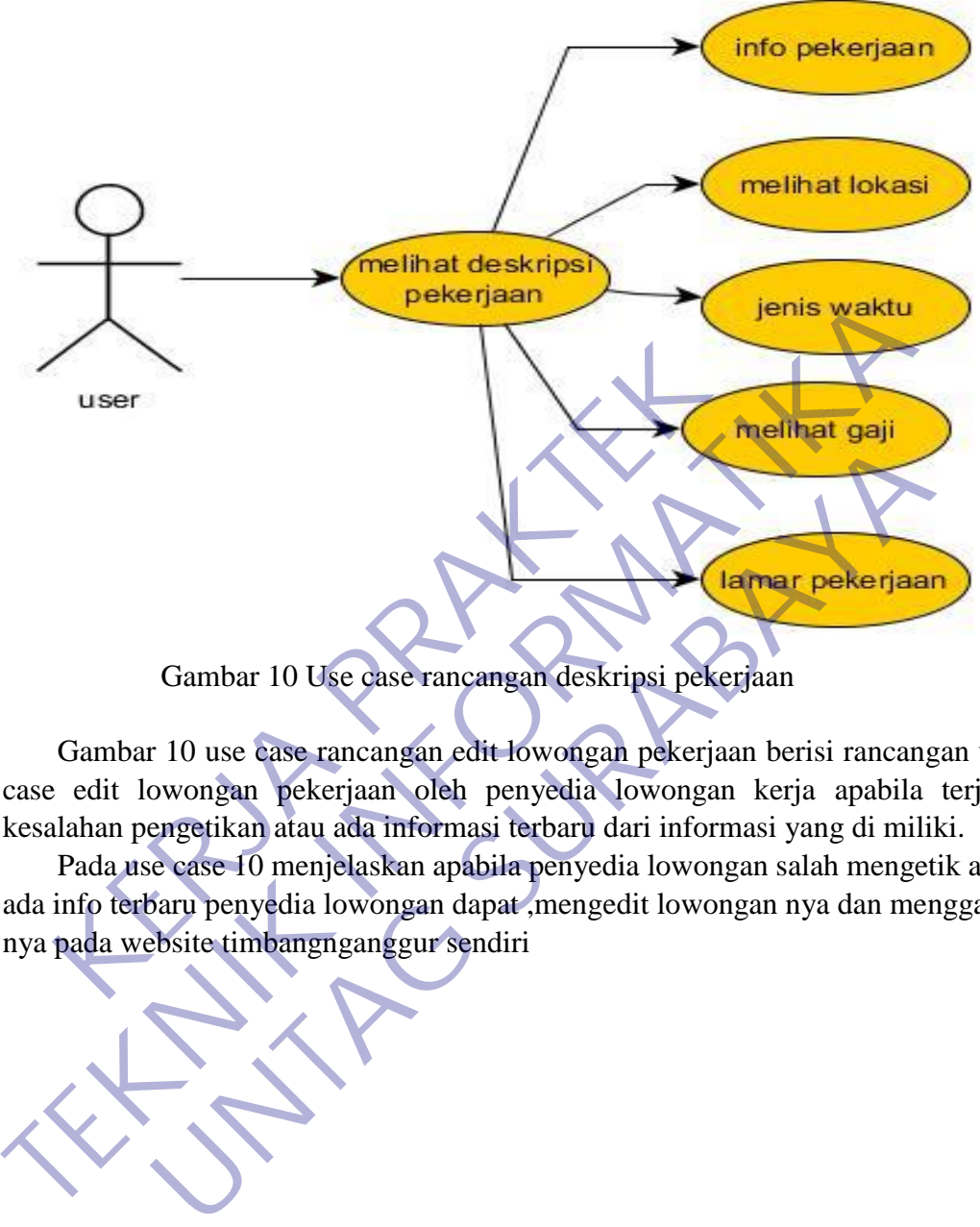

Gambar 10 use case rancangan edit lowongan pekerjaan berisi rancangan use case edit lowongan pekerjaan oleh penyedia lowongan kerja apabila terjadi kesalahan pengetikan atau ada informasi terbaru dari informasi yang di miliki.

Pada use case 10 menjelaskan apabila penyedia lowongan salah mengetik atau ada info terbaru penyedia lowongan dapat ,mengedit lowongan nya dan mengganti nya pada website timbangnganggur sendiri

27

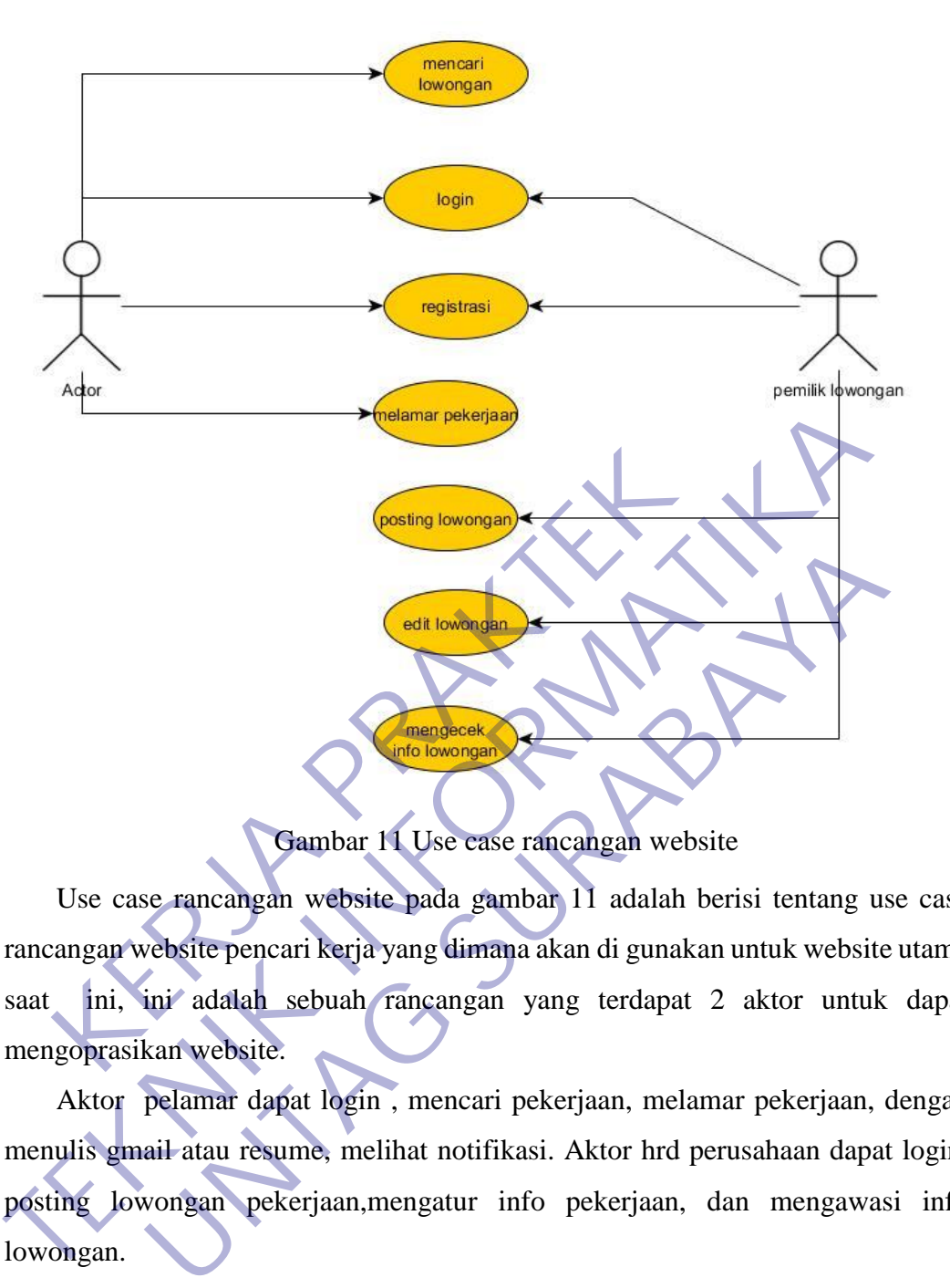

Use case rancangan website pada gambar 11 adalah berisi tentang use case rancangan website pencari kerja yang dimana akan di gunakan untuk website utama saat ini, ini adalah sebuah rancangan yang terdapat 2 aktor untuk dapat mengoprasikan website.

Aktor pelamar dapat login , mencari pekerjaan, melamar pekerjaan, dengan menulis gmail atau resume, melihat notifikasi. Aktor hrd perusahaan dapat login, posting lowongan pekerjaan,mengatur info pekerjaan, dan mengawasi info lowongan.
#### **3.4.2 CLASS DIAGRAM**

Untuk Class Diagram wordpres sendiri untuk databasenya otomatis tergenerate oleh wordpress sendiri setiap mendownload plugin yang di perlukan untuk keperluan wordpress sendiri saat penginstalan plugin

#### **3.4.3 SQUENCE DIAGRAM**

Sequence Diagram adalah salah satu dari diagram - diagram yang ada pada UML, sequence diagram ini adalah diagram yang menggambarkan kolaborasi dinamis antara sejumlah object. Kegunaannya untuk menunjukkan rangkaian pesan yang dikirim antara object juga interaksi antara object. Sesuatu yang terjadi pada titik tertentu dalam eksekusi sistem.

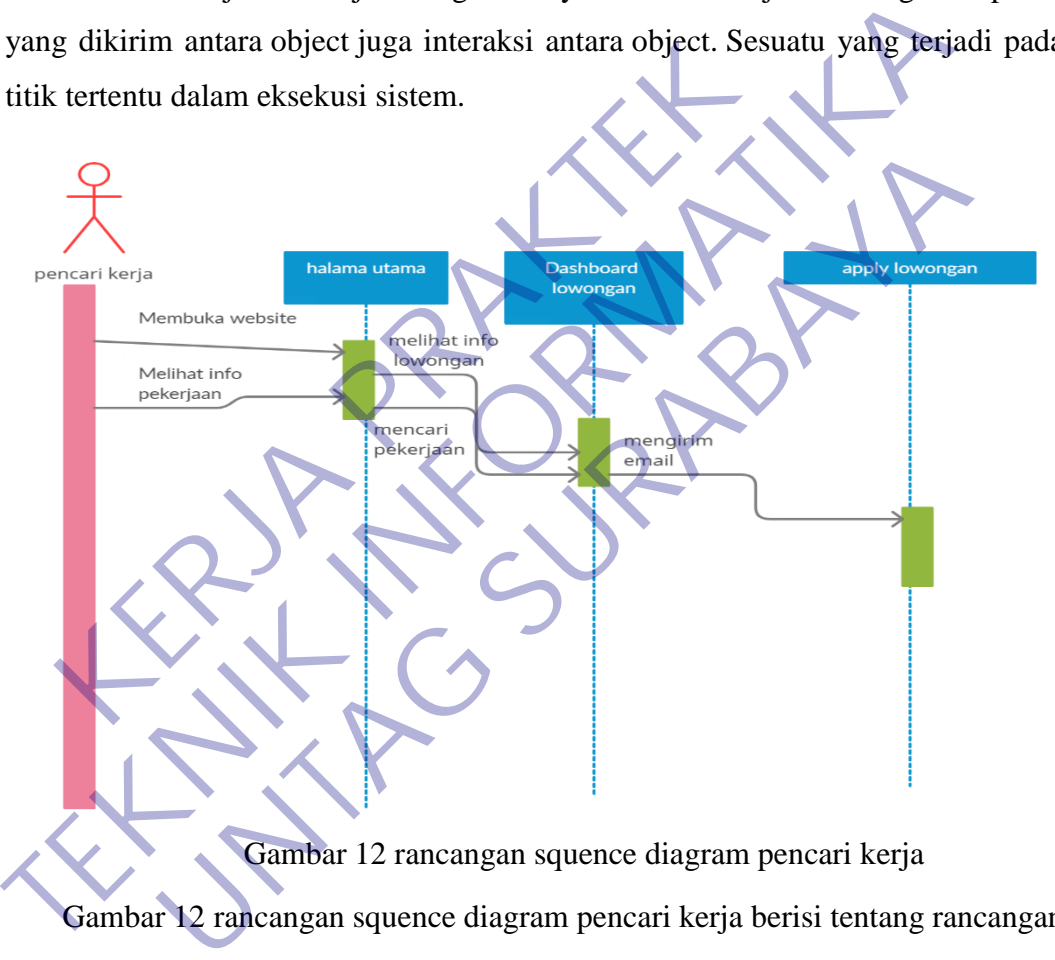

Gambar 12 rancangan squence diagram pencari kerja

Gambar 12 rancangan squence diagram pencari kerja berisi tentang rancangan squence diagram untuk pencari kerja yang hendak melamar pekerjaan di website.

Pada squence di atas menjelaskan tentang pencari kerja dapat mencari kerja login untuk melihat info pekerjaan setelah itu dapat melamar pekerjaan setelah login, pada dashboard apply dapat melamar pekerjaan.

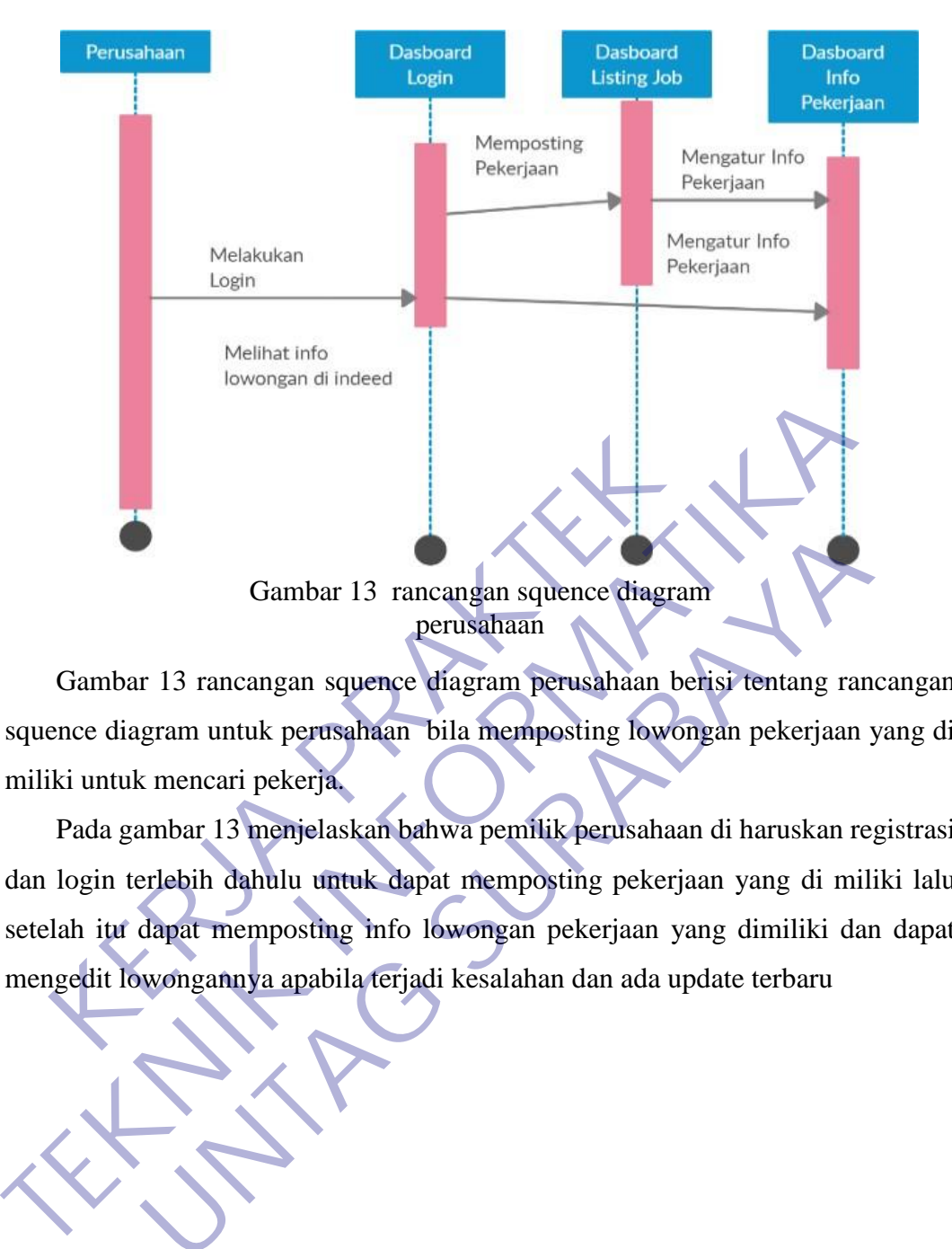

Gambar 13 rancangan squence diagram perusahaan berisi tentang rancangan squence diagram untuk perusahaan bila memposting lowongan pekerjaan yang di miliki untuk mencari pekerja.

Pada gambar 13 menjelaskan bahwa pemilik perusahaan di haruskan registrasi dan login terlebih dahulu untuk dapat memposting pekerjaan yang di miliki lalu setelah itu dapat memposting info lowongan pekerjaan yang dimiliki dan dapat mengedit lowongannya apabila terjadi kesalahan dan ada update terbaru Gambar 13 rancangan squence diagram<br>
perusahaan<br>
r 13 rancangan squence diagram perusahaan berisi tentang ra<br>
gram untuk perusahaan bila memposting lowongan pekerjaan<br>
x mencari pekerja<br>
x mencari pekerja<br>
x mencari pekerj

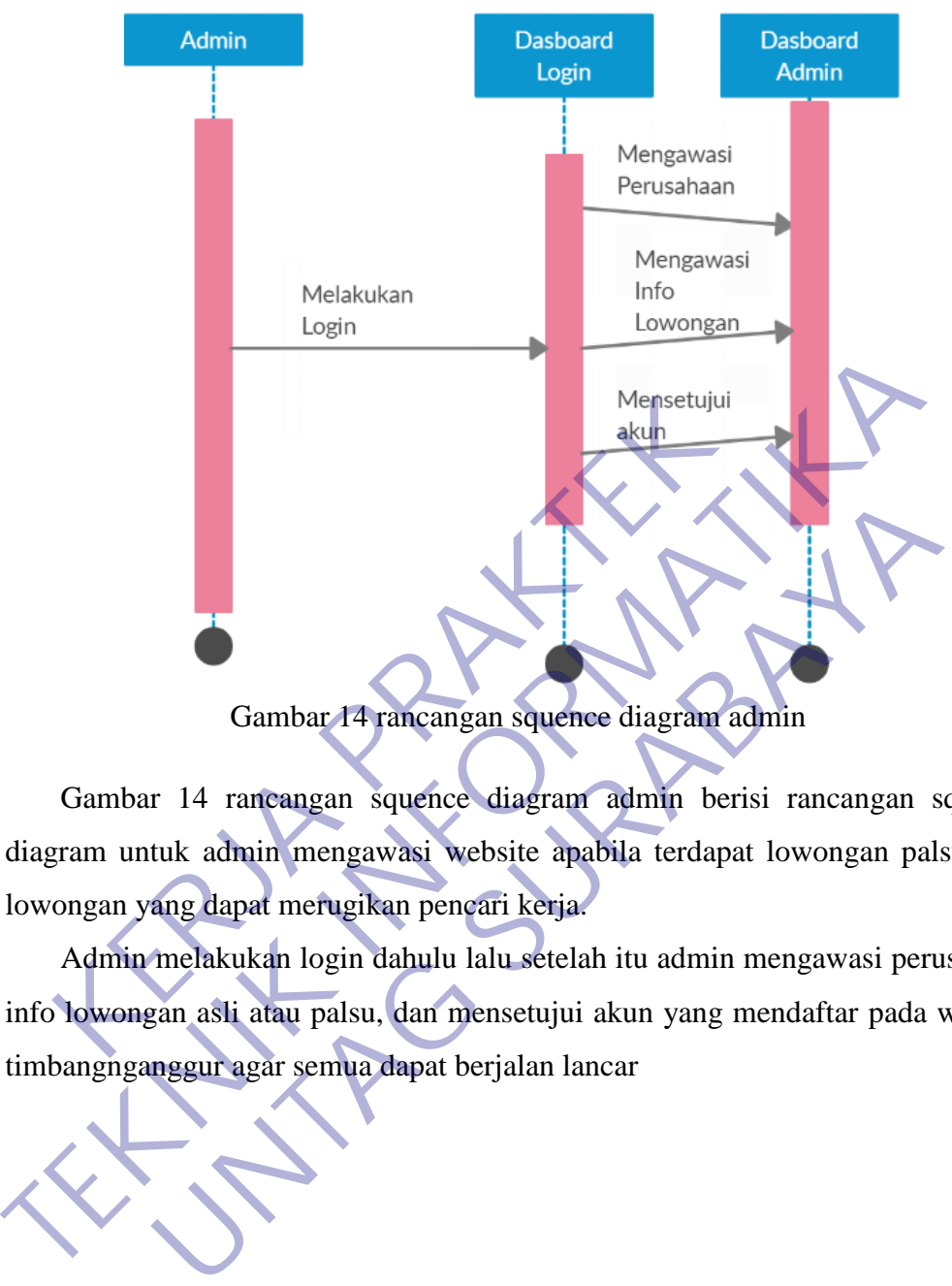

Gambar 14 rancangan squence diagram admin berisi rancangan squence diagram untuk admin mengawasi website apabila terdapat lowongan palsu atau lowongan yang dapat merugikan pencari kerja.

Admin melakukan login dahulu lalu setelah itu admin mengawasi perusahaan info lowongan asli atau palsu, dan mensetujui akun yang mendaftar pada website timbangnganggur agar semua dapat berjalan lancar

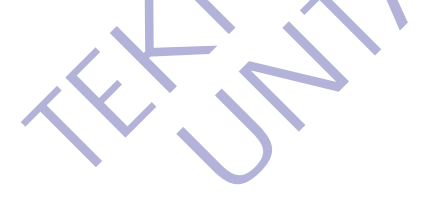

#### **3.4.4 ACTIVITY DIAGRAM**

Activity Diagram merupakan rancangan aliran aktivitas atau aliran kerja dalam sebuah sistem yang akan dijalankan. Activity Diagram juga digunakan untuk mendefinisikan atau mengelompokan aluran tampilan dari sistem tersebut. Activity Diagram memiliki komponen dengan bentuk tertentu yang dihubungkan dengan tanda panah. Panah tersebut mengarah ke-urutan aktivitas yang terjadi dari awal hingga akhir.

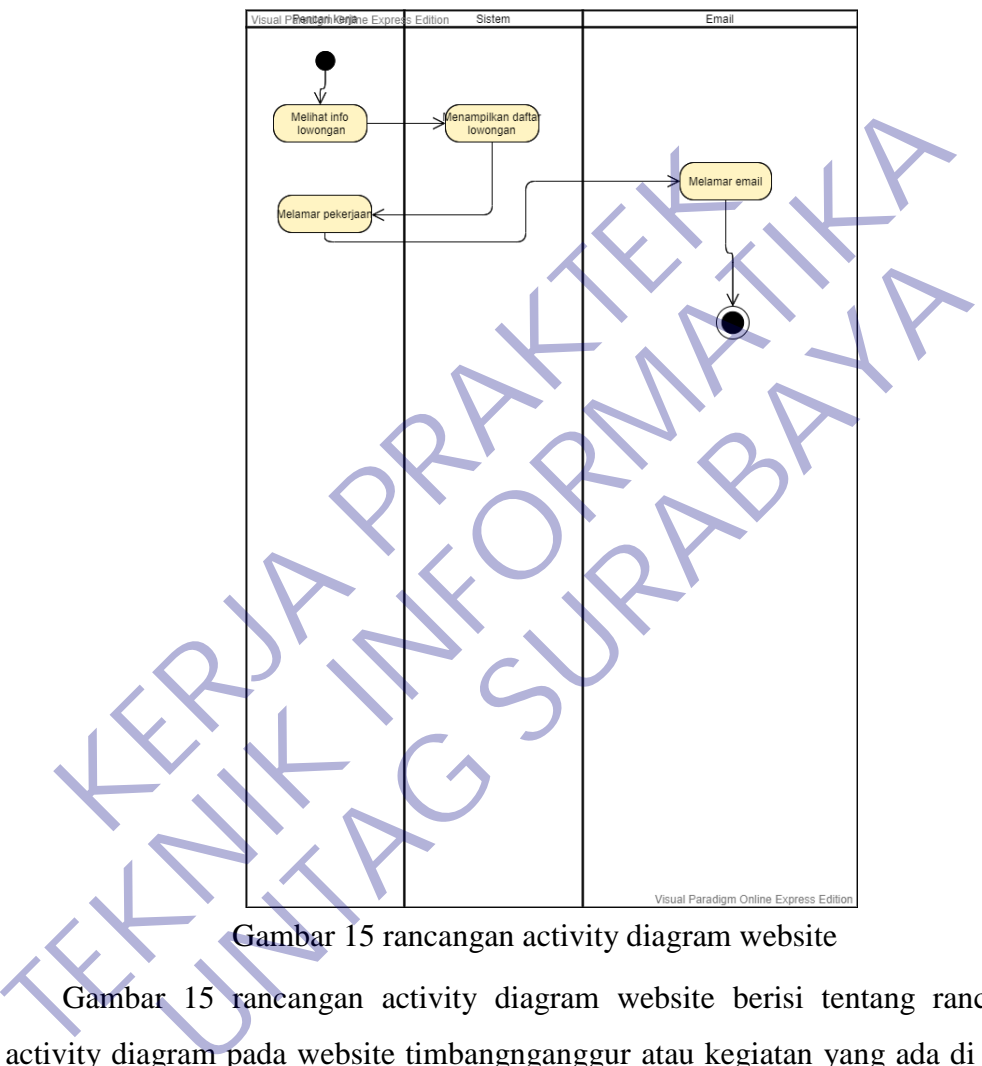

Gambar 15 rancangan activity diagram website

Gambar 15 rancangan activity diagram website berisi tentang rancangan activity diagram pada website timbangnganggur atau kegiatan yang ada di dalam website.

Untuk langkah awal membuka website pencari kerja mencari info pekerjaan lewat website setelah itu mendapat info pekerjaan yang di inginkan pencari kerja dapat melamar lewat email yang di cantumkan oleh perusahaan agar pencari kerja dapat mendapat pekerjaa.

### **3.5 Tampilan website TimbangNganggur**

Halaman awal saat mengakses website bisa di lihat pada gambar 16 di dalam halaman awal terdapat menu beranda yang berfungsi untuk ke halaman awal,menu daftar pekerjaan berisi beberapa list dari pekerjaan, filtur search dan beberapa info lowongan postingan.

Pada halaman ini akan di suguhkan slogan dari timbangnganggur sendiri dan terdapat logo seperti terlihat pada gambar 16 yang apabila di klick akan kembali ke halaman awal, lalu terdapat form pencarian menggunakan kata kunci dan lokasi, misal kata kunci chef atau parttime, untuk lokasi lokasi tempat bekerja yang di inginkan.

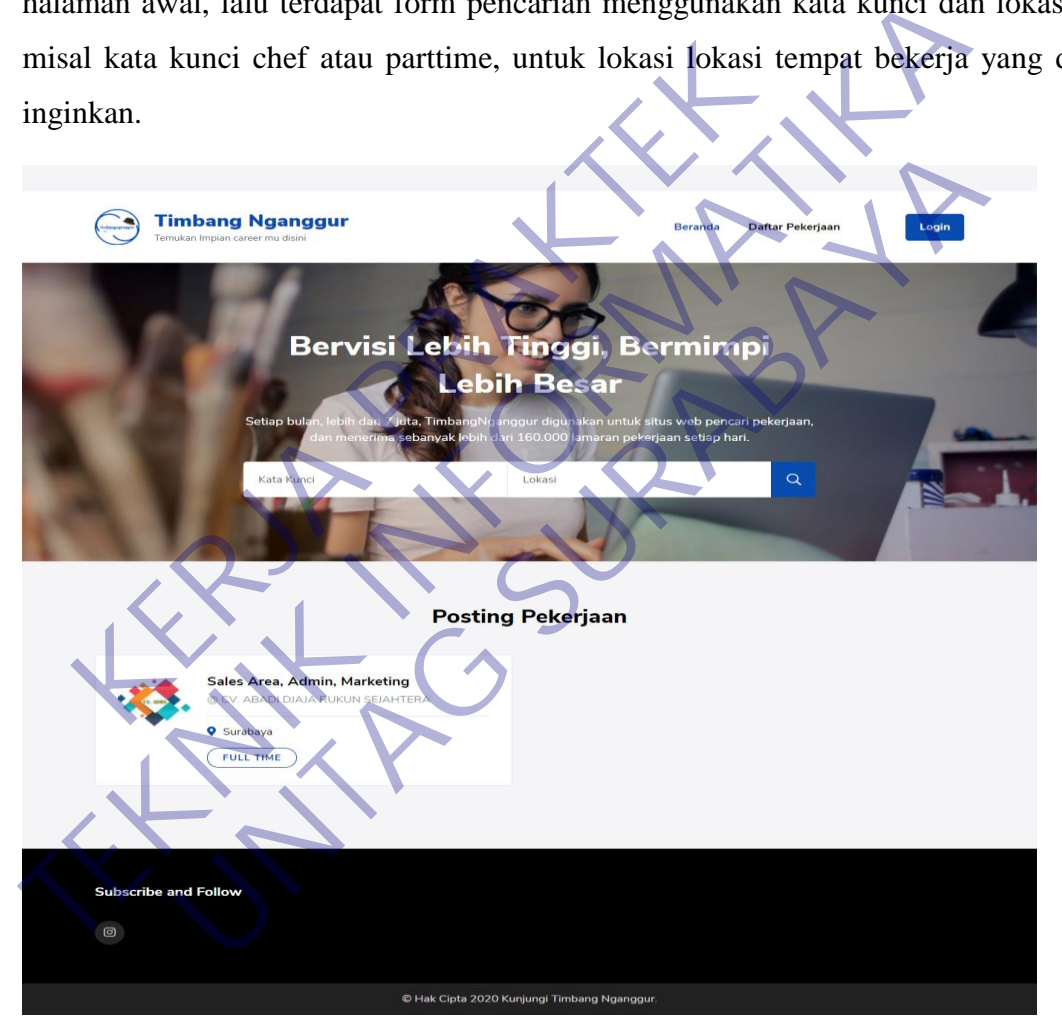

Gambar 16 Halaman home

Gambar 17 menunjukan tampilan apabila salah satu pekerjaan di klick berisi tentang detail informasi pekerjaan yang di telah di post berisi posisi tersedia kapan berakhir dan lain lain juga menunya ada beranda dan daftar pekerjaan lalu juga ada filtur lamar sekarang yang tersambung ke email HRD.

Pada gambar 17 terdapat informasi pekerjaan detail pekerjaan syarat syarat mendaftar pekerjaan lokasi jenis pekerjaan dan gaji. Namun pada saat mengirim email pekerjaan harap perhatikan subject nya terlebih dahulu sesuai instruksi pemilik lowongan agar tidak terjadi kesalahan dan membuat pemilik lowongan memanggil cv atau lamaran yang di berikan.

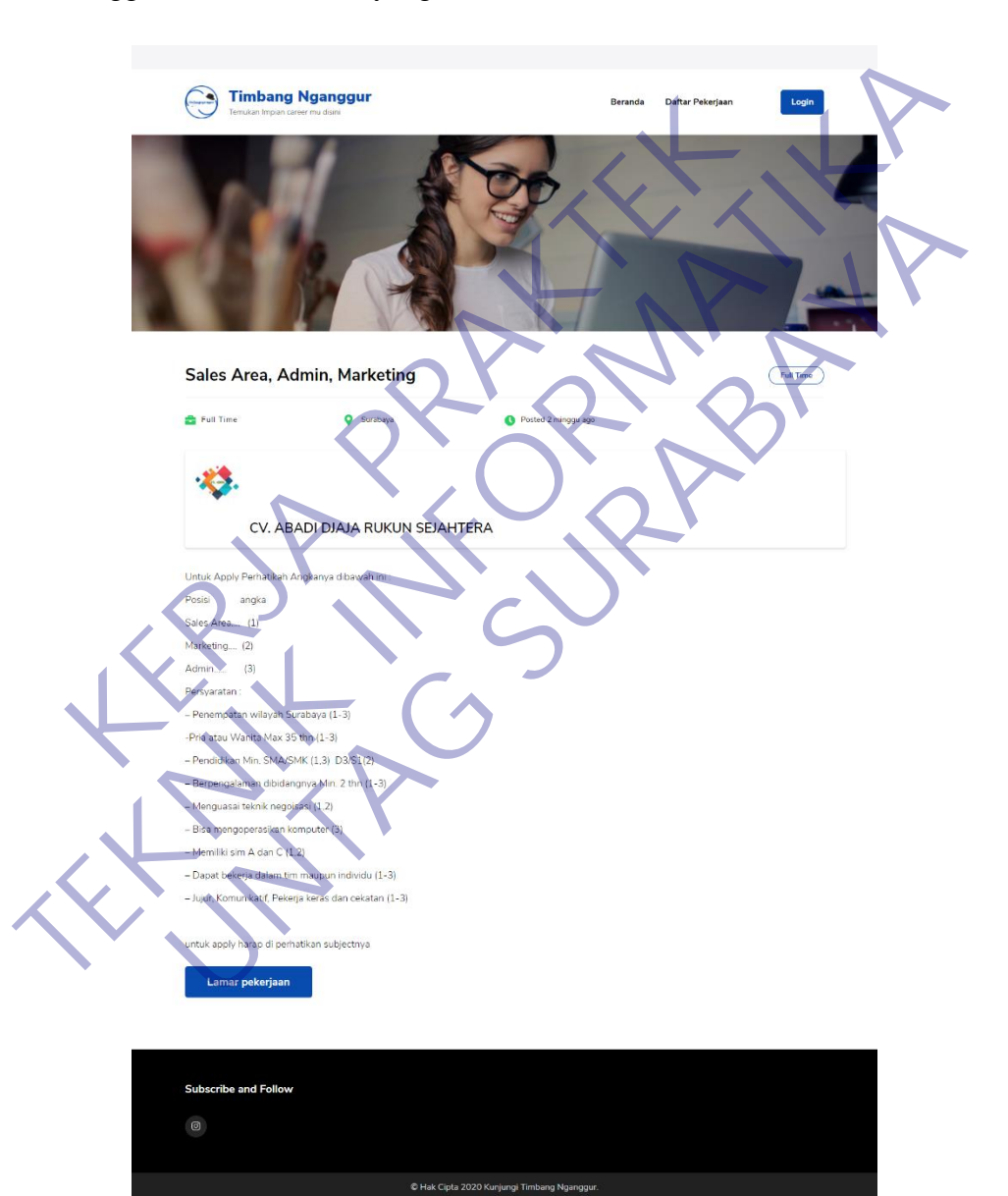

Gambar 17 Tampilan pekerjaan saat di klick

Gambar 18 menunjukan dashboard dari list beberapa pekerjaan,lokasi,dan jenis waktu pekerjaan lalu ada filtur search juga untuk mencari pekerjaan yang sesuai kriteria untuk menunya ada beranda dan daftar pekerjaan.

Di gambar 18 juga terdapat filtur search yang berfungsi mencari pekerjaan yang di inginkan sesuai keyword dan lokasi lalu juga ada pekerjaan yang pernah di publish, pada gambar 18 juga tedapat menu beranda untuk kembali ke halaman home, menu daftar pekerjaan untuk melihat seperti pada gambar 3, dan menu login untuk login memposting lowongan pekerjaan

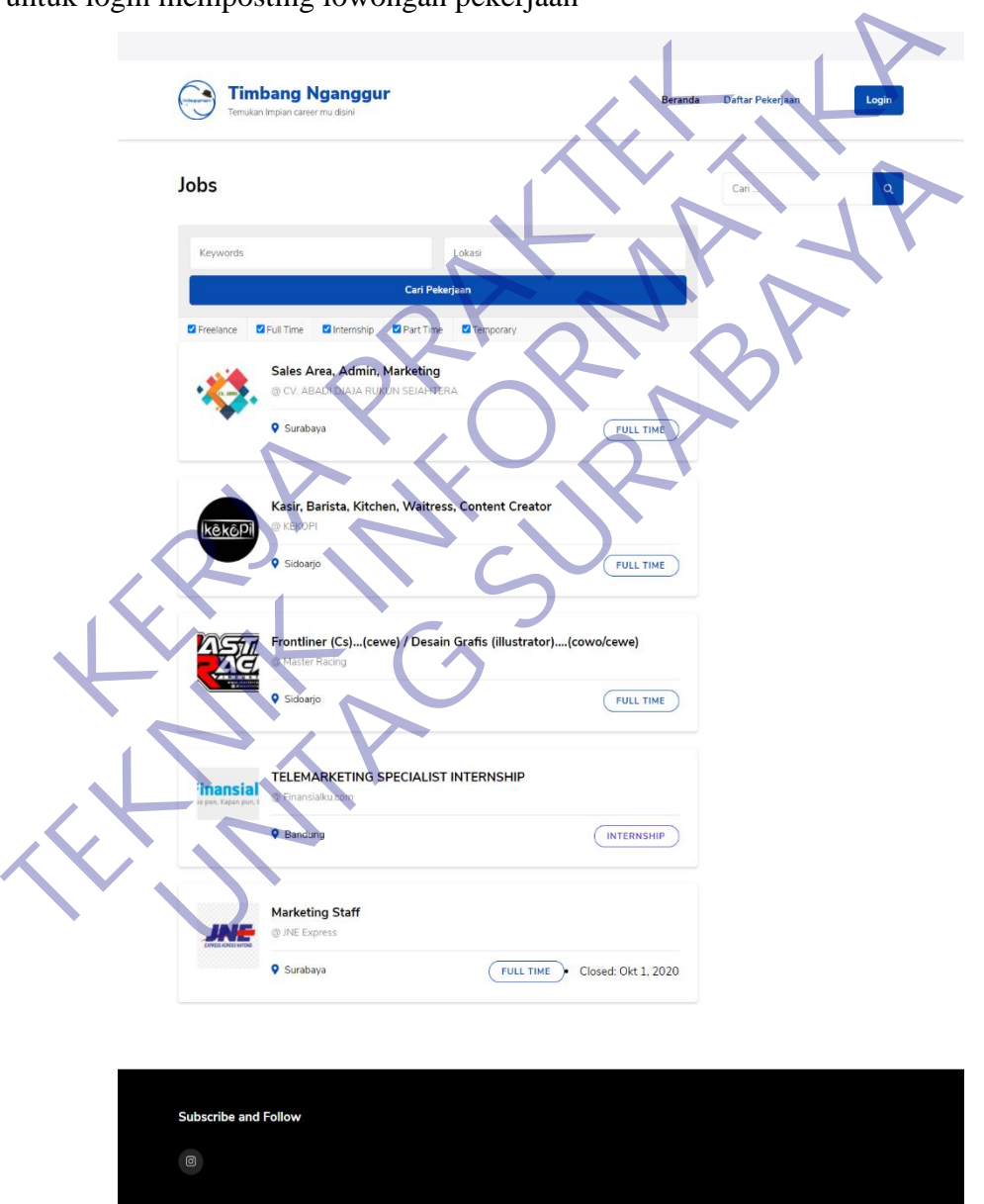

Gambar 18 Dashboard daftar pekerjaan

© Hak Cipta 2020 Kunjungi Timbang Nganggur

Gambar 19 menjelaskan kegunaan filtur search apabila di cari keyword posisi pekerjaan yang di inginkan dan lokasi dari user maka akan tampil hasil yang di ingikan oleh user.

Pada gambar 19 apabila keyword dan lokasi sudah di isi sesuai yang di minta maka akan muncul beberapa pekerjaan dan lokasi yang di inginkan apabila memang terdapat pekerjaan seperti yang di masukan keyword dan lokasi pekerjaan yang di inginkan user.

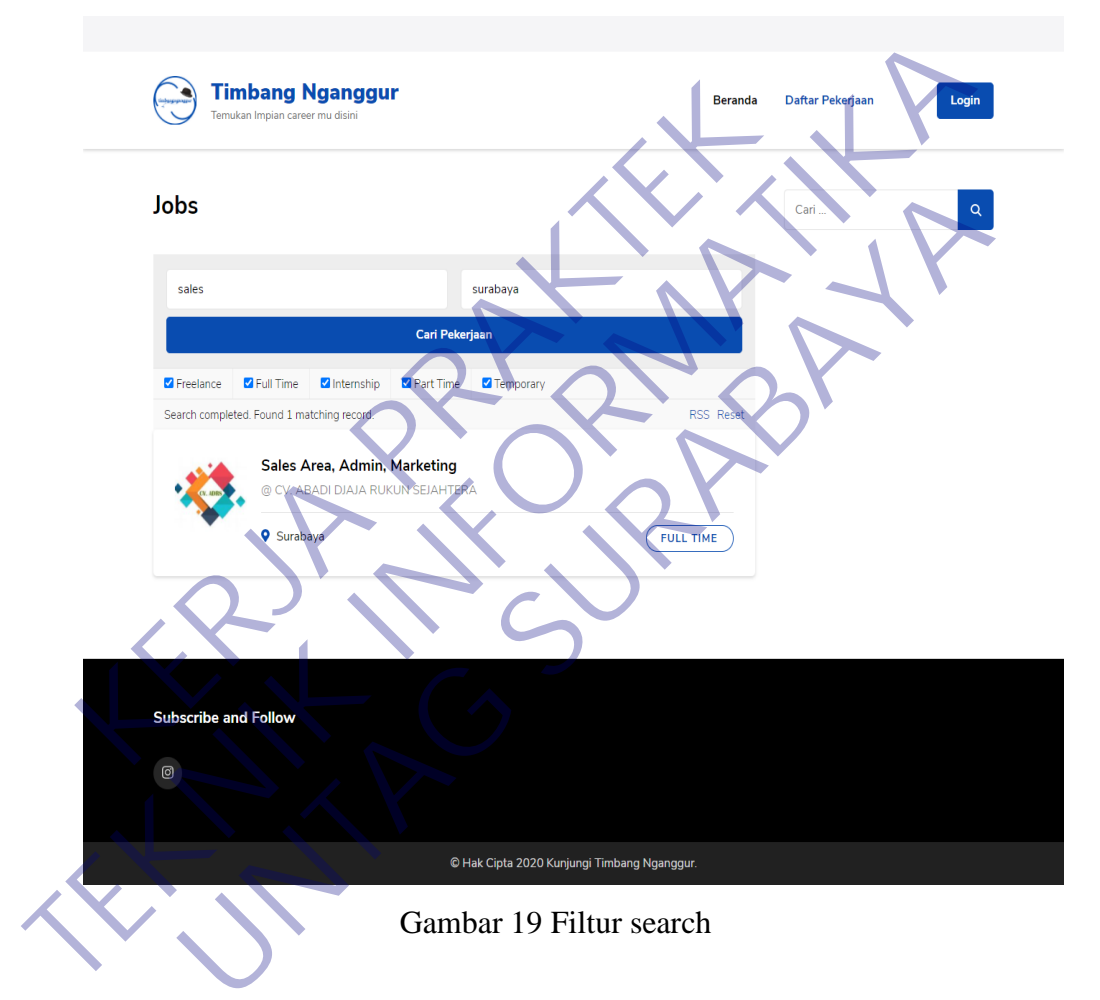

Gambar 20 menunjukan salah satu checkbox jenis waktu pekerjaan apabila di centang seperti penuh waktu(full time), internship(magang), freelance, part time, temporary maka akan muncul sesuai centang nya.

Pada gambar 20 di jelaskan apabila salah satu waktu pekerjaan di centang maka akan muncul beberapa list pekerjaan sesuai yang di centang apakah itu full time, freelance, internship, parttime, dan temporary maka akan muncul sesuai apabila terdapat.

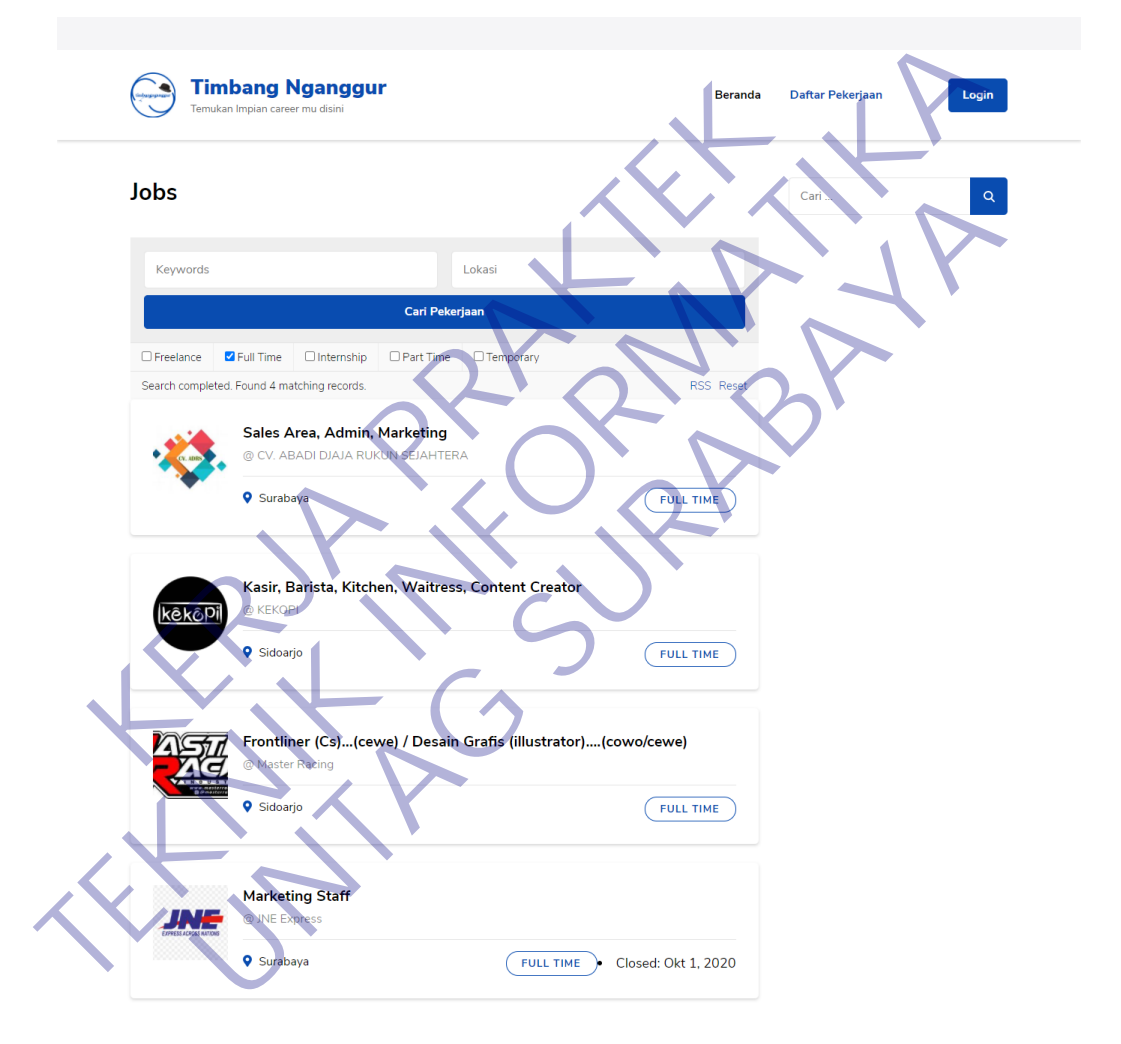

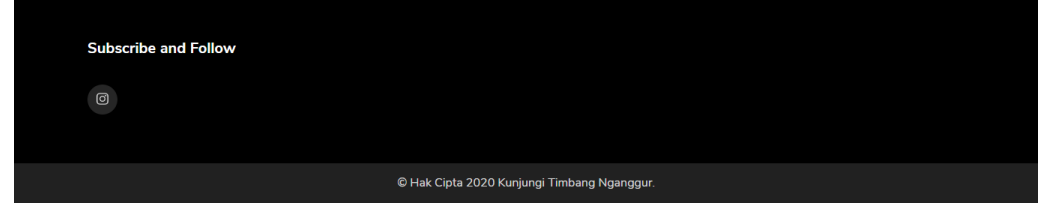

Gambar 20 Pencarian checkbox

Gambar 21 menunjukan login kepada pemilik lowongan/HRD perusahaan sebelum memposting lowongan pekerjaan yang di miliki berisikan nama pengguna yang di isi saat mendaftar dan password yang di isi saat mendaftarkan akun, lalu ada filtur ingat saya dan login untuk masuk.

Pada halaman login pada gambar 21 di khususkan untuk pemilik lowongan untuk memposting lowongan pekerjaan karena nanti setelah login akan muncul menu yang berbeda dengan menu user sebelum login, yang ada untuk pemilik lowongan.

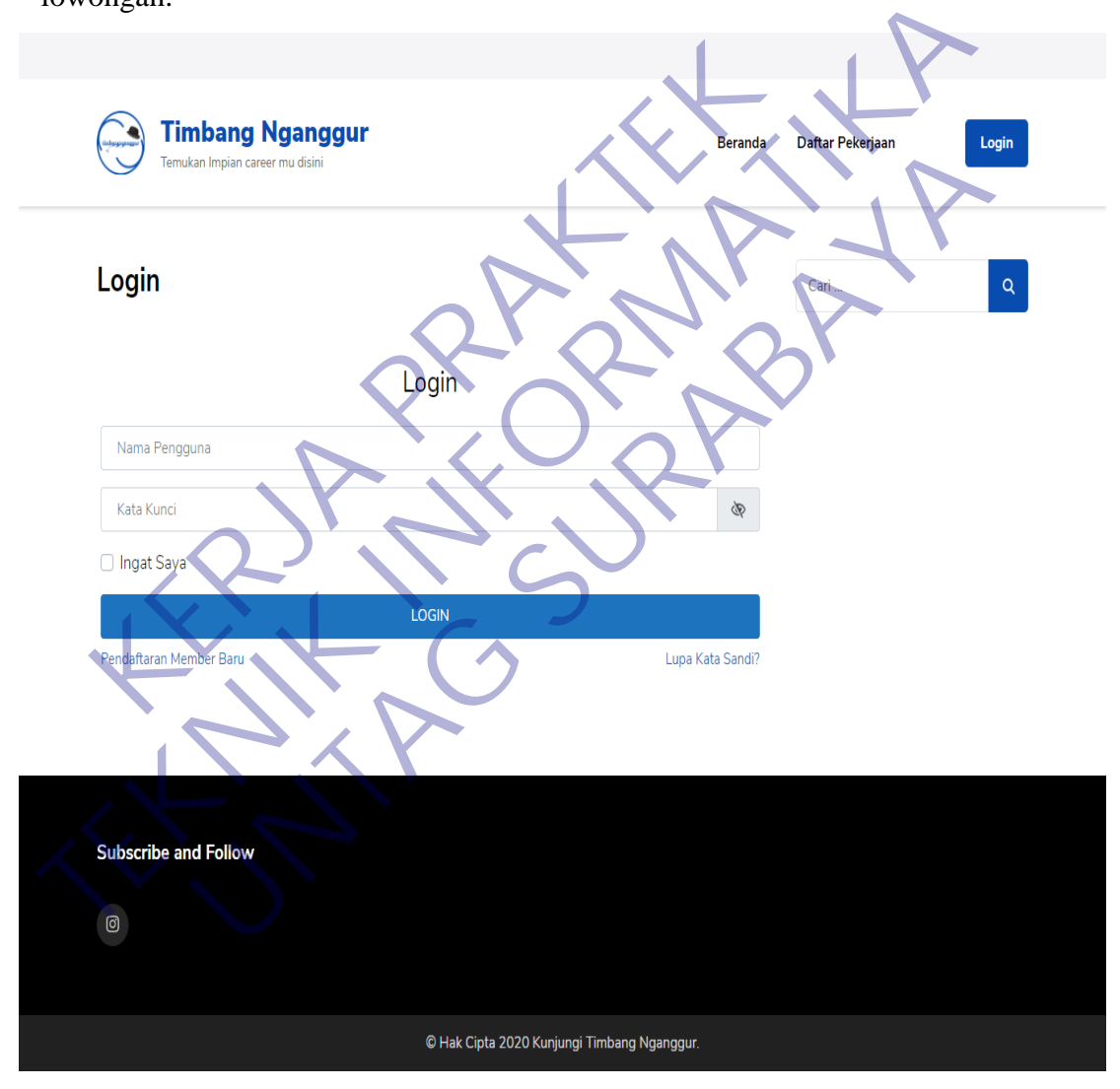

Gambar 21 Halaman login

Gambar 22 menunjukan apabila belum memiliki akun di persilahkan untuk mendaftar akun mereka dahulu untuk dapat akses masuk isinya yaitu nama depan, nama belakang, nama pengguna, email, kata sandi, konfirmasi kata sandi dan tombol buat akun untuk mendaftar, dan tombol login apabila sudah membuat atau memiliki akun.

Pada gambar 22 di jelaskan cara untuk mendapat akses login ke timbangnganggur sebelum dapat memposting lowongan yaitu di haruskan registrasi terlebih dahulu akun nya, setelah registrasi maka admin akan menyeleksi, setelah akun di validasi maka user dapat login dengan akun yang di registrasikan.

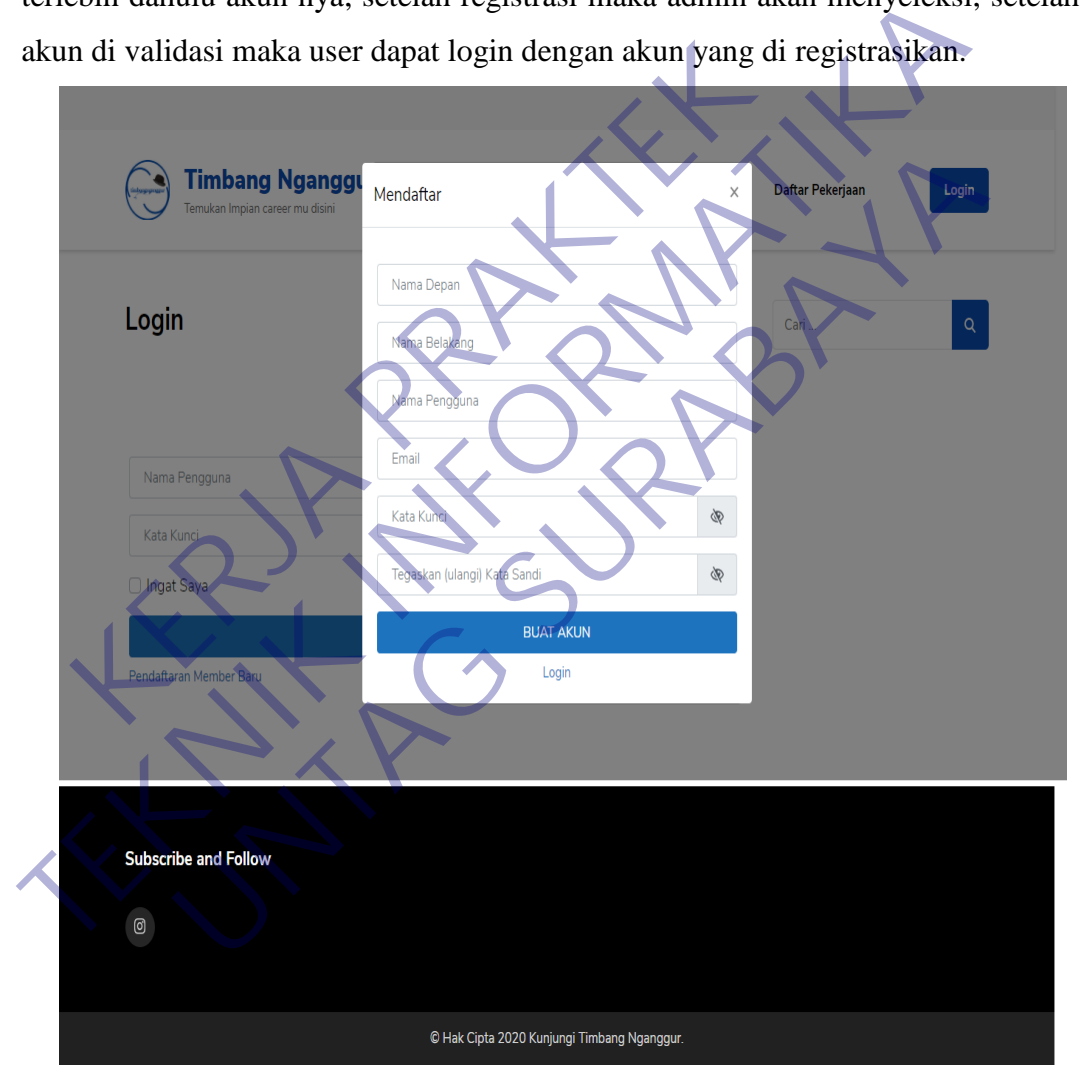

Gambar 22 Halaman pendaftaran

Gambar 23 menunjukan apabila user sudah login dan menunjukan halaman akun saya pada halaman akun saya ada tombol pengaturan akun lalu ada filtur untuk mengedit beberapa data seperti nama depan nama pengguna, nama tampilan, email.

Pada halaman akun saya seperti terlihat pada gambar 23 bisa mengganti identitas pemilik akun apabila terdapat kesalahan saat mendaftarkan akun dan ingin merubahnya maka pada tampilan halaman akun saya dengan klick tombol login, maka akan tampil halaman seperti pada gambar 23.

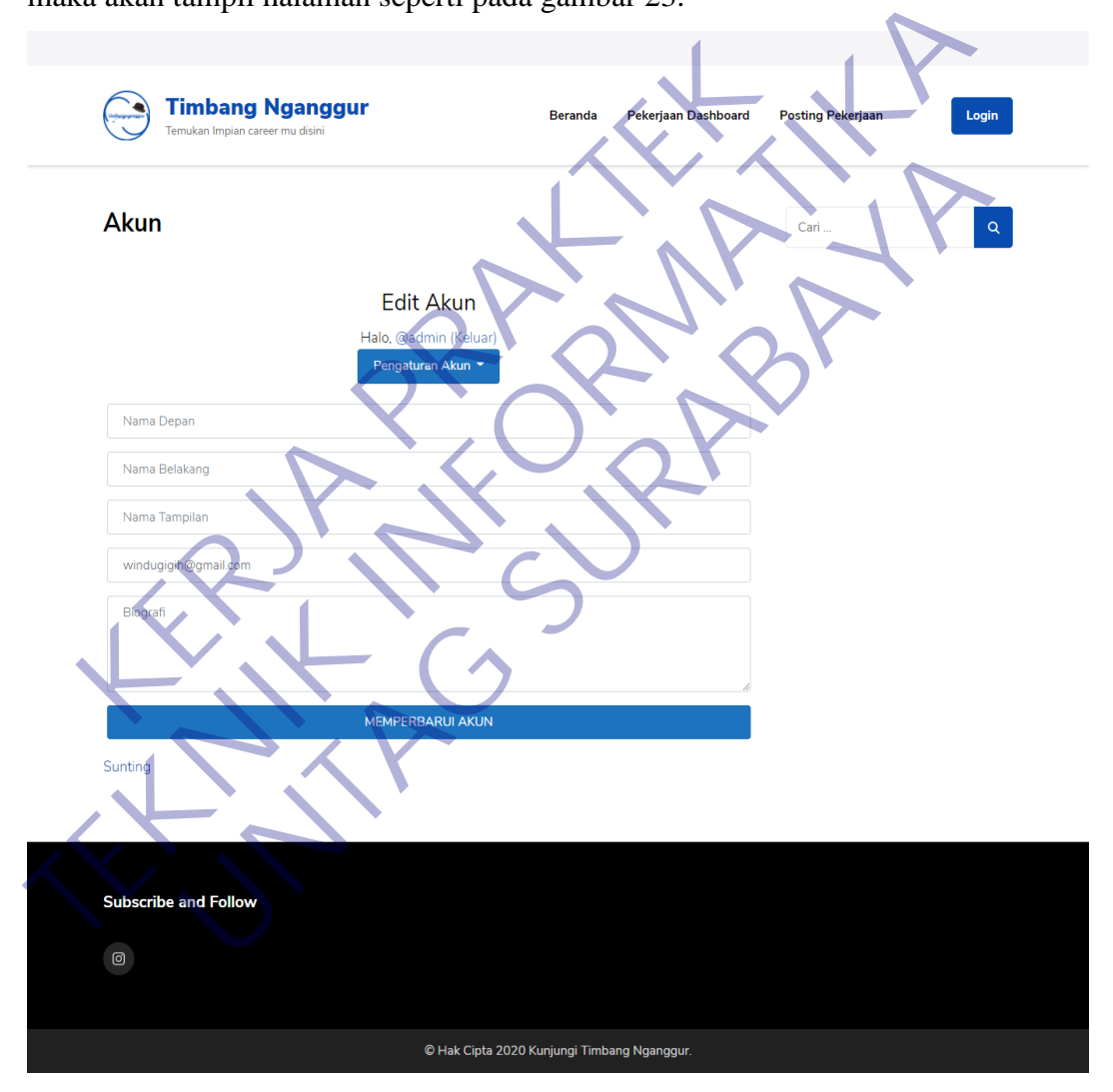

Gambar 23 Halaman akun saya

Gambar 24 menunjukan pemilik lowongan untuk memposting lowongan yang di miliki dengan mengisi form isi formnya adalah jabatan pekerjaan, lokasi, jenis pekerjaan, deskripsi, email/url lamaran, penutupan tanggal, gaji, dan detail perusahaan seperti nama perusahaan, website, tagline, dan logo.

Setelah itu ada tombol preview dan save draft. Tombol preview berfungsi untuk melihat dulu lowongan sebelum di submit dan save draft untuk menyimpan info lowongan yang di publish di kemudian hari apabila info lowongan yang di miliki belum sesuai atau ada keraguan

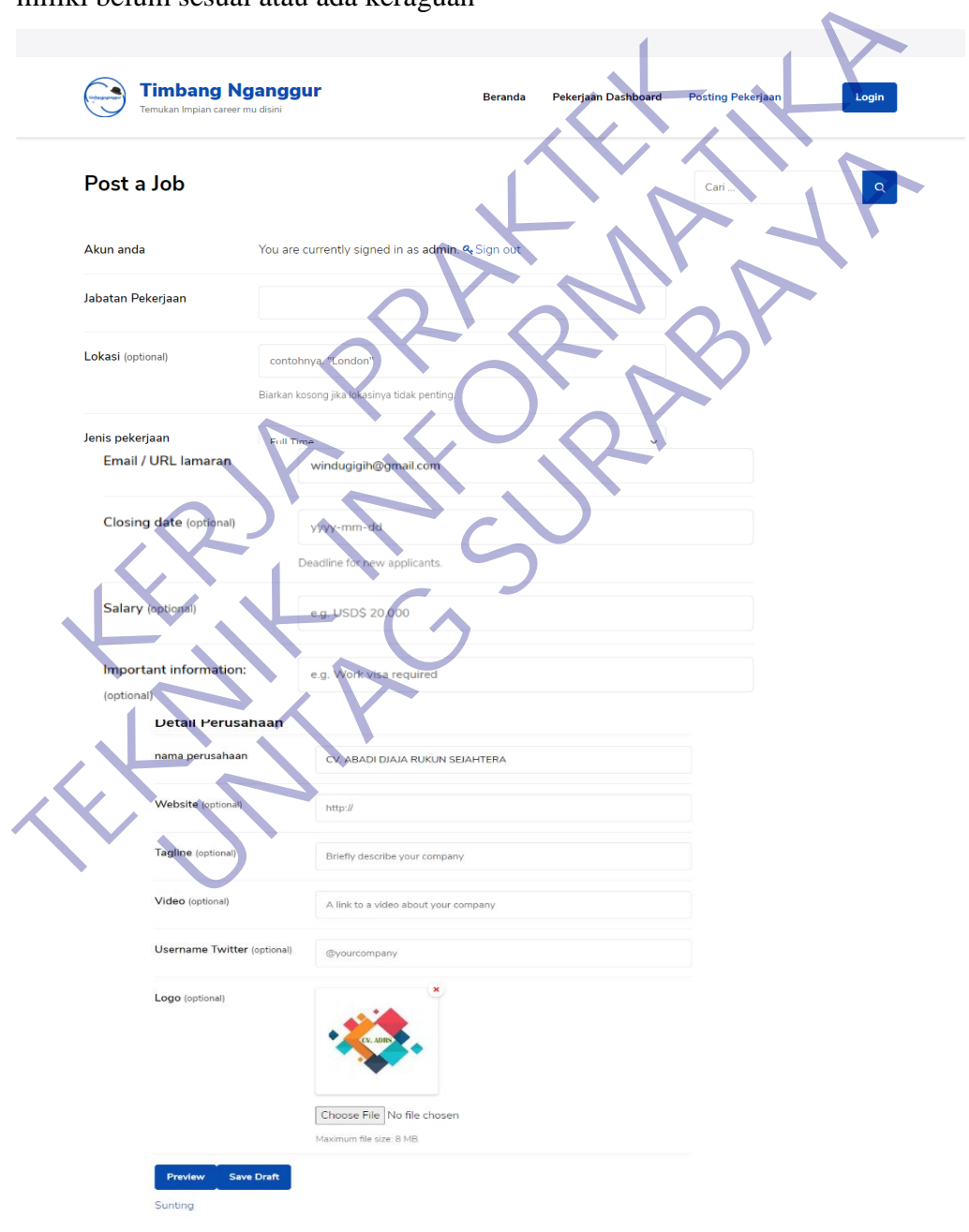

Gambar 24 Posting pekerjaan

Gambar 25 berisi tentang list lowongan yang telah di posting judul(posisi), Terisi(ini menandakan apabila lowongan sudah terisi user bisa mencentang), tanggal posting, tanggal penutupannya dan kadaluarsa, terdapat filtur relist berfungsi apabila ingin memposting kembali lowongannya dan filtur hapus.

Pada halaman ini terlihat pada gambar 25 terdapat tabel berisi judul adalah posisi yang telah di publish oleh pemilik lowongan, terisi apabila lowongan telah penuh atau terisi pada posisi tersebut dengan mencentang, tanggal terposting adalah tanggal lowongan di posting, closing date adalah penutupan lowongan , tanggal kadaluarsa adalah sebulan setelah lowongan di publish

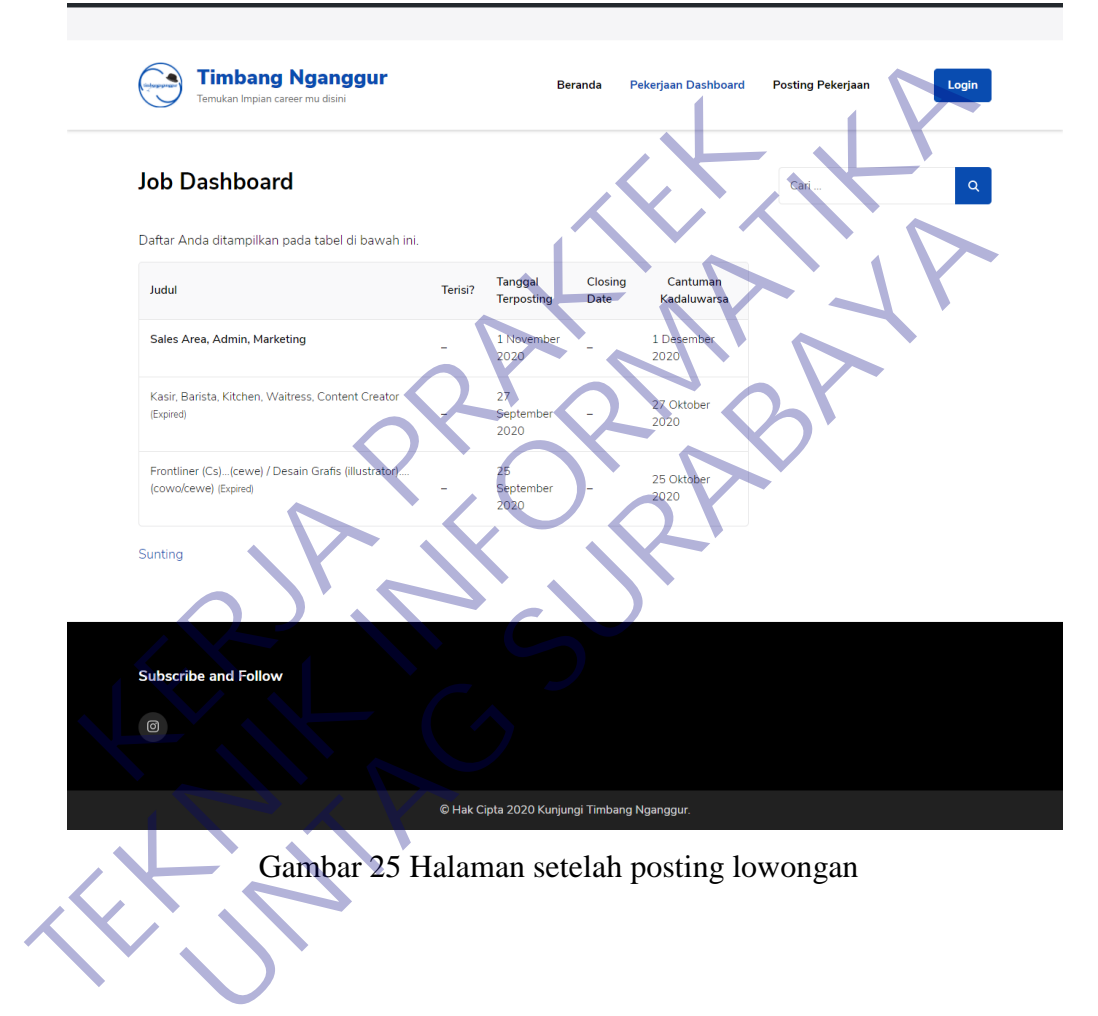

Gambar 26 Halaman edit lowongan menunjukan apabila pemilik lowongan ingin mengedit lowongan apabila terjadi salah pengetikan atau ingin mengganti info info lowongan yang telah di publish agar tidak terjadi salah komunikasi antara perusahaan dan pelamar kerja.

Pada gambar 26 terlihat untuk apabila ada info terbaru dari lowongan yang di miliki maka pemilik lowongan dapat mengedit lowongan mereka seperti yang terlihat pada gambar 26

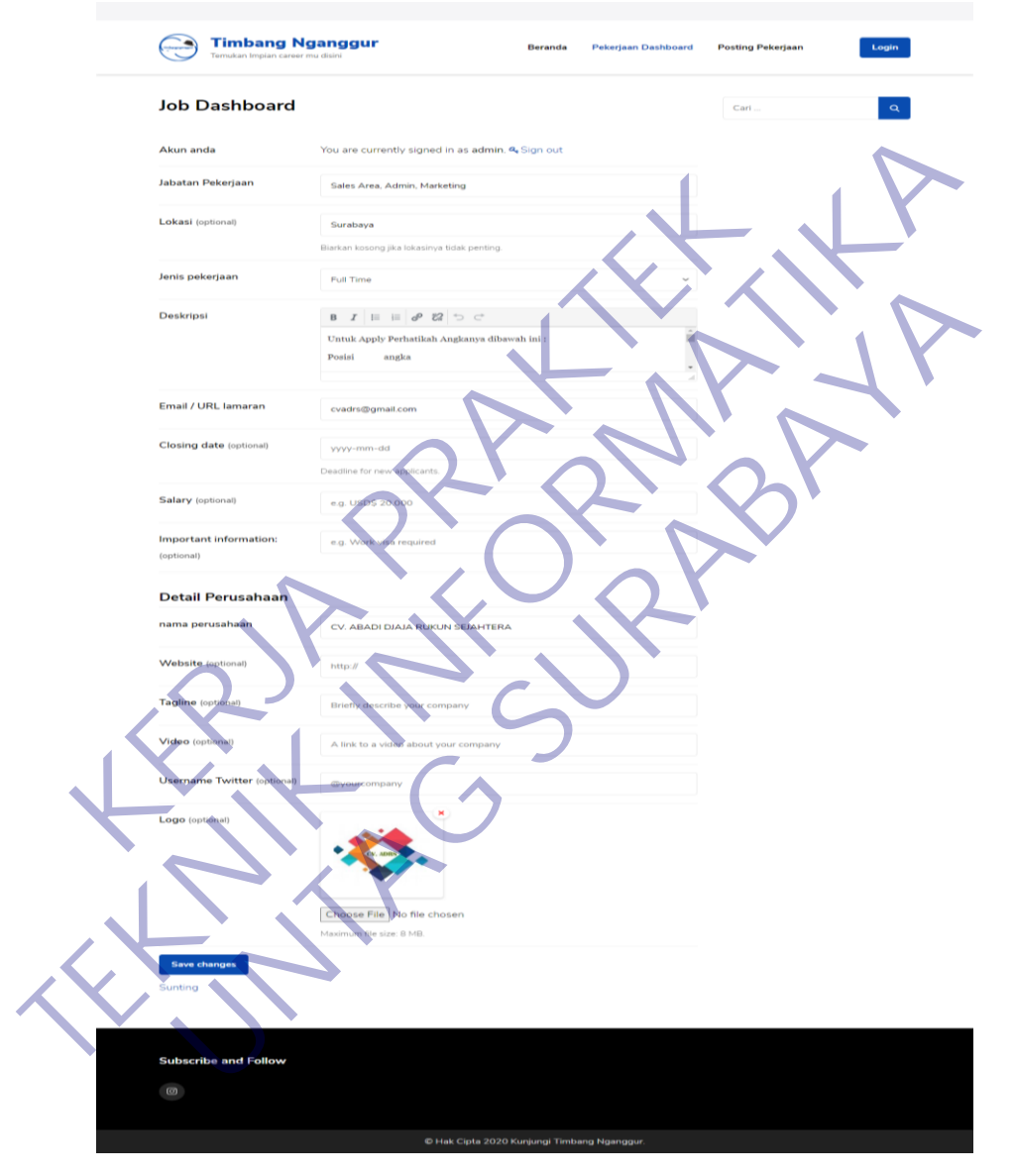

Gambar 26 Edit lowongan

Gambar 27 menunjukan apabila lowongan yang telah di posting telah melebihi expired date atau kadaluarsa biasanya melebihi closing date atau sudah kadaluarsa batas waktu posting hanya satu bulan saja.

Untuk gambar 27 menjelaskan apabila lowongan yang telah expired maka info lowongan pada halaman depan atau halaman user akan menghilang dan tidak muncul karena lowongan telah kadaluarsa atau pun terisi

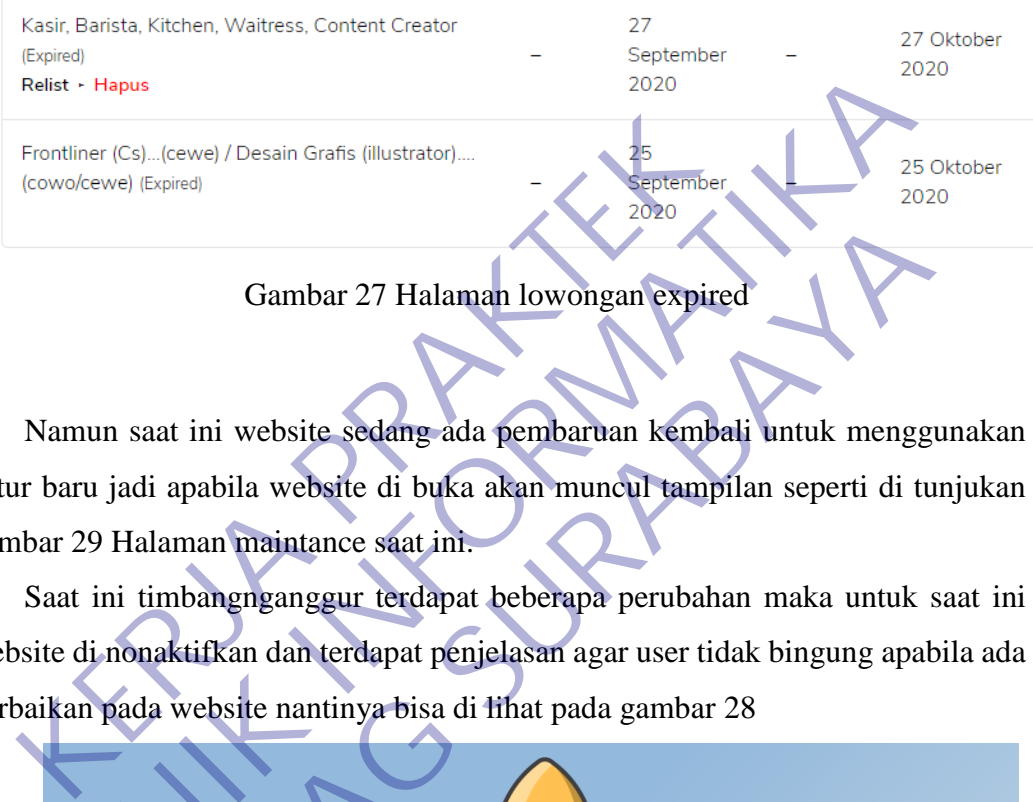

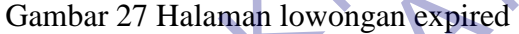

Namun saat ini website sedang ada pembaruan kembali untuk menggunakan filtur baru jadi apabila website di buka akan muncul tampilan seperti di tunjukan gambar 29 Halaman maintance saat ini.

Saat ini timbangnganggur terdapat beberapa perubahan maka untuk saat ini website di nonaktifkan dan terdapat penjelasan agar user tidak bingung apabila ada perbaikan pada website nantinya bisa di lihat pada gambar 28

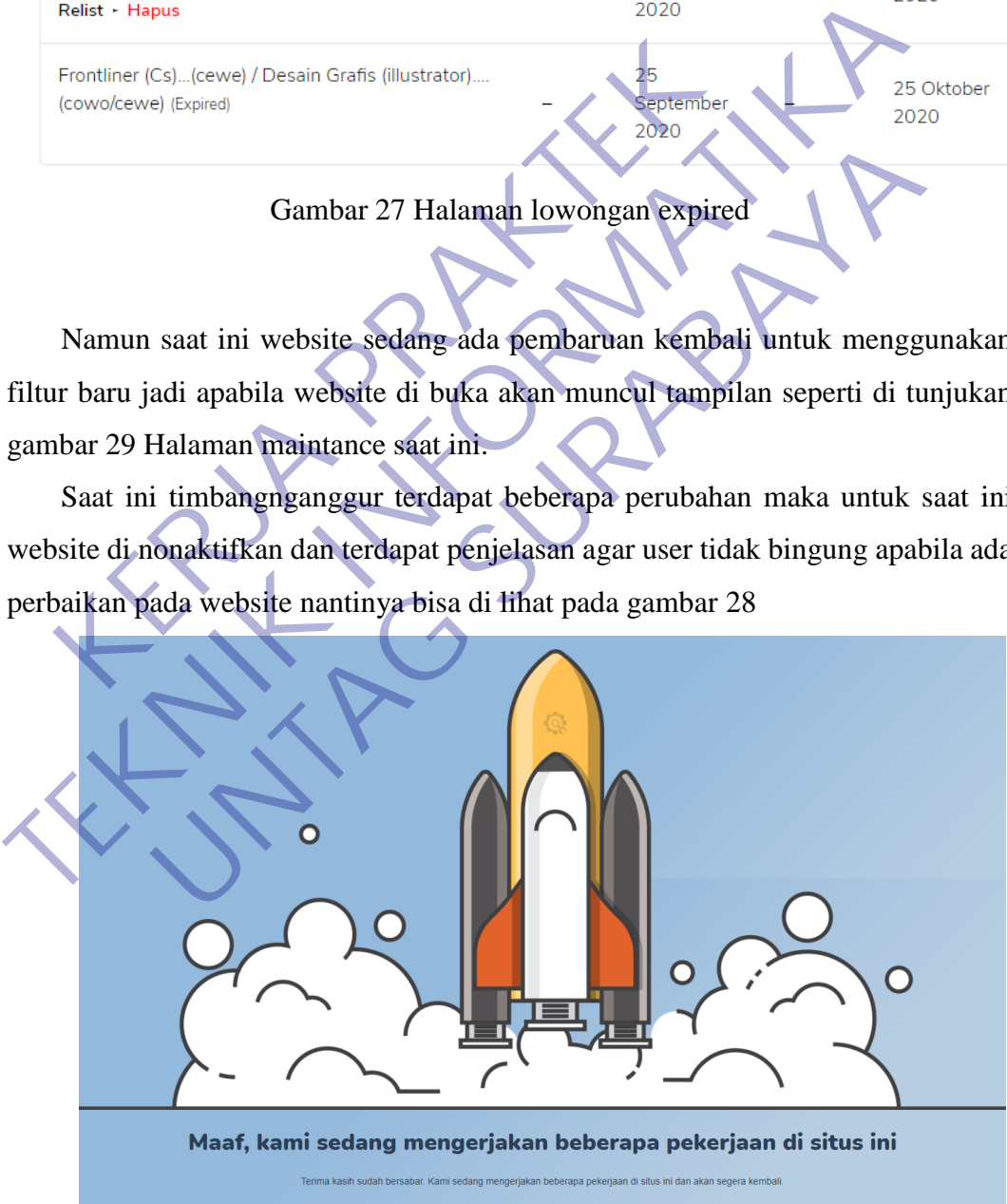

Gambar 28 Halaman maintance saat ini

### **3.6 Database**

Kamus Data :

Menurut (Sutabri 2012) "Kamus Data adalah katalog fakta tentang data dan kebutuhan-kebutuhan informasi dari suatu sistem informasi".

Jadi kamus data adalah suatu penjelasan tentang suatu data yang berada di dalam database. hubungan antara alur data pada CDM/PDM dan alur data pada elemen kamus data adalah *one to one relationship* (relasi satu-satu), artinya jika CDM/PDM berisi *n* skema data, maka kamusdata harus mempunyai *n* elemen deskripsi skema data. Adapun kamus data berdasarkan diagram CDM dan PDM dapat dilihat pada penjelesan gambar 34 sampai 58 merupakah salah satu skema data dari kamus data:

| deskripsi skema data. Adapun kamus data berdasarkan diagram CDM dan PDN     |               |              |                                                                                            |              |                                                                                                    |  |  |
|-----------------------------------------------------------------------------|---------------|--------------|--------------------------------------------------------------------------------------------|--------------|----------------------------------------------------------------------------------------------------|--|--|
| dapat dilihat pada penjelesan gambar 34 sampai 58 merupakah salah satu skem |               |              |                                                                                            |              |                                                                                                    |  |  |
|                                                                             |               |              |                                                                                            |              |                                                                                                    |  |  |
|                                                                             |               |              |                                                                                            |              |                                                                                                    |  |  |
| #                                                                           | <b>Nama</b>   | <b>Jenis</b> | Penyortiran                                                                                |              |                                                                                                    |  |  |
| 1                                                                           | id A          | int(11)      |                                                                                            | <b>Tidak</b> | Tidak ada                                                                                           |  |  |
| $\overline{2}$                                                              | time          | int(14)      |                                                                                            | Tidak        | Tidak ada                                                                                           |  |  |
| 3                                                                           | user_id       | int(11)      |                                                                                            | <b>Tidak</b> | Tidak ada                                                                                           |  |  |
| 4                                                                           | email         | varchar(80)  | utf8mb4_unicode_ci                                                                         | <b>Tidak</b> | Tidak ada                                                                                           |  |  |
| 5                                                                           |               |              | utf8mb4 unicode ci                                                                         | <b>Tidak</b> | Tidak ada                                                                                           |  |  |
| 6                                                                           | adzone id     | medianint(9) |                                                                                            | <b>Tidak</b> | Tidak ada                                                                                           |  |  |
|                                                                             | banner id     | mediumint(9) |                                                                                            | <b>Tidak</b> | Tidak ada                                                                                           |  |  |
| 8                                                                           | <b>status</b> |              | utf8mb4_unicode_ci                                                                         | <b>Tidak</b> | Tidak ada                                                                                           |  |  |
| 9                                                                           | price         | varchar(50)  | utf8mb4 unicode ci                                                                         | <b>Tidak</b> | Tidak ada                                                                                           |  |  |
|                                                                             | am paid       | varchar(50)  | utf8mb4 unicode ci                                                                         | <b>Tidak</b> | Tidak ada                                                                                           |  |  |
|                                                                             | pos           | varchar(50)  | utf8mb4_unicode_ci                                                                         | <b>Tidak</b> | Tidak ada                                                                                           |  |  |
| ٩2                                                                          | trans date    | varchar(100) | utf8mb4 unicode ci                                                                         | <b>Tidak</b> | Tidak ada                                                                                           |  |  |
| 13                                                                          |               |              | utf8mb4 unicode ci                                                                         | <b>Tidak</b> | Tidak ada                                                                                           |  |  |
| 14                                                                          | provider      | varchar(50)  | utf8mb4 unicode ci                                                                         | <b>Tidak</b> | Tidak ada                                                                                           |  |  |
|                                                                             |               |              | data dari kamus data:<br>ip_address varchar(50)<br>varchar(50)<br>transaction varchar(200) |              | CDM/PDM berisi h skema dala, maka kamusuala narus mempunyai h elemel<br>Atribut Tak Ternilai Bawaan |  |  |

Gambar 29 Database wordpress bawaan

| # | <b>Nama</b>                 | <b>Jenis</b> | Penyortiran                     |                | Atribut Tak Ternilai Bawaan |           |
|---|-----------------------------|--------------|---------------------------------|----------------|-----------------------------|-----------|
|   | meta_id $\mathcal{D}$       | bigint(20)   |                                 | UNSIGNED Tidak |                             | Tidak ada |
| 2 | comment_id $\gg$ bigint(20) |              |                                 | UNSIGNED Tidak |                             |           |
|   | meta_key <i></i>            |              | varchar(255) utf8mb4 unicode ci |                | Ya                          | NULL      |
|   | meta value                  | longtext     | utf8mb4 unicode ci              |                | Ya                          |           |

Gambar 30 Database wordpress bawaan

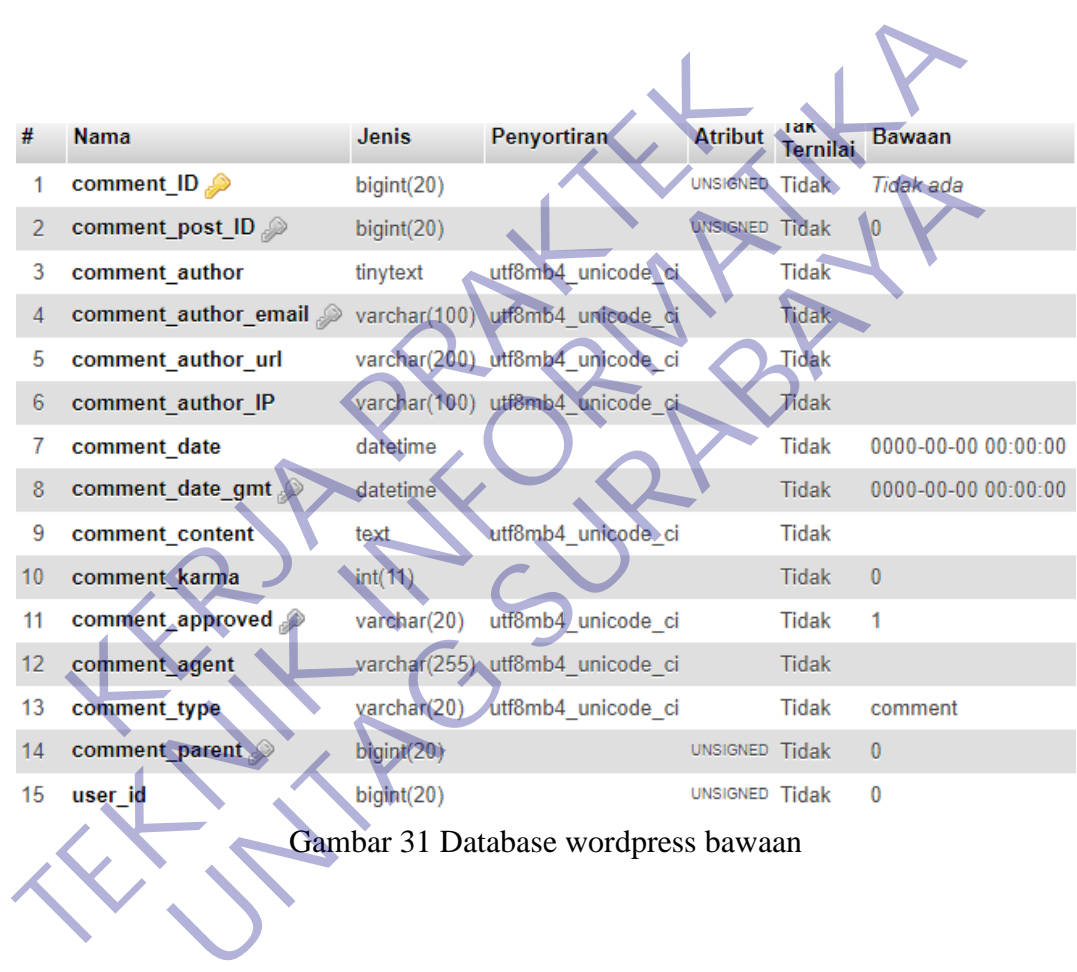

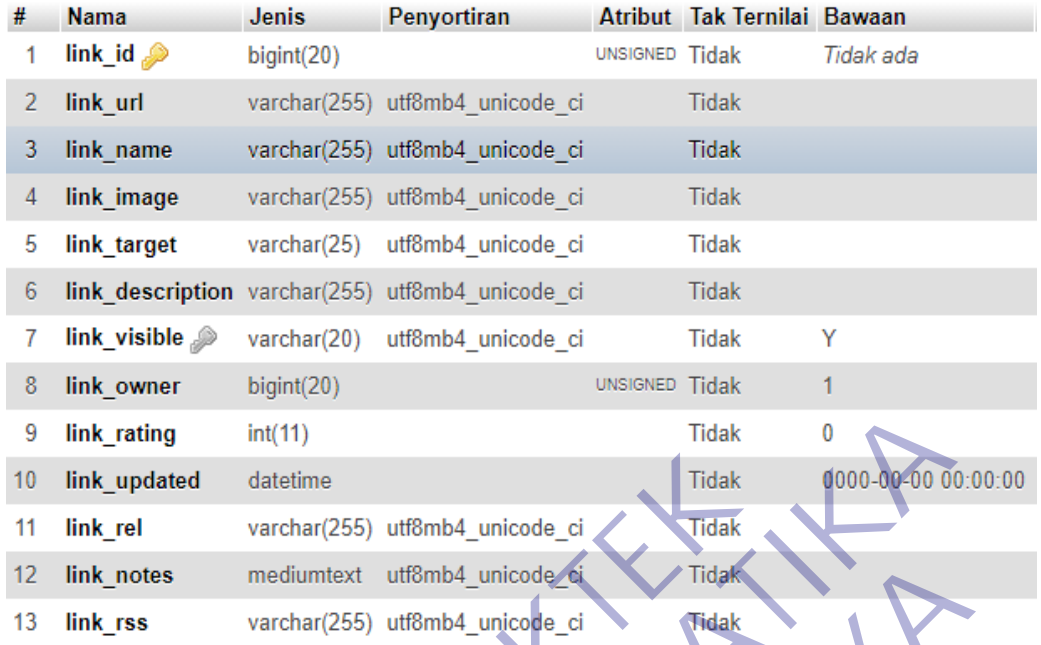

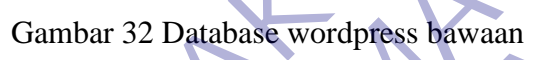

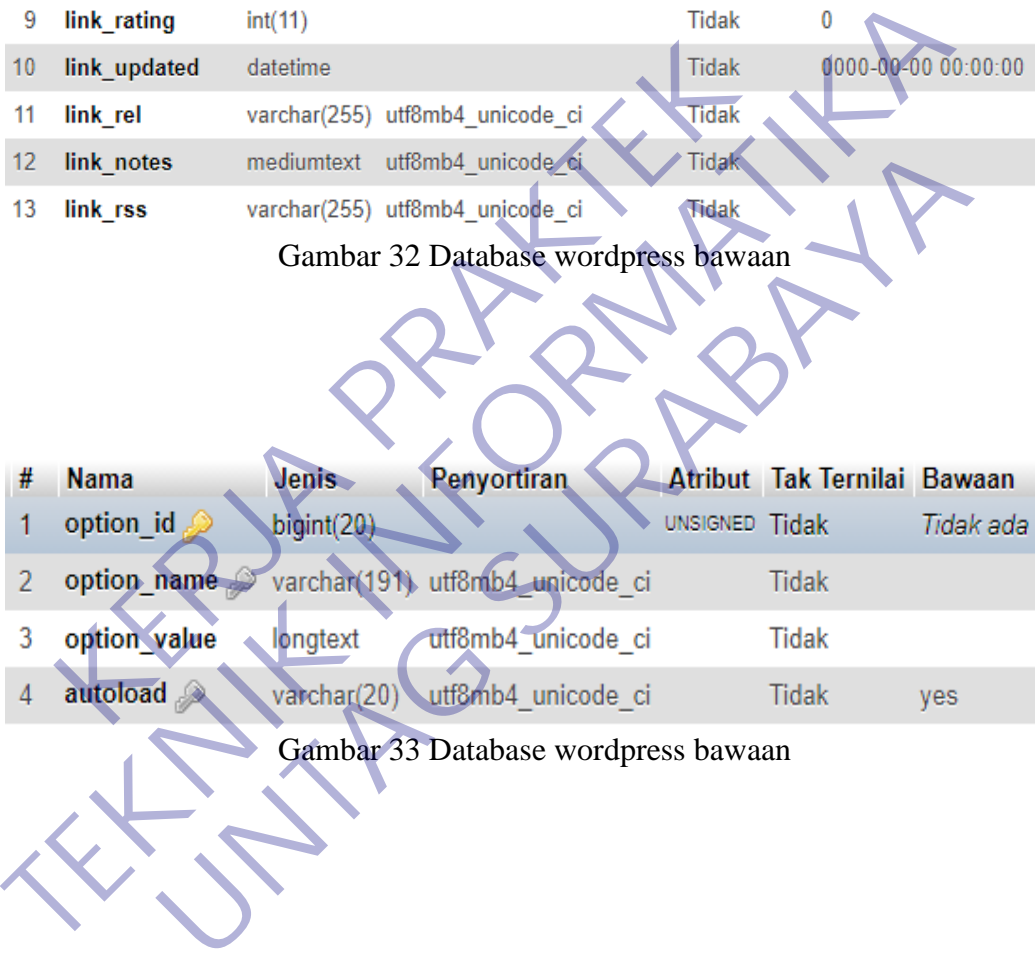

# Gambar 33 Database wordpress bawaan

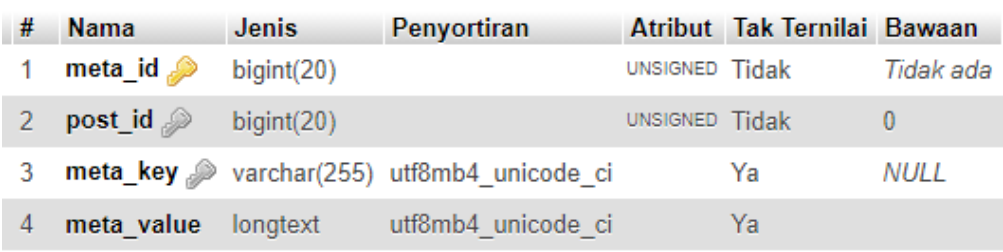

Gambar 34 Database wordpress bawaan

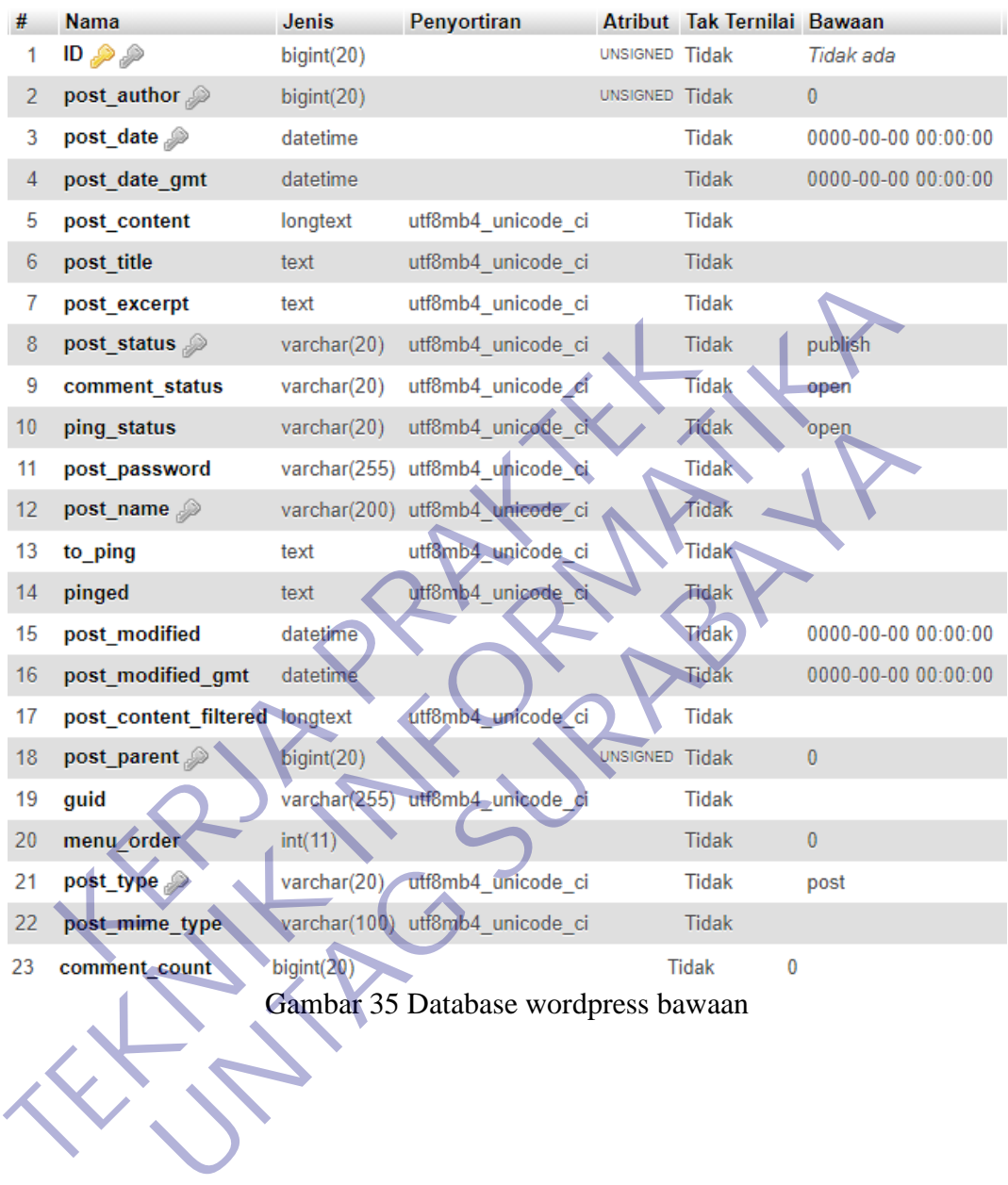

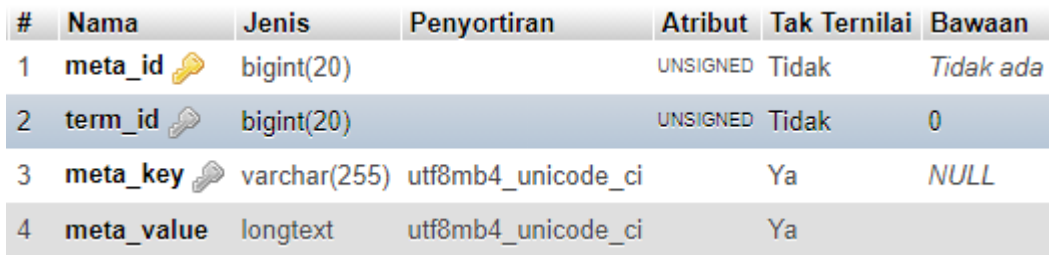

Gambar 36 Database wordpress bawaan

| <b>Nama</b>                       | <b>Jenis</b> | Penyortiran Atribut Tak Ternilai Bawaan |                |       |          |
|-----------------------------------|--------------|-----------------------------------------|----------------|-------|----------|
| object_id                         | bigint(20)   |                                         | UNSIGNED Tidak |       |          |
| term_taxonomy_id $\gg$ bigint(20) |              |                                         | UNSIGNED Tidak |       | $\bf{0}$ |
| term order                        | int(11)      |                                         |                | Tidak |          |

Gambar 37 Database wordpress bawaan

| #              | <b>Nama</b>                 | <b>Jenis</b> | <b>Penyortiran</b>                                 |                 | Atribut Tak Ternilai Bawaan |             |
|----------------|-----------------------------|--------------|----------------------------------------------------|-----------------|-----------------------------|-------------|
| 1              | term_taxonomy_id            | bigint(20)   |                                                    |                 | UNSIGNED Tidak              | Tidak ada   |
| 2              | term_id                     | bigint(20)   |                                                    |                 | <b>UNSIGNED Tidak</b>       | n           |
| 3              | taxonomy                    | varchar(32)  | utf8mb4_unicode_ci                                 |                 | <b>Tidak</b>                |             |
| $\overline{4}$ | description                 | longtext     | utf8mb4_unicode_ci                                 |                 | <b>Tidak</b>                |             |
| 5              | parent                      | bigint(20)   |                                                    | <b>UNSIGNED</b> | <b>Tidak</b>                | 0           |
| 6              | count                       | bigint(20)   |                                                    |                 | <b>Tidak</b>                | $\bf{0}$    |
| #              | <b>Nama</b><br><b>Jenis</b> |              | Gambar 38 Database wordpress bawaan<br>Penyortiran |                 | Atribut Tak Ternilai Bawaan |             |
|                |                             |              |                                                    |                 |                             |             |
| 1              | bigint(20)<br>umeta_id      |              |                                                    | UNSIGNED Tidak  |                             | Tidak ada   |
| Z              | user id<br>bigint(20)       |              |                                                    | UNSIGNED Tidak  |                             | $\bf{0}$    |
| 3              | um_key                      |              | varchar(255) utf8mb4_unicode_ci                    |                 | Ya                          | <b>NULL</b> |
| 4              | um_value longtext           |              | utf8mb4_unicode_ci                                 |                 | Ya                          |             |

Gambar 39 Database wordpress bawaan

| -# | <b>Nama</b>                          | Jenis      | Penyortiran                             |                | Atribut Tak Ternilai Bawaan |           |
|----|--------------------------------------|------------|-----------------------------------------|----------------|-----------------------------|-----------|
|    | <b>umeta_id</b> $\bullet$ bigint(20) |            |                                         | UNSIGNED Tidak |                             | Tidak ada |
|    | user_id $\gg$                        | bigint(20) |                                         | UNSIGNED Tidak |                             |           |
| 3  |                                      |            | meta_key exchar(255) utf8mb4_unicode_ci |                | Ya                          | NULL      |
|    |                                      |            | meta value longtext utf8mb4 unicode ci  |                | Ya                          |           |

Gambar 40 Database wordpress bawaan

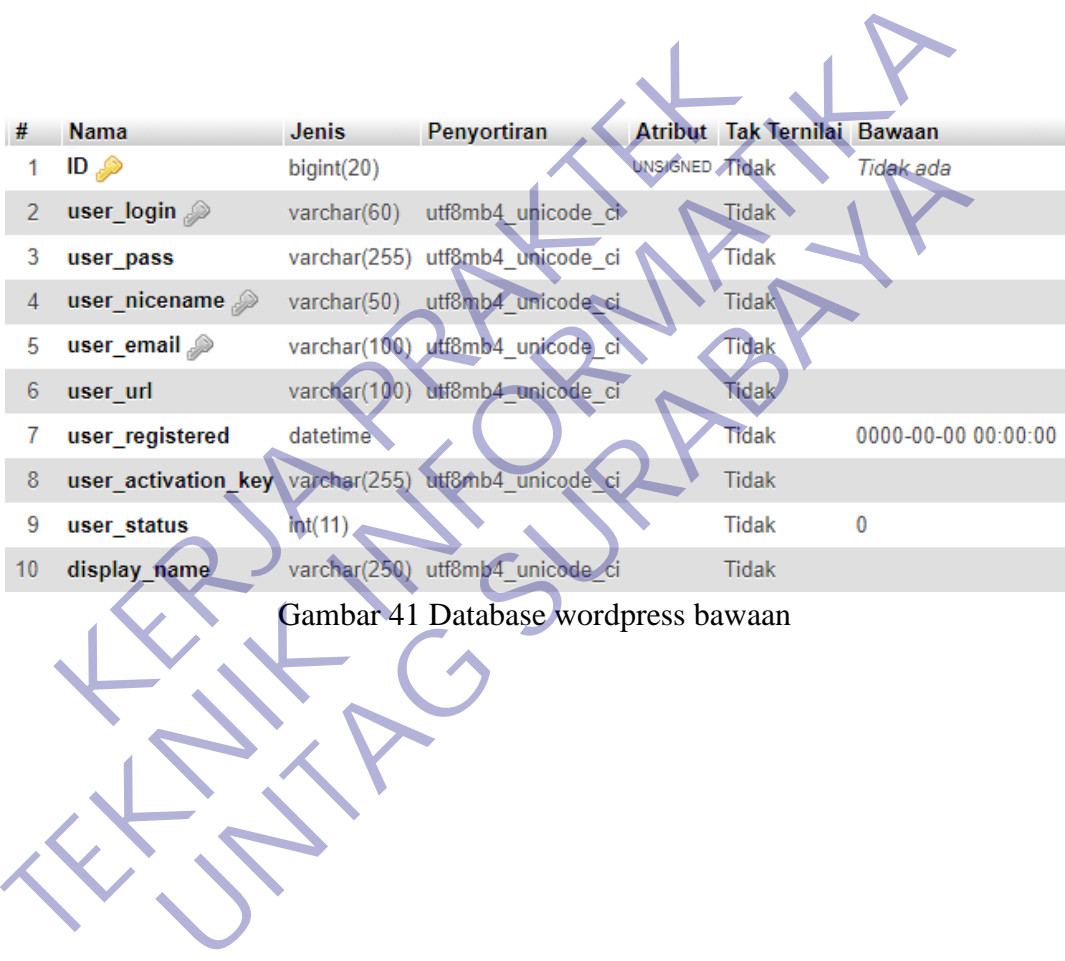

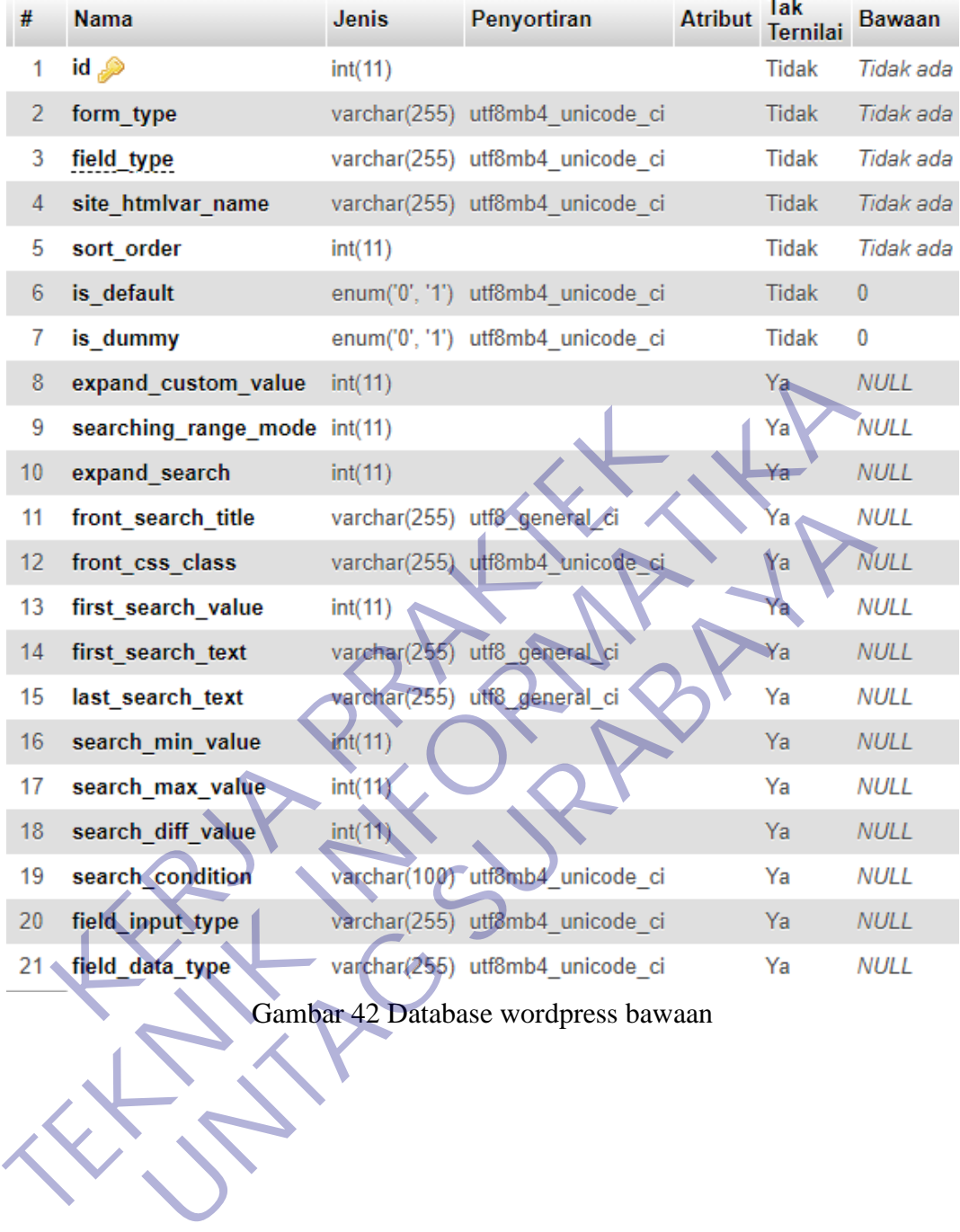

| #               | <b>Nama</b>                                              | <b>Jenis</b>    | Penyortiran                      | <b>Atribut</b> | так<br>Ternilai | <b>Bawaan</b> |
|-----------------|----------------------------------------------------------|-----------------|----------------------------------|----------------|-----------------|---------------|
| 1               | id A                                                     | int(11)         |                                  |                | <b>Tidak</b>    | Tidak ada     |
| 2               | form_type                                                |                 | varchar(100) utf8mb4 unicode ci  |                | Ya              | <b>NULL</b>   |
| 3               | data_type                                                |                 | varchar(100) utf8mb4 unicode ci  |                | Ya              | <b>NULL</b>   |
| 4               | field_type                                               |                 | varchar(255) utf8mb4 unicode ci  |                | <b>Tidak</b>    | Tidak ada     |
| 5               | field_type_key                                           |                 | varchar(255) utf8mb4 unicode ci  |                | <b>Tidak</b>    | Tidak ada     |
| 6               | site title                                               |                 | varchar(255) utf8mb4_unicode_ci  |                | Ya              | <b>NULL</b>   |
| 7               | form label                                               |                 | varchar(255) utf8mb4 unicode ci  |                | Ya              | <b>NULL</b>   |
| 8               | help_text                                                |                 | varchar(255) utf8mb4 unicode ci  |                | Ya              | <b>NULL</b>   |
| 9               | htmlvar name                                             |                 | varchar(255) utf8mb4 unicode ci  |                | Ya              | <b>NULL</b>   |
| 10 <sub>1</sub> | default value                                            | text            | utf8mb4 unicode ci               |                | Ya              |               |
| 11              | sort order                                               | int(11)         |                                  |                | <b>Tidak</b>    | Tidak ada     |
| 12              | option values                                            | text            | utf8mb4 unicode ci               |                | Ya              |               |
| 13              | is active                                                |                 | enum('0', 1") utf8mb4 unicode ci |                | <b>Tidak</b>    | 1             |
| 14              | placeholder value                                        |                 | varchar(255) utf8mb4 unicode ci  |                | Ya              | <b>NULL</b>   |
| 15              | for admin use                                            | enum('0', '1')  | utf8mb4 unicode ci               |                | <b>Tidak</b>    | 0             |
| 16              | is_default                                               | enum('0', '1')  | utf8mb4 unicode ci               |                | <b>Tidak</b>    | $\bf{0}$      |
| 17              | is dummy                                                 | enum( $0, 4$ )  | utf8mb4_unicode_ci               |                | <b>Tidak</b>    | 0             |
| 18              | is_public                                                | enum(0)<br>21   | utf8mb4 unicode ci               |                | <b>Tidak</b>    | $\bf{0}$      |
| 19              | is required                                              | enum('0', '1'). | utf8mb4 unicode ci               |                | <b>Tidak</b>    | 0             |
| 20              | is register field                                        | enum("0", '1')  | utf8mb4 unicode ci               |                | <b>Tidak</b>    | $\bf{0}$      |
| 21              | is search field                                          | enum('0', '1)   | utf8mb4 unicode ci               |                | <b>Tidak</b>    | 0             |
| 22              | is register only field enum('0', '1') utf8mb4 unicode ci |                 |                                  |                | <b>Tidak</b>    | $\bf{0}$      |
| 23              | required_msg                                             |                 | varchar(255) utf8mb4_unicode_ci  |                | Ya              | <b>NULL</b>   |
| 24              | show in                                                  | text            | utf8mb4 unicode ci               |                | Ya              |               |
| 25 <sub>1</sub> | user roles                                               | text            | utf8mb4 unicode ci               |                | Ya              |               |
| 26              | extra fields                                             | text            | utf8mb4 unicode ci               |                | Ya              |               |
| 27              | field icon                                               |                 | varchar(255) utf8mb4 unicode ci  |                | Ya              | NULL          |
| 28              | css_class                                                |                 | varchar(255) utf8mb4 unicode ci  |                | Ya              | <b>NULL</b>   |
| 29              | decimal point                                            | varchar(10)     | utf8mb4 unicode ci               |                | <b>Tidak</b>    | Tidak ada     |
| 30              | validation pattern                                       |                 | varchar(255) utf8mb4 unicode ci  |                | <b>Tidak</b>    | Tidak ada     |

Gambar 43 Database wordpress bawaan

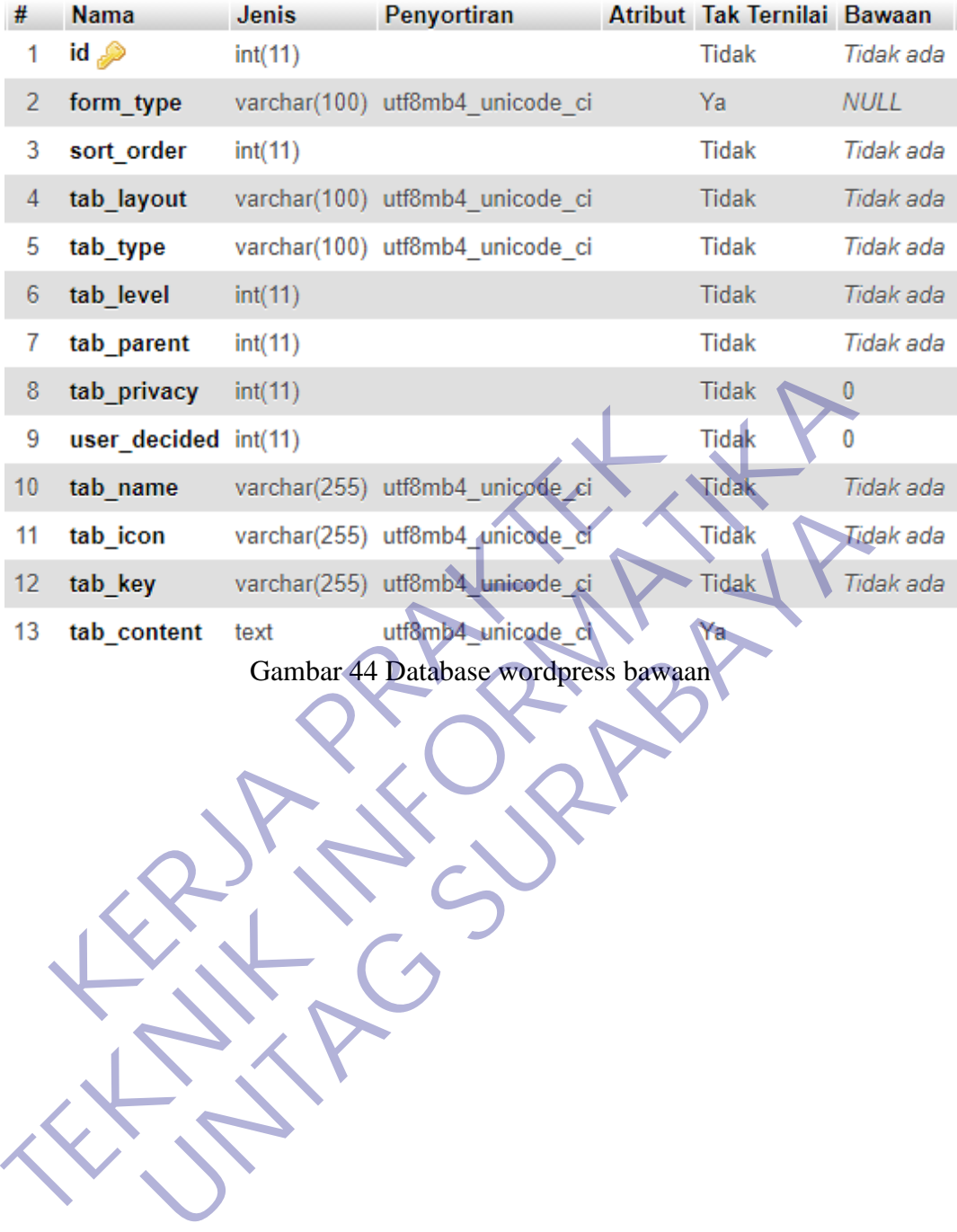

| #      | <b>Nama</b>          | Jenis          | Penyortiran                     |              | Atribut Tak Ternilai Bawaan |           |
|--------|----------------------|----------------|---------------------------------|--------------|-----------------------------|-----------|
| 1      | $id \mathcal{D}$     | int(11)        |                                 |              | <b>Tidak</b>                | Tidak ada |
| 2      | user_id <sup>2</sup> | int(11)        |                                 |              | <b>Tidak</b>                | Tidak ada |
| 3      | provider 2           | varchar(50)    | utf8mb4 unicode ci              |              | <b>Tidak</b>                | Tidak ada |
| 4      | object sha           | varchar $(45)$ | utf8mb4 unicode ci              |              | <b>Tidak</b>                | Tidak ada |
| 5      | identifier           |                | varchar(255) utf8mb4_unicode_ci |              | <b>Tidak</b>                | Tidak ada |
| 6      | profileurl           |                | varchar(255) utf8mb4 unicode ci |              | <b>Tidak</b>                | Tidak ada |
| 7      | websiteurl           |                | varchar(255) utf8mb4 unicode ci |              | <b>Tidak</b>                | Tidak ada |
| 8      | photourl             |                | varchar(255) utf8mb4 unicode ci |              | <b>Tidak</b>                | Tidak ada |
| 9      | displayname          |                | varchar(150) utf8mb4 unicode ci |              | <b>Tidak</b>                | Tidak ada |
| 10     | description          |                | varchar(255) utf8mb4 unicode ci |              | Tidak                       | Tidak ada |
| 11     | firstname            |                | varchar(150) utf8mb4 unicode cf |              | <b>Tidak</b>                | Tidak ada |
| 12     | lastname             |                | varchar(150) utf8mb4 unicode_ci |              | <b>Tidak</b>                | Tidak ada |
| 13     | gender               | varchar(10)    | utf8mb4 unicode ci              |              | <b>Tidak</b>                | Tidak ada |
| 14     | language             | varchar(20)    | utf8mb4 unicode ci              |              | Tidak                       | Tidak ada |
| 15     | age                  | varchar(10)    | utf8mb4 unicode ci              |              | Tidak                       | Tidak ada |
| 16     | birthday             | int(11)        |                                 |              | <b>Tidak</b>                | Tidak ada |
| 17     | <b>birthmonth</b>    | int(11)        |                                 |              | <b>Tidak</b>                | Tidak ada |
| 18     | birthyear            | int(11)        |                                 |              | <b>Tidak</b>                | Tidak ada |
| 19     | email                |                | várchar(255) utf8mb4 unicode ci |              | <b>Tidak</b>                | Tidak ada |
| $20 -$ | emailverified        | varchar(255)   | utf8mb4 unicode ci              |              | <b>Tidak</b>                | Tidak ada |
| 21     | phone                | varchar(75)    | utf8mb4 unicode ci              |              | <b>Tidak</b>                | Tidak ada |
| 22     | address              |                | varchar(255) utf8mb4 unicode ci |              | <b>Tidak</b>                | Tidak ada |
| 23     | country              | varchar(75)    | utf8mb4 unicode ci              | <b>Tidak</b> |                             | Tidak ada |
| 24     | region               | varchar(50)    | utf8mb4 unicode ci              | <b>Tidak</b> |                             | Tidak ada |
| 25     | city                 | varchar(50)    | utf8mb4 unicode ci              | <b>Tidak</b> |                             | Tidak ada |
| 26     | zip                  | varchar(25)    | utf8mb4 unicode ci              | <b>Tidak</b> |                             | Tidak ada |

Gambar 45 Database wordpress bawaan

| #              | <b>Nama</b>                            | <b>Jenis</b> | Penyortiran                                  |              | Atribut Tak Ternilai Bawaan |             |
|----------------|----------------------------------------|--------------|----------------------------------------------|--------------|-----------------------------|-------------|
| 1              | user_id                                | int(20)      |                                              |              | <b>Tidak</b>                | Tidak ada   |
| $\overline{2}$ | user ip                                | varchar(20)  | utf8mb4 unicode ci                           |              | Ya                          | <b>NULL</b> |
| 3              | user privacy                           |              | varchar(255) utf8mb4 unicode ci              |              | Ya                          | <b>NULL</b> |
| 4              | tabs privacy                           |              | varchar(255) utf8mb4 unicode ci              |              | Ya                          | <b>NULL</b> |
| 5              | username                               |              | varchar(255) utf8mb4 unicode ci              |              | Ya                          | <b>NULL</b> |
| 6              | email                                  |              | varchar(255) utf8mb4 unicode ci              |              | Ya                          | <b>NULL</b> |
| 7              | first name                             |              | varchar(255) utf8mb4 unicode ci              |              | Ya                          | <b>NULL</b> |
| 8              | last_name                              |              | varchar(255) utf8mb4 unicode ci              |              | Ya                          | <b>NULL</b> |
| 9              |                                        |              | avatar thumb varchar(255) utf8mb4 unicode ci |              | Ya                          | <b>NULL</b> |
| 10             |                                        |              | banner thumb varchar(255) utf8mb4 unicode ci |              | Ya                          | <b>NULL</b> |
| 11             |                                        |              | display name varchar(255) utf8mb4 unicode ci |              | Ya                          | NULL        |
| 12             | user url                               | text         | utf8mb4 unicode ci                           |              |                             |             |
| 13             | bio                                    | text         | utf8mb4 unicode ci                           |              | Ya                          |             |
|                |                                        |              | Gambar 46 Database wordpress bawaan          |              |                             |             |
|                |                                        |              |                                              |              |                             |             |
|                |                                        |              |                                              |              |                             |             |
| #              | Nama Jenis                             | Penyortiran  |                                              |              | Atribut Tak Ternilai Bawaan |             |
| 1              | id ,<br>bigint(20)                     |              |                                              | Tidak        | Tidak ada                   |             |
| $\overline{2}$ | action varchar(255) utf8mb4 unicode ci |              |                                              | <b>Tidak</b> | Tidak ada                   |             |

Gambar 46 Database wordpress bawaan

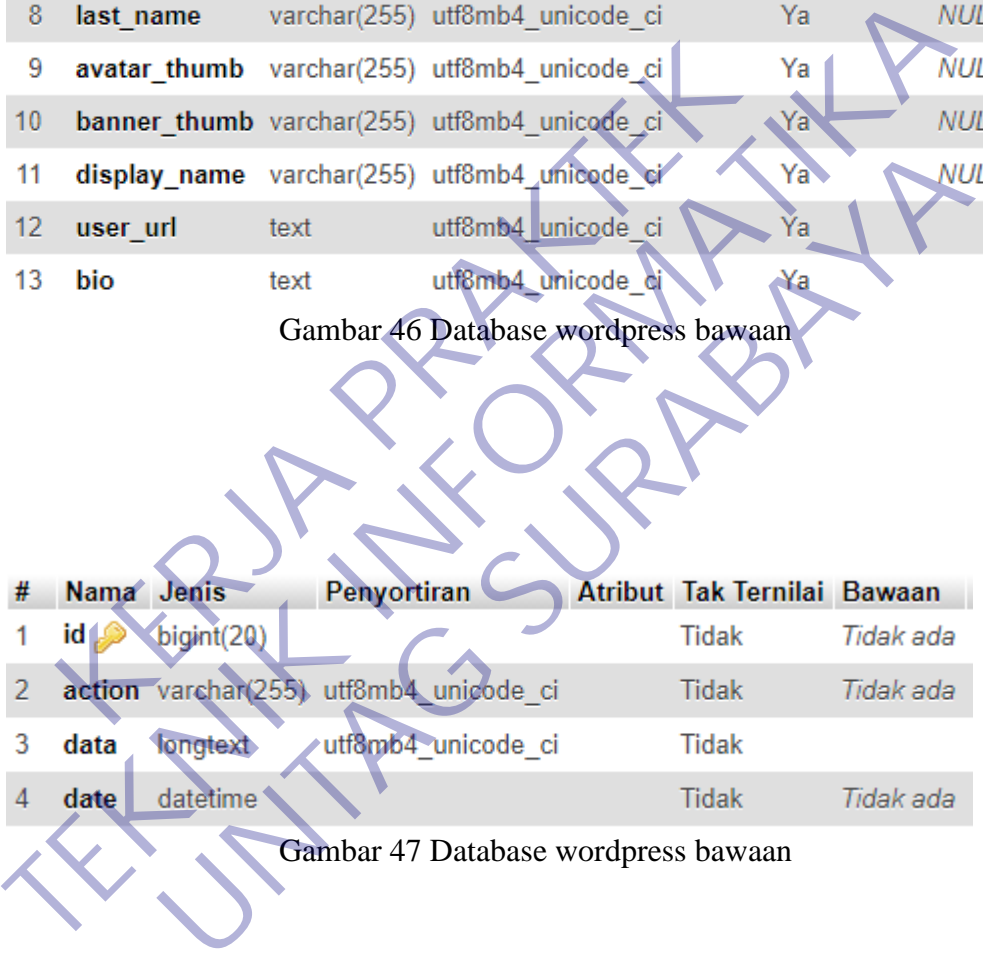

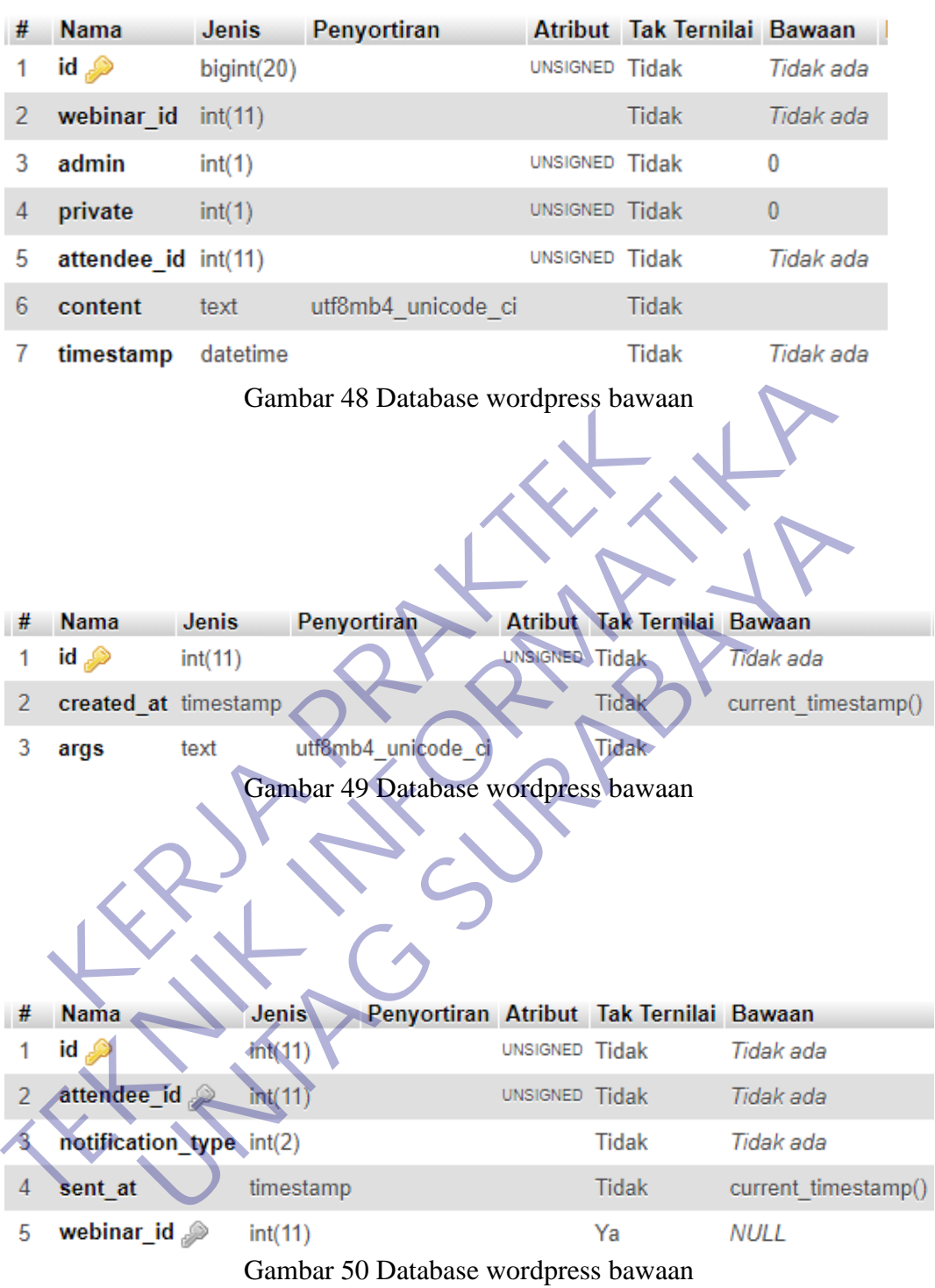

| #             | <b>Nama</b>          | <b>Jenis</b> | Penyortiran                     |                | Atribut Tak Ternilai Bawaan |                     |
|---------------|----------------------|--------------|---------------------------------|----------------|-----------------------------|---------------------|
|               | id A                 | bigint(20)   |                                 | UNSIGNED Tidak |                             | Tidak ada           |
| $\mathcal{P}$ | time                 | datetime     |                                 |                | Tidak                       | 0000-00-00 00:00:00 |
| 3             | name                 | tinytext     | utf8mb4 unicode ci              |                | Tidak                       |                     |
| 4             | email                |              | varchar(150) utf8mb4 unicode ci |                | Tidak                       | Tidak ada           |
| 5             | question             | text         | utf8mb4 unicode ci              |                | Tidak                       |                     |
| 6             | webinar id           | int(11)      |                                 |                | Tidak                       | Tidak ada           |
| 7             | asked by             | int(11)      |                                 | UNSIGNED Ya    |                             | NULL                |
| 8             | answer               | text         | utf8mb4_unicode_ci              |                | Ya                          |                     |
| 9             | answered by int(11)  |              |                                 | UNSIGNED Ya    |                             | <b>NULL</b>         |
| 10            | answered_at datetime |              |                                 |                | Ya                          | <b>NUL</b>          |
| 11            | is private           | int(1)       |                                 | UNSIGNED Tidak |                             | 0                   |

Gambar 51 Database wordpress bawaan

| 9  | answered by int(11)       |              |                                     | UNSIGNED Ya     |                             | <b>NULL</b>         |
|----|---------------------------|--------------|-------------------------------------|-----------------|-----------------------------|---------------------|
| 10 | answered_at datetime      |              |                                     |                 | Ya                          | NUL                 |
| 11 | is private<br>int(1)      |              |                                     | UNSIGNED Tidak  |                             |                     |
|    |                           |              | Gambar 51 Database wordpress bawaan |                 |                             |                     |
|    |                           |              |                                     |                 |                             |                     |
|    |                           |              |                                     |                 |                             |                     |
| #  | <b>Nama</b>               | <b>Jenis</b> | <b>Penyortiran</b>                  | <b>UNSIGNED</b> | Atribut Tak Ternilai Bawaan |                     |
| 1  | id e                      | int(11)      |                                     |                 | <b>Tidak</b>                | Tidak ada           |
| 2  | name                      | tinytext     | utf8mb4 unicode ci                  |                 | <b>Tidak</b>                |                     |
| 3  | email e                   | varchar(150) | utf8mb4 unicode ci                  |                 | <b>Tidak</b>                | Tidak ada           |
| 4  | secretkey                 | varchar(64)  | utf8mb4 unicode ci                  |                 | <b>Tidak</b>                | Tidak ada           |
| 5  | onehourmailsent           | int(1)       |                                     |                 | <b>Tidak</b>                | 0                   |
| 6  | onedaymailsent            | int(1)       |                                     |                 | <b>Tidak</b>                | $\bf{0}$            |
| 7  | wbstartingmailsent int(1) |              |                                     |                 | <b>Tidak</b>                | 0                   |
| 8  | replaymailsent            | int(1)       |                                     |                 | <b>Tidak</b>                | $\overline{0}$      |
| 9  | webinar_id                | int(11)      |                                     |                 | Tidak                       | Tidak ada           |
| 10 | watch_day                 | varchar(3)   | utf8mb4_unicode_ci                  |                 | Ya                          | <b>NULL</b>         |
| 11 | watch_time                | time         |                                     |                 | Ya                          | <b>NULL</b>         |
| 12 | time                      | datetime     |                                     |                 | <b>Tidak</b>                | 0000-00-00 00:00:00 |
| 13 | exact_time                | datetime     |                                     |                 | Tidak                       | 0000-00-00 00:00:00 |
| 14 | active                    | int(1)       |                                     | UNSIGNED Tidak  |                             | 1                   |
| 15 | last_seen                 | datetime     |                                     |                 | Tidak                       | 0000-00-00 00:00:00 |
| 16 | high five                 | int(1)       |                                     | UNSIGNED Tidak  |                             | $\overline{0}$      |
| 17 | attended                  | int(1)       |                                     | UNSIGNED Tidak  |                             | 0                   |
| 18 | custom_fields             | text         | utf8mb4 unicode ci                  |                 | Ya                          |                     |
| 19 | random_key                | varchar(32)  | utf8mb4 unicode ci                  |                 | Tidak                       | Tidak ada           |
| 20 | seconds_attended          | int(11)      |                                     | UNSIGNED Tidak  |                             | $\bf{0}$            |
| 21 | newly_registered          | int(1)       |                                     | UNSIGNED Tidak  |                             | 1                   |

Gambar 52 Database wordpress bawaan

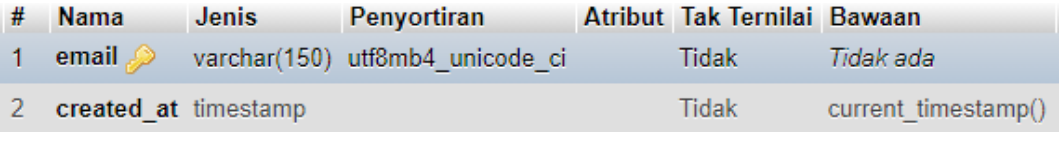

Gambar 53 Database wordpress bawaan

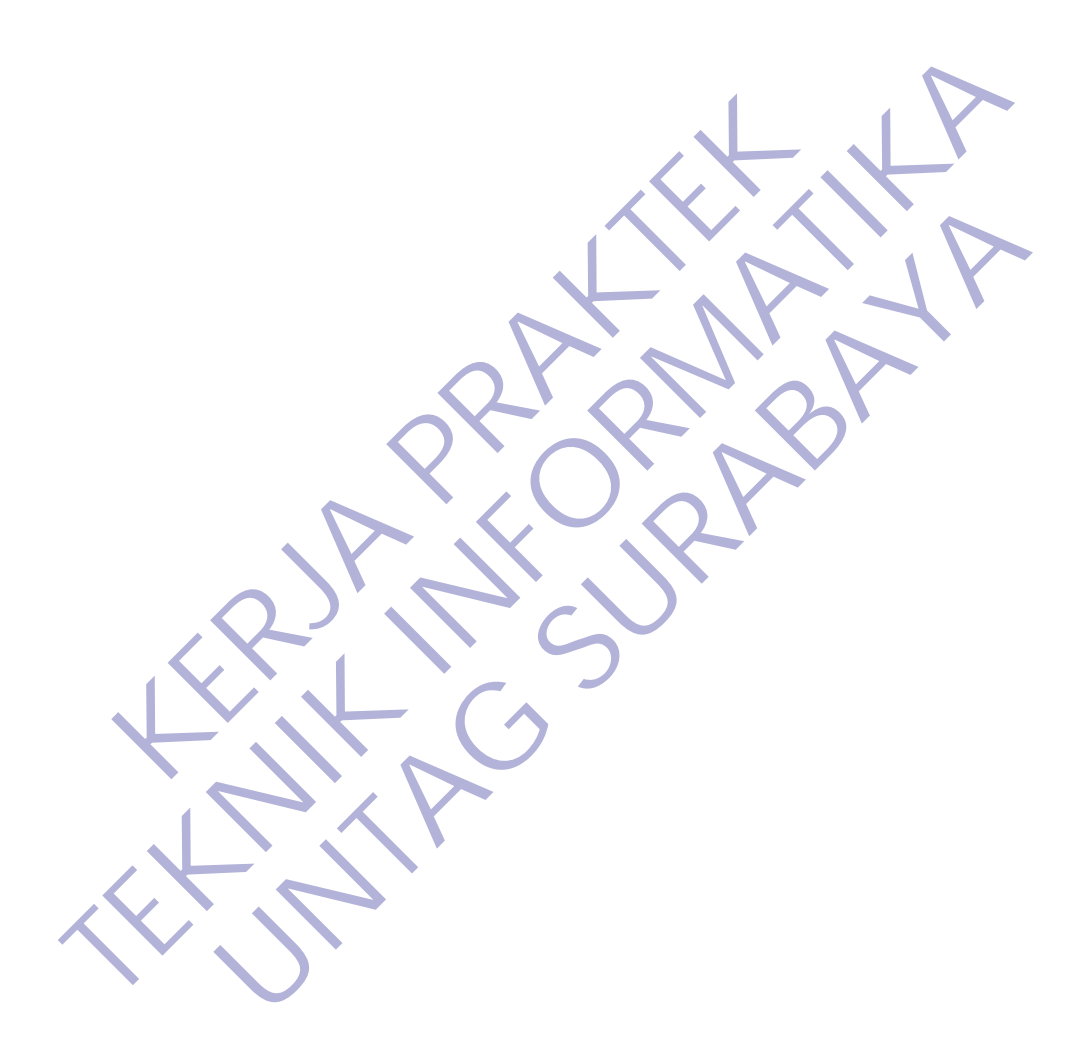

#### **BAB 4**

## **KESIMPULAN DAN SARAN**

### **4.1 Kesimpulan**

Kesimpulan yang dapat diambil dari pembahasan kerja praktek ini adalah :

1. Website Lowongan Pekerjaan ini dirancang dengan tujuan untuk membantu pencari kerja yang sedang kesusahan untuk mendapat pekerjaan di masa pandemi ini.

2. Website ini akan memudahkan pemilik lowongan kerja untuk memposting info lowongan yang mereka punya.

3. Dengan adanya website ini membantu perusahaan untuk dapat mengurangi pengangguran.

### **4.2 Saran**

Berdasarkan penyusunan laporan dan kesimpulan diatas, maka hal-hal berikut dibawah ini dapat menjadi bahan pertimbangan untuk penelitian selanjutnya :

- 1. Agar pihak perusahaan mengimplementasikan website ini sebaik baiknya dalam hal mengurangi pengangguran di masa pandemi ini. di masa pandemi ini.<br>
2. Website ini akan memudahkan pemilik low<br>
memposting info lowongan yang mereka punya.<br>
3. Dengan adanya website ini membantu peru<br>
mengurangi pengangguran.<br> **Saran**<br>
Berdasarkan penyusunan laporan d
- 2. Agar website ini menetapkan unit pengamanan untuk mengawasi dan menjaga, supaya tidak terjadi manipulasi data dalam serta pencurian data terhadap pihak pihak di rugikan. membantu pencari kerja yang sedang kesusahan untuk mendapat pek<br>
di masa pandemi ini.<br>
2. Website ini akan memudahkan pemilik lowongan kerja<br>
memposting info lowongan yang mereka punya.<br>
3. Dengan adanya website ini memban ngan adanya website ini membantu perusahaan untuk<br>magi pengangguran.<br>Tarkan penyusunan laporan dan kesimpulan diatas, maka hal-hal<br>dapat menjadi bahan pertimbangan untuk penelitian selanjutny<br>r pihak perusahaan mengimpleme

#### **DAFTAR PUSTAKA**

- Badrudin, B., & Nurdin, R. (2019). Sim (Sistem Informasi Manajemen) Kurikulum Perguruan Tinggi Keagamaan Islam Berbasis Cms Wordpress. *Ta'dib*, *22*(1), 1. https://doi.org/10.31958/jt.v22i1.1416
- Sidin, U. S. (2016). Media Edukasi Pengenalan Huruf Lontara Makassar Berbasis Html5. *SemanTIK*,*2*(2), 115–124. http://ojs.uho.ac.id/index.php/semantik/article/view/1658 Html5. *SemanTIK,2*(2), 115–124.<br>
http://ojs.uho.ac.id/index.php/semantik/article/view/1658<br>
Zenda, R. H., & Suparno. (2017). Peranan Sektor Indústri Terhadap Peny<br>
Tenaga Kerja Di Kota Surabaya. Jurnal Ekonomi & Bisnis, 2
- Zenda, R. H., & Suparno. (2017). Peranan Sektor Industri Terhadap Penyerapan Tenaga Kerja Di Kota Surabaya. *Jurnal Ekonomi & Bisnis*, *2*(1), 371–384. http://ojs.uho.ac.id/index.php/semantik/article/view/1<br>http://ojs.uho.ac.id/index.php/semantik/article/view/1<br>da, R. H., & Suparno. (2017). Peranan Sektor Industri<br>Tenaga Kerja Di Kota Surabaya. Jurnal Ekonomi & B<br>S. Press H., & Suparno. (2017). Peranan Sektor Industri Terhadap Pen<br><sub>2a</sub> Kerja Di Kota Surabaya. Jurnal Ekonomi & Bisnis, 2(1), 371<br>Sman, *Software Engineering: A Preciteioner's Approach*, Fit<br>York: McGraw-Hill, 2001.
- R. S. Pressman, *Software Engineering: A Practicioner's Approach*, Fifth Edit.

# **Lampiran 1**

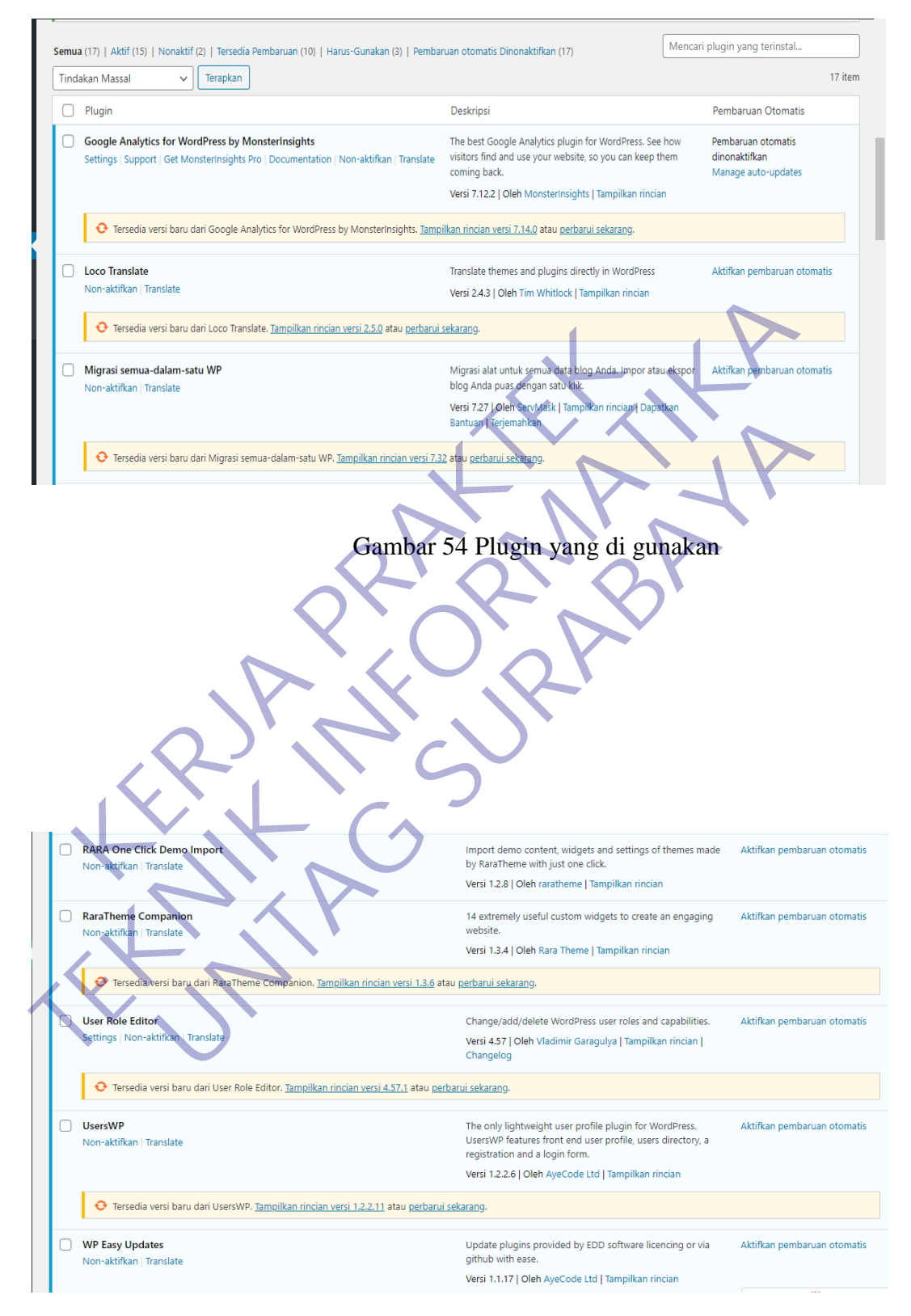

Gambar 55 Plugin yang di gunakan

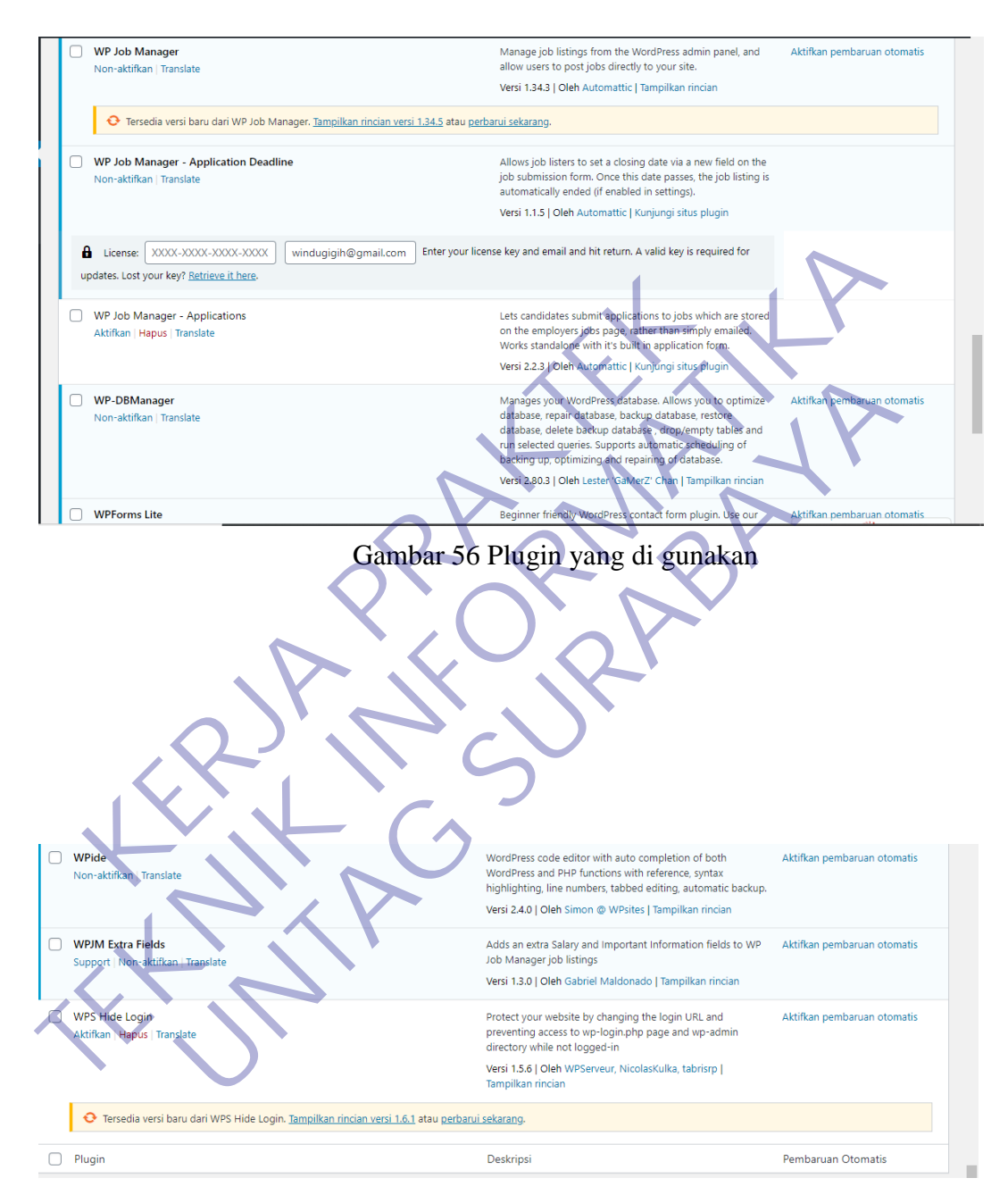

Gambar 57 Plugin yang di gunakan

# Lampiran **2**

| Hari & Tanggal | Pekerjaan yang Dilakukan                                                                           | Kendala | <b>Approval HR</b><br><b>Team</b> |
|----------------|----------------------------------------------------------------------------------------------------|---------|-----------------------------------|
| 15-10-2020     | Memulai kerja praktek secara WFH<br>Membagi tugas projek ke masing-masing peserta kerja<br>praktek | sudah   |                                   |
| 22-10-2020     | Mengumpulkan bahan dan survey untuk kebutuhan<br>website<br>Melihat website kompetitor             | sudah   |                                   |
| 25-10-2020     | Merancang desain web                                                                               | sudah   | $\blacktriangledown$              |
| 28-10-2020     | Menganalisa kebutuhan yang di alami oleh perusahaan<br>۰                                           | sudah   | $\checkmark$                      |
| 30-10-2020     | Memulai penginstallan wordpress di localhost                                                       | sudah   | $\checkmark$                      |
| 1-11-2020      | Mencari beberapa kebutuhan plugin                                                                  | sudah   | ✓                                 |
| 2-11-2020      | · Membuat mockup(layout) tampilan web                                                              | sudah   | $\checkmark$                      |
| 06-11-2020     | Mencari tema yang sesuai untuk website lowongan kerja                                              | sudah   | $\checkmark$                      |
| 08-11-2020     | Merancang wordpress sesuai mockup yang telah di buat                                               | sudah   | ✓                                 |
| 15-11-2020     | Mencari beberapa hosting dan domain                                                                | sudah   | $\overline{\checkmark}$           |
|                | Gambar 58 Absensi WFH                                                                              |         |                                   |

Gambar 58 Absensi WFH

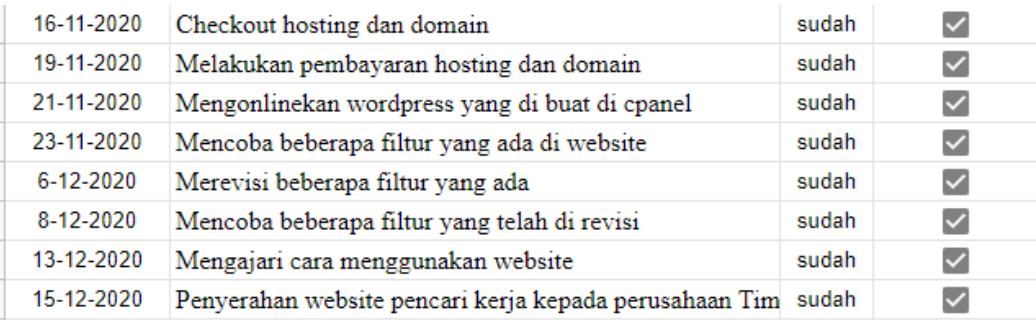

Gambar 59 Absensi WFH

# **Lampiran 3**

#### KUESIONER UNTUK INSTITUSI PENGGUNA MAHASISWA PROGRAM STUDI TEKNIK INFORMATIKA UNIVERSITAS 17 AGUSTUS 1945 SURABAYA

Program studi Teknik Informatika Universitas 17 Agustus 1945 Surabya

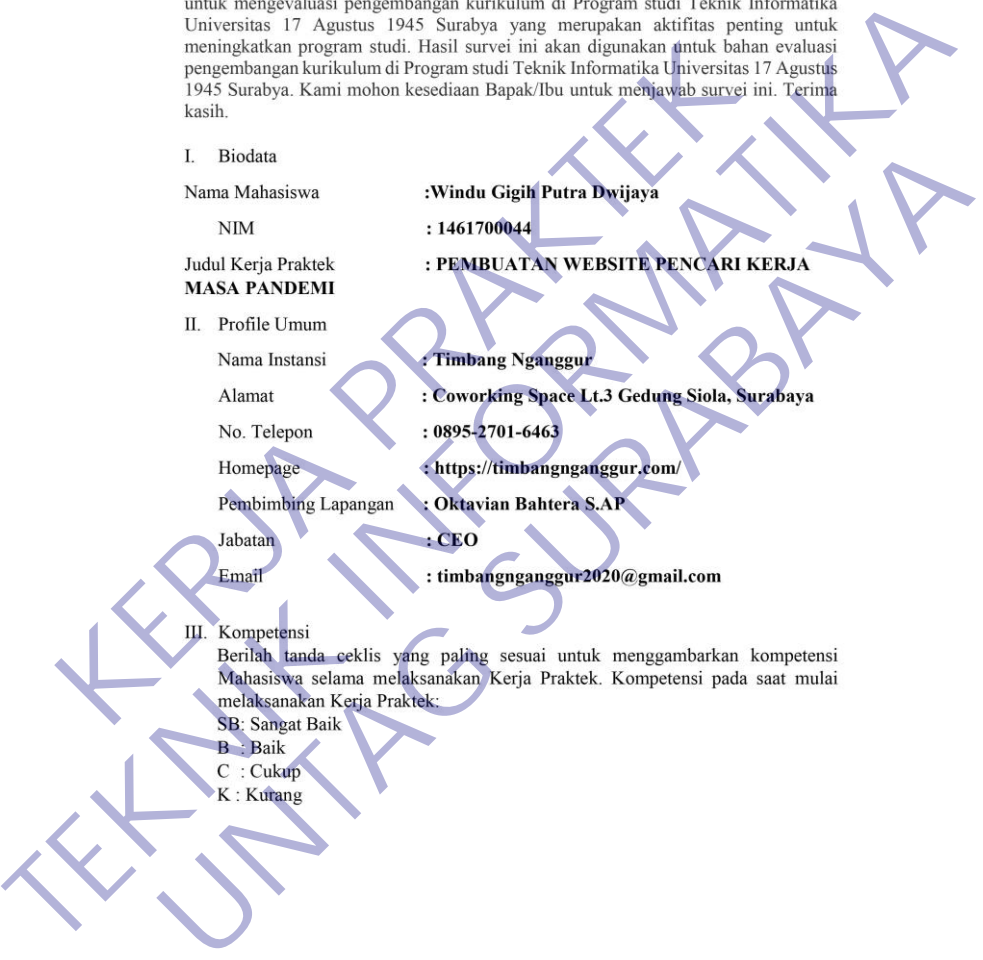

Gambar 60 Quesioner
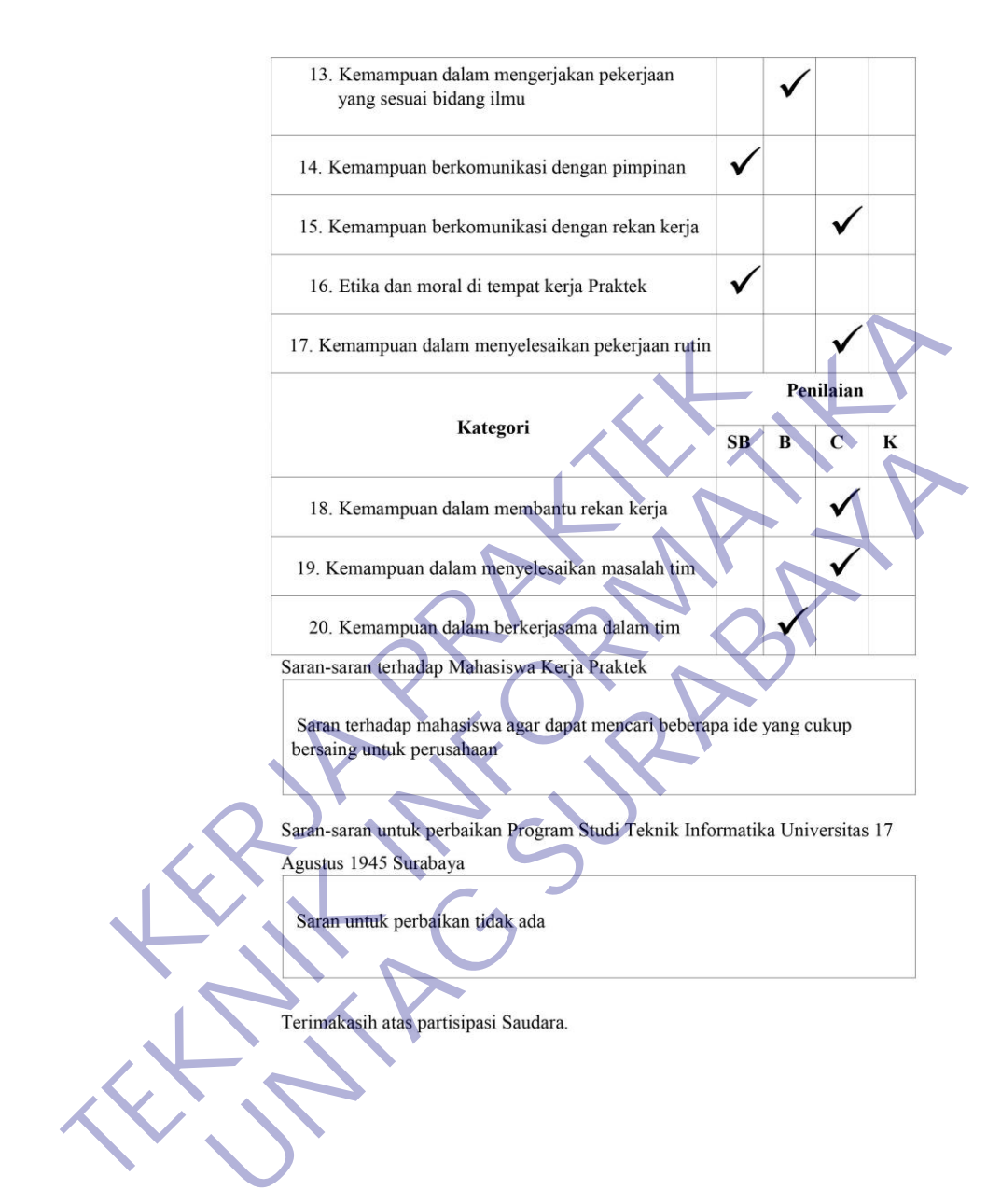

Gambar 61 Quesioner

Surabaya ,16 Desember 2020 .Pembimbing Lapangan

(Oktavian Bahtera S.AP.)

## FORMULIR PENILAIAN KERJA PRAKTEK

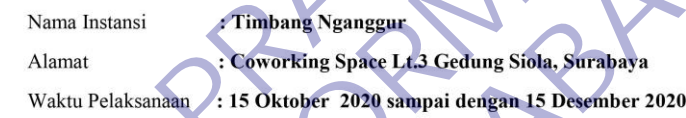

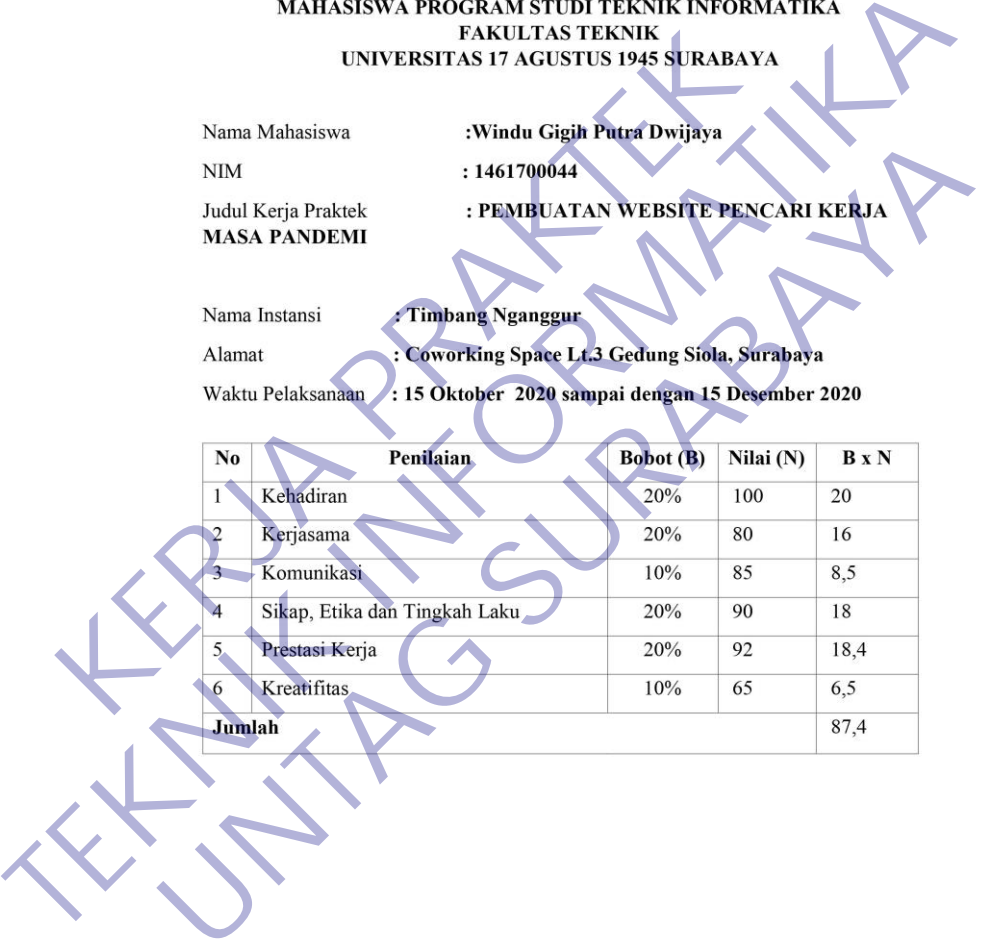

Gambar 62 Quesioner

Surabaya ,16 Desember 2020 .Pembimbing Lapangan

(Oktavian Bahtera S.AP.)

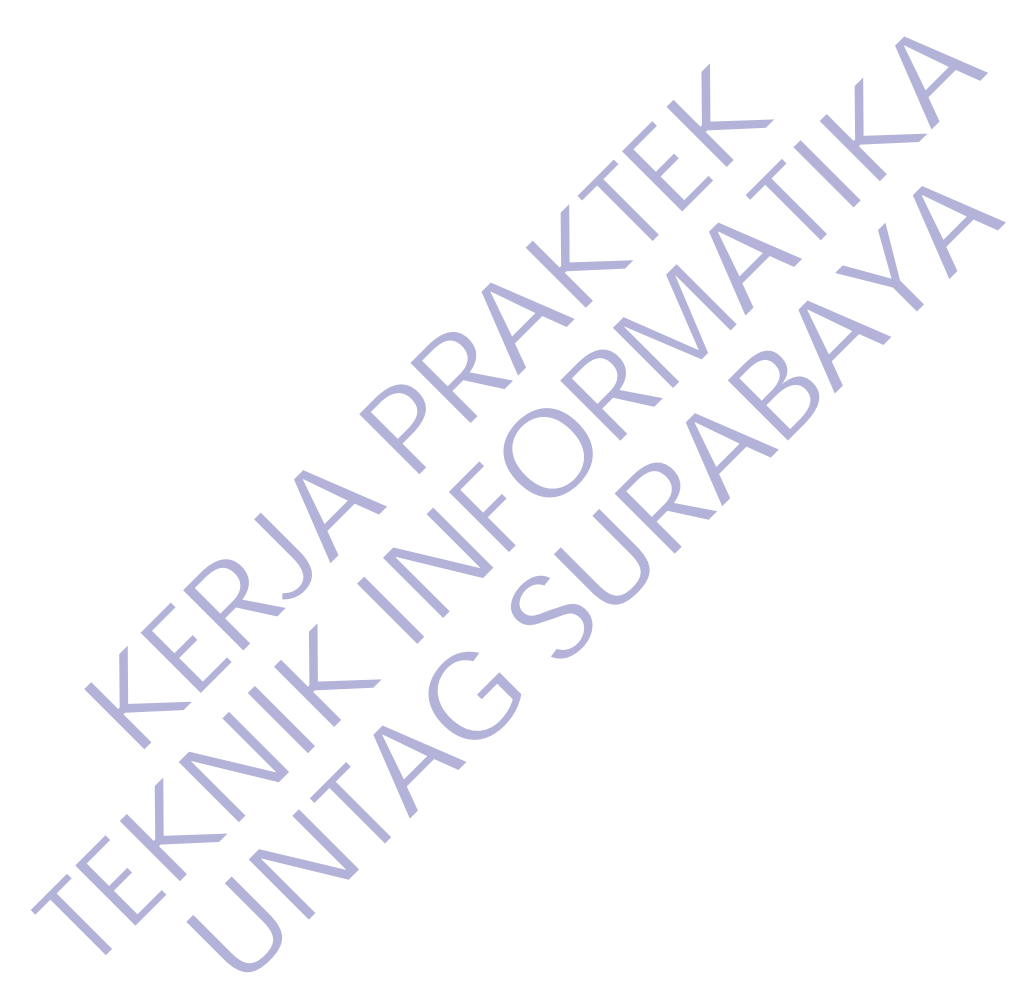

Gambar 63 Quesioner